IBM DB2 Connect 10.1

# *DB2 Connect Inštalácia a konfigurácia serverov DB2 Connect*

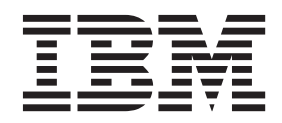

**SC19-1434-00**

IBM DB2 Connect 10.1

# *DB2 Connect Inštalácia a konfigurácia serverov DB2 Connect*

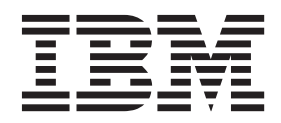

#### **Poznámka**

Pred použitím týchto informácií a produktu, ktorý podporujú, si prečítajte všeobecné informácie v časti [Príloha B, "Vyhlásenia", na strane](#page-142-0) [135.](#page-142-0)

#### **Poznámka k tomuto vydaniu**

Tento dokument obsahuje vlastnícke informácie spoločnosti IBM. Poskytuje sa na základe licenčnej zmluvy a je chránený zákonom. Informácie v tejto publikácii nezahŕňajú žiadne záruky na produkty a žiadne vyhlásenia v tejto príručke by sa tak nemali interpretovať.

Publikácie spoločnosti IBM si môžete objednať online alebo prostredníctvom svojho miestneho zástupcu spoločnosti IBM.

- Ak si chcete objednať publikácie online, navštívte stránku IBM Publications Center na adrese [http://www.ibm.com/shop/](http://www.ibm.com/shop/publications/order) [publications/order](http://www.ibm.com/shop/publications/order)
- v Kontaktné informácie miestneho zástupcu spoločnosti IBM nájdete na stránke IBM Directory of Worldwide Contacts na adrese <http://www.ibm.com/planetwide/>

Ak si chcete objednať publikácie pre produkt DB2 z oddelenia DB2 Marketing and Sales v Spojených štátoch alebo Kanade, zavolajte nám na telefónne číslo 1-800-IBM-4YOU (426-4968).

Poskytnutím informácií spoločnosti IBM udeľujete spoločnosti IBM nevýlučné právo použiť alebo sprostredkovať tieto informácie ľubovoľným spôsobom, ktorý spoločnosť IBM považuje za vhodný, bez toho, aby jej vznikli akékoľvek záväzky voči vám.

#### **© Copyright IBM Corporation 1993, 2012.**

# **Obsah**

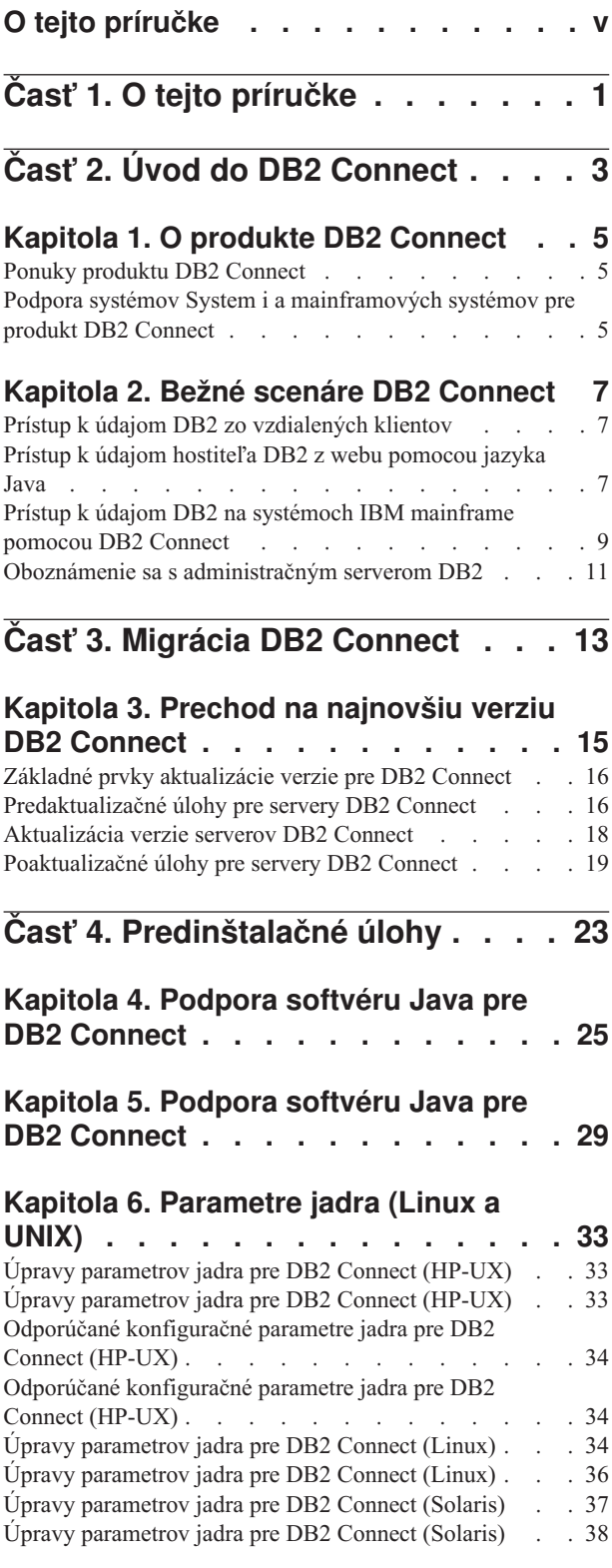

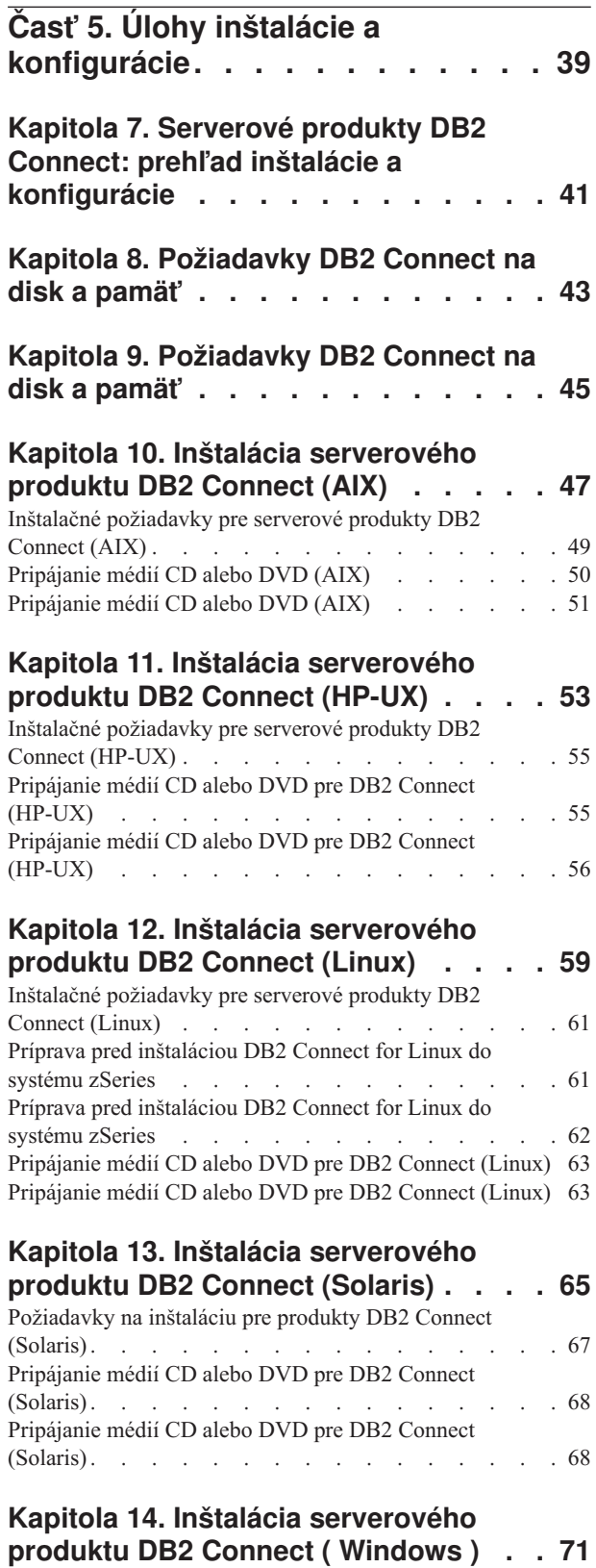

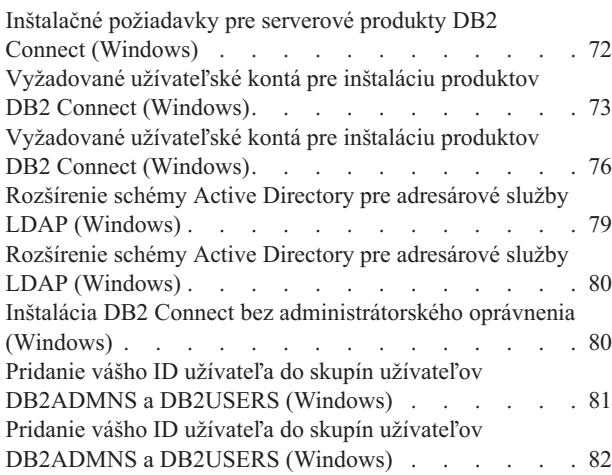

# **[Čas 6. Poinštalačné úlohy](#page-92-0) . . . . . [85](#page-92-0)**

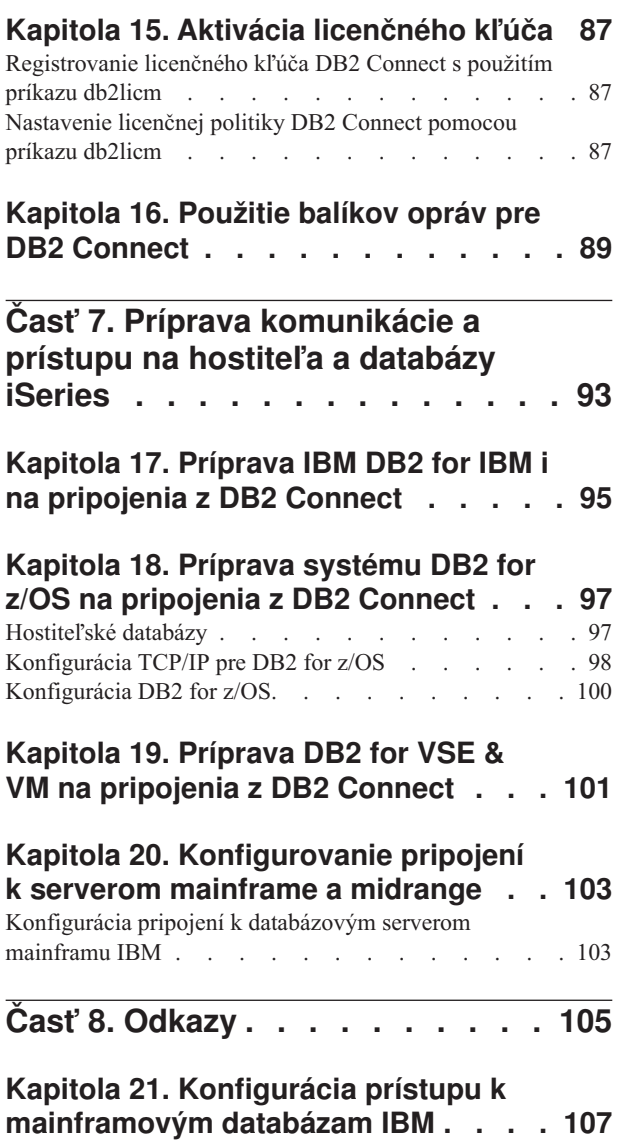

## **[Kapitola 22. Podporované jazyky](#page-116-0)**

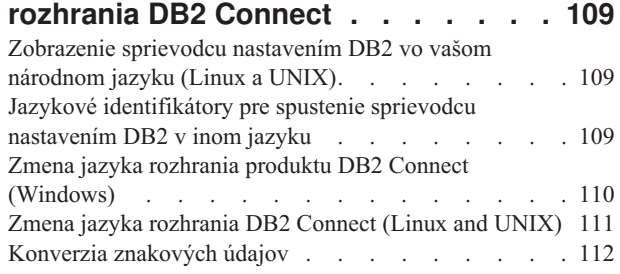

# **[Kapitola 23. Podporované jazyky](#page-122-0)**

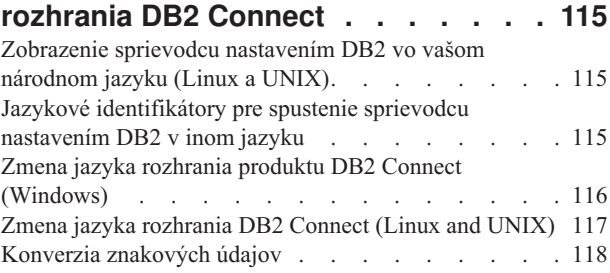

# **[Kapitola 24. Vývoj databázových](#page-128-0)**

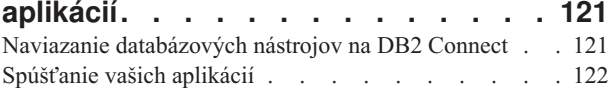

# **[Kapitola 25. Odinštalovanie DB2](#page-130-0)**

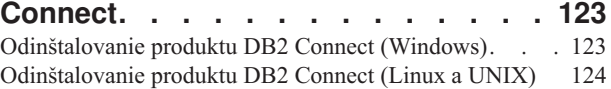

## Príloha A. Prehľad technických

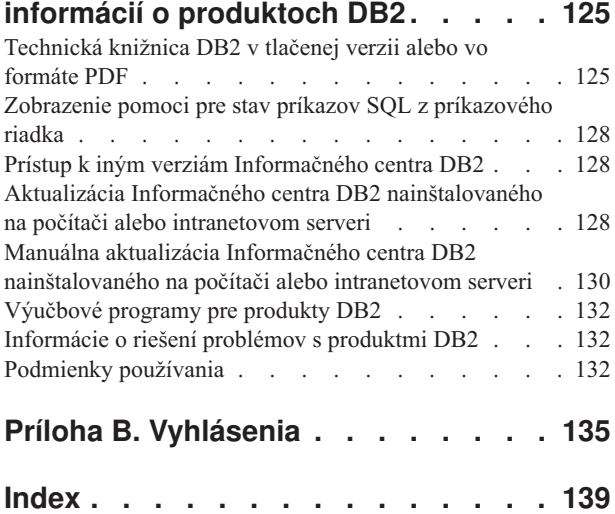

# <span id="page-6-0"></span>**O tejto príručke**

Príručka *Inštalácia a konfigurácia serverov DB2 Connect* poskytuje všetky informácie, ktoré môžete potrebovať na prípravu inštalácie a samotnú inštaláciu serverových produktov DB2 Connect. Táto príručka obsahuje aj informácie pre jednotlivé podporované operačné systémy. Uvádza informácie o vzťahu medzi servermi DB2 Connect a podporovanými produktmi databázových serverov vrátane pokynov na konfiguráciu pripojení.

## **Pre koho je táto publikácia určená?**

Určité časti tejto publikácie alebo jej celý obsah môže byť zaujímavý pre administrátorov systému, administrátorov databáz, špecialistov na komunikáciu a užívateľov inštalujúcich softvérové produkty.

# <span id="page-8-0"></span>**Čas 1. O tejto príručke**

Príručka *Inštalácia a konfigurácia serverov DB2 Connect* poskytuje všetky informácie, ktoré môžete potrebovať na prípravu inštalácie a samotnú inštaláciu serverových produktov DB2 Connect. Táto príručka obsahuje aj informácie pre jednotlivé podporované operačné systémy. Uvádza informácie o vzťahu medzi servermi DB2 Connect a podporovanými produktmi databázových serverov vrátane pokynov na konfiguráciu pripojení.

### **Pre koho je táto publikácia určená?**

Určité časti tejto publikácie alebo jej celý obsah môže byť zaujímavý pre administrátorov systému, administrátorov databáz, špecialistov na komunikáciu a užívateľov inštalujúcich softvérové produkty.

<span id="page-10-0"></span>**Čas 2. Úvod do DB2 Connect**

# <span id="page-12-0"></span>**Kapitola 1. O produkte DB2 Connect**

DB2 Connect poskytuje možnosť pripojenia k databázam mainframe a midrange z operačných systémov Linux, UNIX a Windows.

K databázam DB2 sa môžete pripojiť v z/OS, IBM® i a IBM Power Systems, VSE a VM. Môžete sa tiež pripájať k iným databázam ako sú databázy IBM, ktoré vyhovujú požiadavkám architektúry Distributed Relational Database Architecture (DRDA).

# **Ponuky produktu DB2 Connect**

DB2 Connect poskytuje niekoľko riešení pripojenia, vrátane DB2 Connect Personal Edition a množstva serverových produktov DB2 Connect.

- DB2 Connect Enterprise Edition
- DB2 Connect Application Server Edition
- DB2 Connect Unlimited Edition pre System z
- v DB2 Connect Unlimited Edition pre System i

Podrobné informácie o ponukách produktov DB2 Connect nájdete na adrese [www.ibm.com/software/data/db2/db2connect/](http://www.ibm.com/software/data/db2/db2connect/)

# **Podpora systémov System i a mainframových systémov pre produkt DB2 Connect**

Predtým ako pomocou produktov DB2 Connect začnete pristupovať k údajom DB2 v údajových serveroch System z alebo System i, presvedčte sa, či údajový server spĺňa požiadavky.

DB2 Connect podporuje pripojiteľnosť k nasledujúcim mainframovým a System i serverom:

| <b>Verzia</b>                                             | Odporúčané úrovne údržby                                                                                                    |  |  |
|-----------------------------------------------------------|----------------------------------------------------------------------------------------------------|--|--|
| DB2 for z/OS, verzia 8,<br>verzia 9 a verzia 10.          | Pozrite si webové stránky pre Test konsolidovaných služieb a RSU pre IBM z/OS (.<br>http://www.ibm.com/servers/eserver/zseries/zos/servicetst/)).                                     |  |  |
|                                                           | Vo všeobecnosti, nainštalujte najnovšiu Odporúčanú aktualizáciu verzie servisu (RSU), aby ste sa vyhli<br>problémom, ktoré spôsobujú softvérové chyby, ktoré spoločnosť IBM opravila. |  |  |
| DB2 for i (predtým                                        | II13348 (informačný APAR)                                                                                                    |  |  |
| známa ako DB2<br>Universal Database for<br>$i5/OS$ ) V5R4 | PTF: MF53402 a MF53403                                                                                                    |  |  |
|                                                           | Pozrite si webové stránky pre Plánovanie preventívneho servisu pre System i (. http://www.ibm.com/<br>servers/eserver/zseries/zos/servicetst/).                                       |  |  |
| DB <sub>2</sub> for i V <sub>6R1</sub>                    | PTF: SI30564, SI30588, SI30611, SI30620, SI30621, SI30622, SI30825, SI30827, SI30920, SI30921,<br>SI31019, SI31101, SI31125, SI31238 a SI31480.                                       |  |  |
|                                                           | Pozrite si webové stránky pre Plánovanie preventívneho servisu pre System i (. http://www-<br>912.ibm.com/s dir/sline003.NSF/GroupPTFs?OpenView&view=GroupPTFs)                       |  |  |

*Tabuka 1. Podporované mainframové a IBM i údajové servery*

*Tabuka 1. Podporované mainframové a IBM i údajové servery (pokračovanie)*

| <b>Verzia</b>                                   | Odporúčané úrovne údržby                                                                                                    |
|-------------------------------------------------|----------------------------------------------------------------------------------------------------|
| DB2 for i V7R1                                  | Opravy PTF: SI43890, SI43864, SI43863, SI43817, SI43807, SI43806, SI43805, SI43804, SI43803,<br>SI43802, SI43801, SI43768, SI43757, SI43721, SI43658, SI43651, SI43577, SI43550, SI43544,<br>SI43539, SI43532, SI43476, SI43466, SI43446, SI43386, SI43373, SI43111, SI43017, SI43016,<br>SI42986, SI42954, SI42947, SI42928, SI42927, SI42906, SI42872, SI42783, SI42775, SI42769,<br>SI42768, SI42745, SI42716, SI42700, SI42504 a SI42492. |
|                                                 | Pozrite si webové stránky pre Plánovanie preventívneho servisu pre System i (. http://www-<br>912.ibm.com/s_dir/sline003.NSF/GroupPTFs?OpenView&view=GroupPTFs).<br>Dôležité: Na pripojenie sa k DB2 for i V7R1 použite DB2 Connect V9.7, balík opráv 4 alebo novší.                                                                                                    |
| DB2 Server for VM and<br>VSE, verzia 7 a novšia | Pozrite si webové stránky pre DB2 Server for VSE & VM (http://www.ibm.com/software/data/db2/vse-<br>$vm/$ ).                                                                                                    |

# <span id="page-14-0"></span>**Kapitola 2. Bežné scenáre DB2 Connect**

Na tomto mieste sú predstavené spoločné postupy, v ktorých sa používa DB2 Connect na vytváranie pracovných databázových prostredí a spoločných postupov na dokončovanie primárnych úloh zahŕňajúcich DB2 Connect. Scenáre obsahujú prostredia a úlohy, ako napríklad: priame spojenie medzi DB2 Connect a mainframovým databázovým serverom IBM; používanie nástroja Configuration Assistant pre riadenie pripojení k databázam a podpora IBM Data Server Client pre vývoj databázových aplikácií.

# **Prístup k údajom DB2 zo vzdialených klientov**

IBM Data Server Client poskytuje prostredie pre beh programu, ktoré povoľuje klientskym aplikáciám pristupovať do jednej alebo do viacerých vzdialených databáz. Pomocou IBM Data Server Client môžete vzdialene spravovať servery DB2 alebo DB2 Connect.

Všetky aplikácie musia pristupovať do databázy cez IBM Data Server Client. Java aplet môže pristupovať ku vzdialenej databáze cez prehliadač s povolenou podporou jazyka Java.

Klient DB2 Connect využívajúci dátového klienta IBM je podporovaný v operačných systémoch Linux, UNIX a Windows.

# Prístup k údajom hostiteľa DB2 z webu pomocou jazyka Java

Produkty DB2 Connect zahrňujú produkt IBM Data Server Driver for JDBC and SQLJ, ktorý umožňuje zostavovanie aplikácií pristupujúcich k údajom v databázach DB2 z webu.

Programovacie jazyky so zabudovaným SQL sa nazývajú hostiteľské jazyky. Java sa odlišuje od tradičných hostiteľských jazykov C, COBOL a FORTRAN tým, že podstatne ovplyvňuje spôsob zabudovania SQL:

- v SQLJ a JDBC sú otvorené štandardy, ktoré vám umožňujú jednoduché portovanie aplikácií SQLJ alebo JDBC z iných štandardných databázových systémov do DB2 database.
- Všetky typy Java reprezentujúce kompozitné údaje a údaje premenlivých veľkostí majú charakteristickú hodnotu null, ktorá sa môže používať na reprezentovanie stavu SQL NULL. Tento stav dáva programom Java alternatívu pre indikátory NULL, ktoré sa viažu na iné hostiteľské jazyky.
- v Jazyk Java je navrhnutý tak, aby podporoval programy, ktoré sú prirodzene heterogénne portovateľné (jednoducho povedané, je možné ich stiahnutie). Spolu so systémom typov jazyka Java pre triedy a rozhrania sprístupňuje tento produkt komponentový softvér. Prekladač SOLJ napísaný v jazyku Java môže volať komponenty, ktoré sú špecializované predajcami databáz za účelom vylepšenia existujúcich databázových funkcií, ako sú autorizácia, kontrola schém, kontrola typov, spracovanie transakcií a obnova a na generovanie kódu, ktorý je optimalizovaný pre špecifické databázy.
- Jazyk Java je navrhnutý pre binárnu prenositeľnosť v heterogénnych sieťach, čo sľubuje povolenie binárnej prenositeľnosti pre databázové aplikácie využívajúce statické SQL.
- Aplety JDBC môžete spúšťať v rámci webových stránok v ľubovoľnom systéme s prehliadačom s povolenou podporou jazyka Java, bez ohľadu na platformu vášho klienta. Váš systém klienta nevyžaduje okrem tohto prehliadača žiadny ďalší softvér. Klient a server zdieľajú spracovanie aplikácií a apletov JDBC a SQLJ.

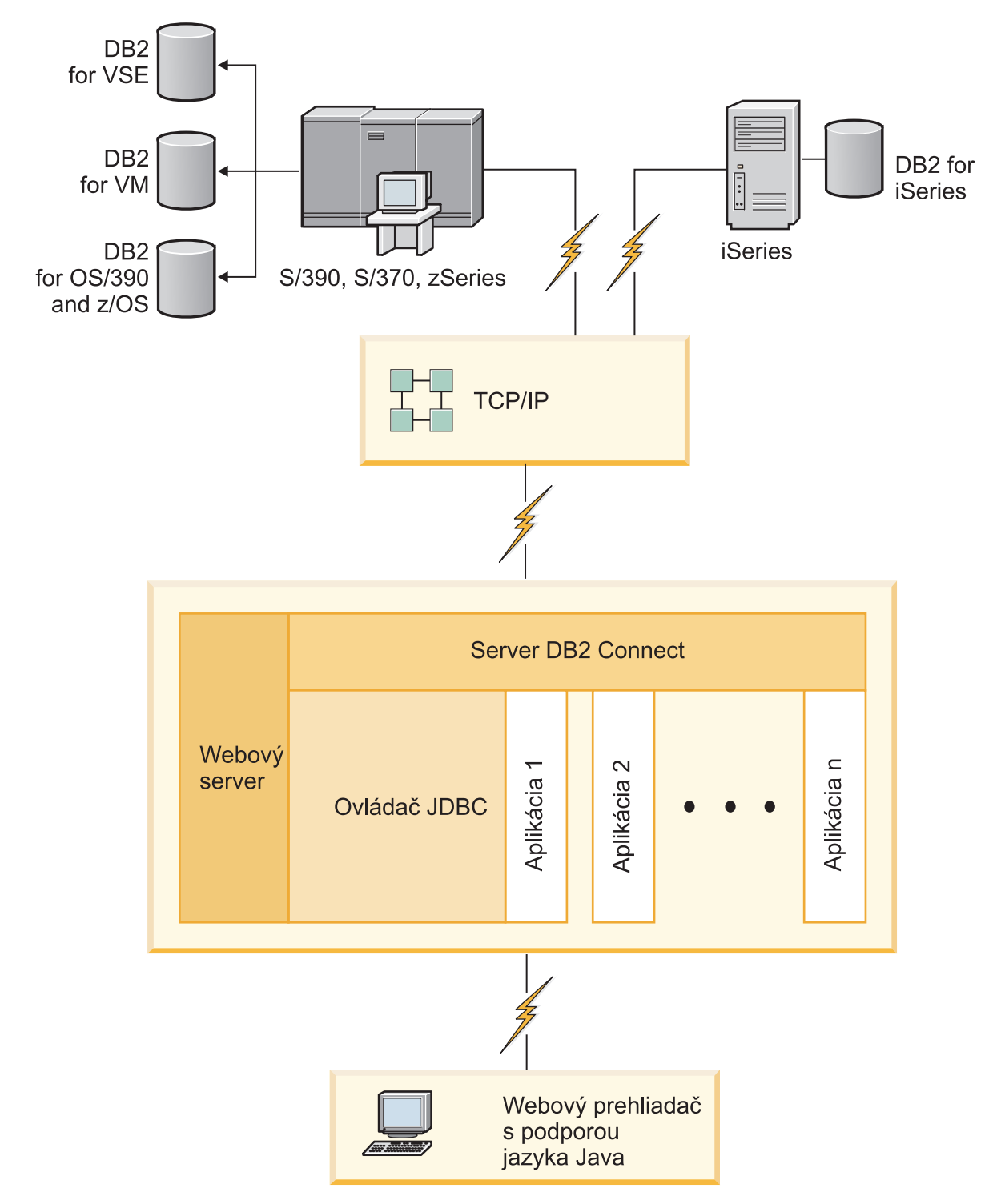

*Obrázok 1. JDBC a DB2 Connect*

Aplikácie JDBC a SQLJ možno spúšťať z ľubovoľného systému, ktorý má nainštalovaný produkt IBM Data Server Client. Webový prehliadač a webový server sa nevyžadujú.

Bližšie informácie o rozhraní JDBC API nájdete na webovej stránke [http://java.sun.com/](http://java.sun.com/products/jdbc/) [products/jdbc/.](http://java.sun.com/products/jdbc/)

# <span id="page-16-0"></span>**Prístup k údajom DB2 na systémoch IBM mainframe pomocou DB2 Connect**

Klient alebo server DB2 Connect umožňuje IBM Data Server Client v sieti LAN pristupovať do údajov, ktoré sú uložené v mainframe systémoch IBM.

V organizáciách s veľkými množstvami údajov sa na riadenie týchto údajov bežne používajú IBM DB2 for IBM i, DB2 for z/OS alebo DB2 Server for VM and VSE. Aplikácie bežiace na ľubovoľnej podporovanej platforme môže pracovať s týmito údajmi transparentne, ako by ich riadil lokálny databázový server. Klient alebo server DB2 Connect sa vyžaduje pre podporu aplikácií, ktoré pristupujú na údaje mainframuIBM a využívajú monitory transakcií ako aj aplikácií, ktoré boli implementované ako aplety Java.

Navyše môžete používať širokú škálu databázových aplikácií (vytvorených špeciálne pre zákazníka alebo v štandardnej konfigurácii) spolu s produktom DB2 Connect a jeho pridruženými nástrojmi. Produkt DB2 Connect môžete používať napríklad spolu s produktmi:

- *Tabuľkové procesory*, ako napríklad Microsoft Excel a Lotus 1-2-3 na analýzu real-time údajov bez nákladov na extrahovanie údajov a procedúry importu.
- v *Nástroje na podporu rozhodovania*, ako sú BusinessObjects, Brio a Impromptu a Crystal Reports, na poskytovanie informácií v reálnom čase.
- *Databázové produkty*, ako napríklad Lotus Approach a Microsoft Access.
- v *Development tools*, ako napríklad PowerSoft PowerBuilder, Microsoft Visual Basic a Borland Delphi na vytvárenie riešení typu klient/server.

Serverový produkt DB2 Connect, ako napríklad DB2 Connect Enterprise Edition, je najvhodnejší v nasledujúcich prostrediach:

- Federácia.
- v *Transakčné monitory*, napríklad BEA Tuxedo a BEA Weblogic. (Pozrite si [Obrázok 2 na](#page-17-0) [strane 10.](#page-17-0))

DB2 Connect umožňuje transparentný prístup k údajom na systémoch IBM mainframe prostredníctvom štandardnej architektúry pre riadenie distribuovaných údajov. Tento štandard je známy ako Architektúra DRDA (Distributed Relational Database Architecture) (DRDA). DRDA umožňuje vašim aplikáciám vytvoriť rýchle pripojenie k databázam IBM mainframe bez drahých komponentov alebo patentovaných brán IBM mainframe.

Hoci sa DB2 Connect často inštaluje na pomocný serverový počítač, klienta IBM Data Server sa odporúča pripojiť priamo k databáze mainframu IBM mainframe tak, že nainštalujete vhodný produkt DB2 Client, ako je napríklad niektorý z klientov alebo ovládačov IBM Data Server. Bližšie informácie o klientovi DB2 Connect nájdete v téme o typoch klientov údajového servera IBM.

DB2 Connect môže byť tiež nainštalovaný na webovom serveri, monitore TP (Transaction Processor) alebo na iných 3-vrstvových aplikačných serveroch s viacerými procesmi a vláknami lokálnych SQL aplikácií. V týchto prípadoch si môžete zvoliť jednoduchú inštaláciu produktu DB2 Connect na rovnakom počítači alebo na nezávislom počítači na zníženie zaťaženia CPU.

Server DB2 Connect umožňuje viacerým klientom pripojiť sa k údajom na systémoch IBM mainframe a môže významne znížiť úsilie, ktoré je potrebné vynaložiť pri vytvorení a zachovaní prístupu k podnikovým údajom.

Na pripojenie k databázovému serveru IBM mainframe je vyžadovaný produkt DB2 Connect, na ktorý je udelená licencia. K údajovému serveru IBM mainframe sa nemôžete pripoji

priamo pomocou IBM Data Server Client.

<span id="page-17-0"></span>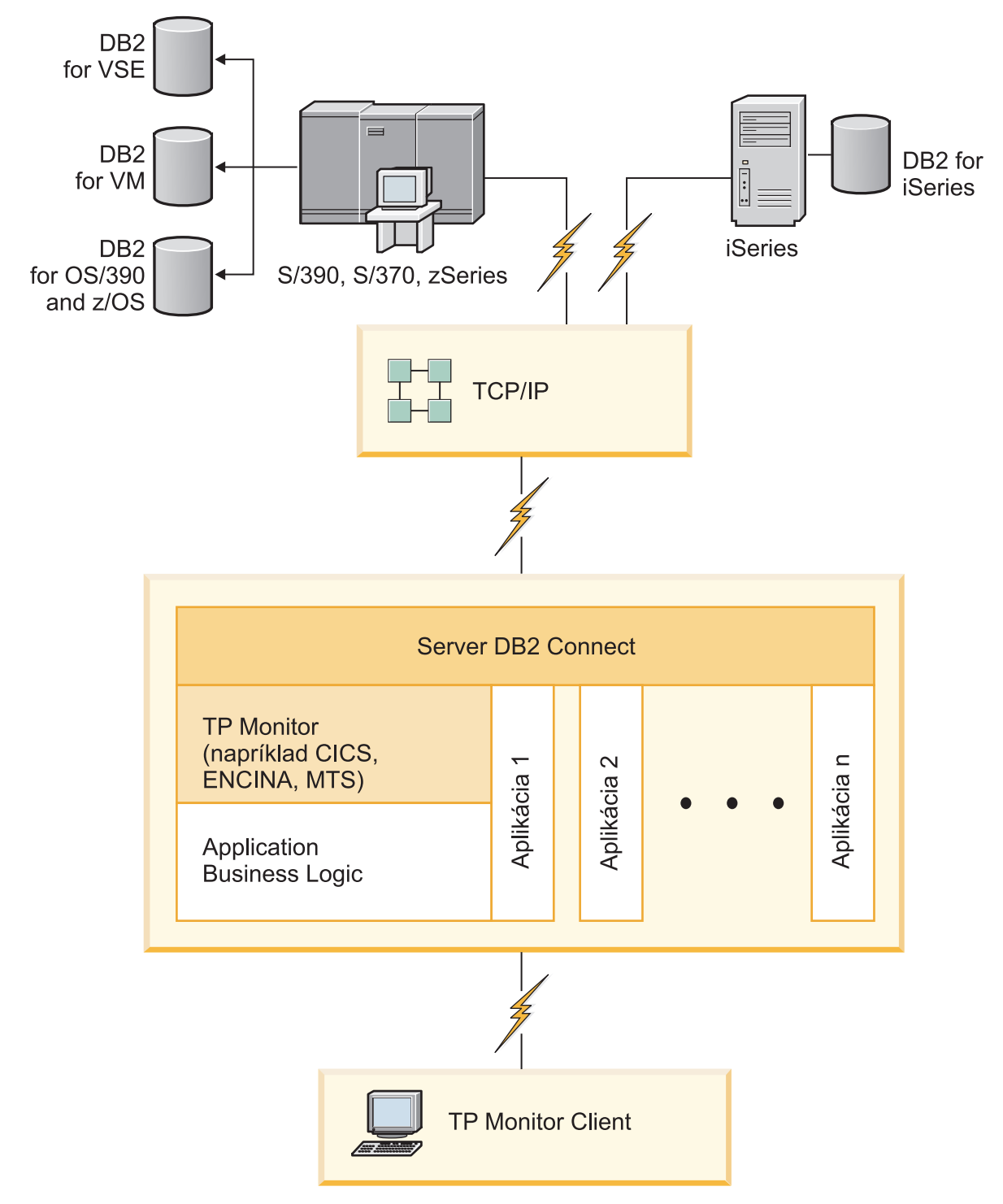

*Obrázok 2. Monitory transakcií pracujú s DB2 Connect.*

# <span id="page-18-0"></span>**Oboznámenie sa s administračným serverom DB2**

DB2 Administration Server (DAS) odpovedá na požiadavky z DB2 Administration Tools. DB2 Administration Tools vám napríklad umožňuje spúšťať, zastavovať a nastavovať parametre konfigurácie databázového manažéra pre servery. Administration Server sa používa, aby pomáhal užívateľom katalogizovať databázy na klientovi. DAS je dostupný na všetkých podporovaných operačných systémoch Linux, Windows a UNIX, ako aj na operačných systémoch System z (len z/OS).

Administration Server sa musí nachádzať na každom serveri, ktorý chcete detekovať a spravovať. Administration Server je pre vás vytvorený a spustený automaticky. Inštalačný program vytvorí Administration Server na počítači, ktorý je vlastníkom inštancie a počas bootovania ho automaticky spustí. Inštanciou DAS je štandardne DB2AS, ktorá je predvoleným ID užívateľa, ktoré bolo vytvorené s použitím sprievodcu DB2 Setup.

**Dôležité:** Administračný server DB2 (DAS) už vo verzii 9.7 nie je podporovaný a v budúcom vydaní bude pravdepodobne odstránený. Server DAS nie je podporovaný v prostrediach DB2 pureScale. Na vzdialenú správu používajte softvérové programy, ktoré používajú protokol Secure Shell (SSH). Bližšie informácie nájdete v téme "Administračný server DB2 (DAS) je zastaraný" na adrese .

<span id="page-20-0"></span>**Čas 3. Migrácia DB2 Connect**

# <span id="page-22-0"></span>**Kapitola 3. Prechod na najnovšiu verziu DB2 Connect**

Aktualizácia na novú verziu alebo vydanie produktu DB2 Connect môže vyžadova aktualizáciu komponentov prostredia, ak ich chcete spustiť na novom vydaní. Tieto komponenty sú servery DB2 Connect, servery DB2, klienti DB2 a databázové aplikácie.

Napríklad ak máte existujúce prostredie používajúce staršiu verziu alebo vydanie produktu DB2 Connect a želáte si nainštalovať najnovšiu verziu alebo vydanie produktu DB2 Connect, potom môžete aktualizovať server DB2 Connect a možno budete musieť vykonať aktualizáciu alších komponentov vo svojom prostredí.

Servery DB2 Connect podporujú aktualizáciu inštancií DB2 Connect a ľubovoľného existujúceho manažéra transakcií a DB2 Connect federačných databáz vytvorených na predchádzajúcich verziách serverov DB2 Connect.

Proces aktualizácie pozostáva zo všetkých úloh, ktoré musíte vykonať, aby vaše prostredie bežalo úspešne na novom vydaní. Aktualizácia každého z komponentov vo vašom prostredí na najnovšiu verziu alebo vydanie produktu DB2 Connect vyžaduje vykonanie odlišných úloh:

- v ["Aktualizácia verzie serverov DB2 Connect" na strane 18](#page-25-0) zahŕňa aktualizáciu verzií vašich existujúcich inštancií, všetkých existujúcich federačných databáz DB2 Connect a všetkých existujúcich databáz manažéra transakcií, aby mohli byť spustené v najnovšej verzii alebo vydaní DB2 Connect.
- v Aktualizácia verzie klientskych balíkov IBM Data Server zahŕňa aktualizáciu verzií vašich klientskych inštancií, aby sa zachovala konfigurácia vašich existujúcich klientskych balíkov IBM Data Server.Pozrite si tému "Aktualizácia verzie klientov" v *Upgrading to DB2 Version 10.1*.
- v Aktualizácia aplikácií databázy zahŕňa ich testovanie v najnovšej verzii alebo vydaní produktu DB2 Connect a ich zmenu iba v prípade, keď potrebujete podporu zmien, ktoré sú dostupné v najnovšej verzii alebo vydaní produktu DB2 Connect.

Skontrolujte zmeny v existujúcich funkciách a prerušených a ukončených funkciách pre DB2 Connect v dokumente Čo je nové v DB2, verzia 10.1 a určite zmeny, ktoré by mohli mať vplyv na vaše databázové aplikácie. Ak sa vaše databázové aplikácie pripájajú k serverom DB2, možno budete musieť aktualizovať verziu vašich databázových aplikácií. Pozrite si tému "Aktualizácia verzie databázových aplikácií a rutín" v *Upgrading to DB2 Version 10.1*.

• Uvažujte o klientovi DB2 Connect a nie o serveri DB2 Connect, ak chcete dostať rovnocennú alebo dokonalejšiu funkciu. Môžete zjednodušiť komplexnosť, zvýšiť výkonnosť a nasadzovať riešenia aplikácií s menšími systémovými nárokmi. Podrobnosti nájdete v téme o voľbách pripojení typu klient-server.

Najlepší spôsob aktualizácie je vytvoriť si plán aktualizácie. Stratégia definuje spôsob aktualizácie vášho prostredia a určuje hlavné črty plánu aktualizácie. Charakteristika prostredia a informácií v základných faktoch aktualizácie, hlavne v odporúčaniach a obmedzeniach aktualizácie, vám môžu pomôcť pri určovaní vašej stratégie. Plán aktualizácie by mal obsahovať pre každý komponent tieto podrobnosti aktualizácie:

- Nevyhnutné podmienky aktualizácie, indikujúce všetky požiadavky, ktoré musia byť splnené pred samotnou aktualizáciou.
- Predaktualizačné úlohy, ktoré opisujú všetky prípravné úlohy, ktoré potrebujete vykonať pred samotnou aktualizáciou.
- <span id="page-23-0"></span>v Úlohy aktualizácie, ktoré opisujú krok po kroku základný proces aktualizácie pre komponent a spôsob aktualizácie prostredí so špeciálnymi charakteristikami.
- Poaktualizačné úlohy, ktoré opisujú všetky úlohy, ktoré je potrebné vykonať po aktualizácii, aby váš server DB2 bežal na optimálnej úrovni.
- Zvážte výber klienta DB2 Connect namiesto servera DB2 Connect, aby ste získali rovnocennú alebo lepšiu funkčnosť.

Zistíte, že predaktualizačné úlohy, aktualizačné úlohy a poaktualizačné úlohy pre servery DB2 Connect sa odkazujú na predaktualizačné úlohy, aktualizačné úlohy a poaktualizačné úlohy pre servery DB2, pretože to sú úplne identické úlohy.

### **Základné prvky aktualizácie verzie pre DB2 Connect**

Ak svojich klientov aktualizujete na najnovšiu verziu alebo vydanie DB2 Connect, musíte pouvažovať o zmenách v podpore a vyriešiť ich ešte pred aktualizáciou verzie.

### **Aktualizácia základných prvkov serverov a klientov DB2 sa použije aj na servery DB2 Connect**

Aktualizácia podpory a obmedzení pre servery a klientov DB2 sa použije aj pri aktualizácii vášho servera DB2 Connect.

- v Prezrite si najpodstatnejšie veci pri aktualizácii verzie serverov DB2, aby ste stanovili ďalšie zmeny, ktoré budú mať dopad na aktualizáciu verzie a zistili ako ich máte vyrieši. Pozrite si tému "Najpodstatnejšie veci pri aktualizácii verzie serverov DB2" v *Upgrading to DB2 Version 10.1* .
- v Prezrite si najpodstatnejšie veci pri aktualizácii verzie klientov, hlavne podporu pripojiteľ nosti medzi klientmi a servermi DB2. Pripojenia k najnovšej verzii alebo vydaniu serverov DB2 Connect z klientskeho vydania o dve alebo viaceré verzie staršie nie sú podporované. Pozrite si tému "Najpodstatnejšie veci pri aktualizácii verzie klientov" v *Upgrading to DB2 Version 10.1* .
- v Zvážte výber klienta DB2 Connect namiesto servera DB2 Connect, aby ste získali rovnocennú alebo lepšiu funkčnosť. Môžete zjednodušiť komplexnosť, zvýšiť výkonnosť a nasadzovať riešenia aplikácií s menšími následkami. Podrobnosti nájdete v téme o voľbách pripojení klient/server.

#### **Odporúčania pre aktualizáciu DB2 Connect**

Posledné dve verzie klientov sa môžu pripojiť k najnovšej verzii alebo vydaniu serverov DB2 Connect. Jediné obmedzenie je, že nové funkcie nie sú k dispozícii pre klientov zo starších verzií a vydaní. Nie je však pravdepodobné, že by ste potrebovali prístup k týmto novým funkciám, pretože vaše existujúce aplikácie ich nepoužívajú.

Ak si najskôr zvolíte aktualizáciu vašich klientov, musíte zohľadniť existujúce obmedzenia podpory pripojiteľnosti z aktuálnej verzie alebo vydania klienta na servery DB2 Connect, ktoré sú o dve verzie staršie. Porovnajte aktuálnu verziu alebo vydanie nekompatibilít s predchádzajúcimi vydaniami a zistite, či sa tieto obmedzenia týkajú vašej aplikácie, aby ste mohli vykonať nevyhnutné akcie.

Vykonajte predaktualizačné a poaktualizačné úlohy, aby ste zabezpečili úspešnú aktualizáciu.

# **Predaktualizačné úlohy pre servery DB2 Connect**

Ak chcete vykonať úspešnú aktualizáciu vašich serverov DB2 Connect, potrebujete prípravu, aby boli adresované všetky možné problémy.

# **Procedúra**

Vykonajte nasledujúce predaktualizačné kroky pre servery DB2, ktoré sa použijú aj na servery DB2 Connect:

- 1. Pozrite si ["Základné prvky aktualizácie verzie pre DB2 Connect" na strane 16,](#page-23-0) aby ste identifikovali zmeny alebo obmedzenia, ktoré môžu mať vplyv na aktualizáciu verzie a aby ste sa dozvedeli ako máte vyriešiť všetky problémy ešte pred aktualizáciou verzie.
- 2. Pozrite si tému "Zálohovanie konfigurácie servera DB2 a diagnostických informácií" v *Upgrading to DB2 Version 10.1*, aby ste si mohli vytvoriť záznam o vašej aktuálnej konfigurácii, ktorú budete môcť porovnať s konfiguráciou po aktualizácii verzie. Tieto informácie môžete použiť aj na vytvorenie nových inštancií alebo databáz pri použití rovnakej konfigurácie, ktorú ste mali pred aktualizáciou verzie.
- 3. Voliteľný: Ak ste na svojom serveri DB2 Connect povolili funkčnosť SPM (Syncpoint) Manager), presvedčte sa, či manažéri synchronizačných bodov DRDA neobsahujú nejaké pochybné transakcie. Použite na to príkaz **LIST DRDA INDOUBT TRANSACTIONS**, pomocou ktorého získate zoznam pochybných transakcií a interaktívne interpretujte všetky pochybné transakcie.
- 4. Voliteľný: Ak máte databázy manažéra transakcií, vykonajte nasledujúce úlohy pre prípravu aktualizácie verzie, aby boli vaše databázy prichystané na aktualizáciu verzie:
	- a. Pomocou príkazu **LIST INDOUBT TRANSACTIONS** sa presvedčte, či databáza, ktorej verzia sa má aktualizovať, neobsahuje žiadne pochybné transakcie. Tento príkaz vám poskytne zoznam pochybných transakcií a vy každú z týchto pochybných transakcií interaktívne interpretujte.
	- b. Pozrite si tému "Overenie pripravenosti databáz na aktualizáciu verzie" v *Upgrading to DB2 Version 10.1*, aby ste dokázali identifikovať a vyriešiť všetky problémy pred samotnou aktualizáciou verzie.
	- c. Pozrite si tému "Zálohovanie databáz pred aktualizáciou verzie" v *Upgrading to DB2 Version 10.1*, aby ste ich mohli aktualizovať do nového aktualizovaného systému alebo ich obnoviť do pôvodného systému pred aktualizáciou verzie.
	- d. Pozrite si tému"Požiadavky na diskový priestor" v *Upgrading to DB2 Version 10.1* , aby ste mali istotu, že máte dostatok voľného diskového priestoru, dočasného tabuľkového priestoru a protokolového priestoru pre aktualizáciu verzie databázy a v prípade potreby zväčšite veľkosti tabuľkového priestoru a protokolového priestoru.
	- e. Len systém Linux: Pozrite si tému "Zmena neformátovaných zariadení na blokové zariadenia (Linux)" v *Upgrading to DB2 Version 10.1* .
- 5. Voliteľný: Ak máte federačné databázy DB2 Connect, pozrite si tému "Príprava na migrovanie do federačných systémov" v *Integrácia informácií IBM WebSphere: Migrácia na Federation, verzia 9*, kde nájdete podrobnosti o prípravných úlohách pred aktualizáciou verzie týchto databáz.
- 6. Len systém Windows: Ak vám Služby podpory DB2 poslali prispôsobené konverzné tabuľky kódových stránok, musíte všetky súbory zálohovať do adresára *DB2OLD*\conv, pričom *DB2OLD* je umiestnenie vašej existujúcej kópie DB2 Connect. Aktualizácia vašej aktuálnej verzie alebo vydania kópie DB2 Connect odstráni tieto tabuľky, pretože štandardné tabuľky kódových stránok sú súčasťou novej verzie alebo vydania knižnice DB2 Connect. Nemusíte urobiť zálohu štandardných konverzných tabuliek kódových stránok.
- 7. Voliteľný: Verziu svojho servera DB2 Connect aktualizujte v testovacom prostredí, aby ste identifikovali problémy aktualizácie verzie a aby ste si ešte pred aktualizáciou verzie svojho produkčného prostredia overili, či databázové aplikácie a rutiny pracujú podľa očakávaní.
- 8. Ak je konfiguračný parameter databázového manažéra **diaglevel** nastavený na hodnotu 2 alebo menšiu, pred aktualizáciou verzie ho nastavte na hodnotu 3 alebo na vyššiu.

<span id="page-25-0"></span>Pozrite si tému "Nastavenie úrovne zaznamenávania chýb diagnostického protokolového súboru" v *Troubleshooting and Tuning Database Performance* , aby ste mohli tento konfiguračný parameter databázového manažéra nastaviť.

V najnovšej verzii alebo vydaní DB2 Connect, sú všetky podstatné udalosti aktualizácie zaprotokolované v protokolových súboroch **db2diag**, keď je konfiguračný parameter manažéra databázy **diaglevel** nastavený na hodnotu 3 (predvolená hodnota) alebo vyššiu.

9. Pri aktualizácii verzie uveď te server DB2 Connect do režimu offline. Podrobnosti nájdete v téme "Uvedenie servera DB2 do režimu offline pred aktualizáciou verzie" v*Upgrading to DB2 Version 10.1*.

# **Aktualizácia verzie serverov DB2 Connect**

Najnovšia verzia alebo vydanie serverov DB2 Connect podporuje aktualizáciu inštancií DB2 Connect a všetky existujúce federatívne databázy DB2 Connect a manažéra transakcií, ktoré boli vytvorené na v minulosti podporovaných verziách serverov DB2 Connect.

### **Skôr ako začnete**

Pred aktualizáciou na najnovšiu verziu produktu DB2 Connect vykonajte tieto kroky:

- v Zabezpečte, aby ste mali v operačnom systéme správne prístupové práva:
	- $-$  Oprávnenie užívateľ a root v systéme UNIX
	- Lokálny administrátor v systéme Windows
- v Uistite sa, že máte oprávnenia SYSADM.
- v Presvedčte sa, či spĺňate požiadavky na inštaláciu databázových produktov DB2. Pozrite si tému "Požiadavky na inštaláciu databázových produktov DB2" v *Installing DB2 Servers* . Požiadavky pre operačné systémy Linux a UNIX sú zmenené.
- v Prezrite si odporúčania k aktualizácii verzie. Pozrite si tému "Najlepšie praktiky pre aktualizáciu verzie serverov DB2" v *Upgrading to DB2 Version 10.1*.
- v Prezrite si požiadavky na diskový priestor. Pozrite si tému "Požiadavky na diskový priestor pri aktualizáciách verzie servera DB2" v *Upgrading to DB2 Version 10.1*.
- v Vykonajte prípravné úlohy pred aktualizáciou verzie, hlavne si zálohujte databázy.

Ak používate DB2 Connect, verzia 7, musíte najskôr vykonať aktualizáciu produktu DB2 Connect na verziu 8. Podrobnosti nájdete v tejto téme: [http://publib.boulder.ibm.com/](http://publib.boulder.ibm.com/infocenter/db2luw/v8/topic/com.ibm.db2.udb.doc/conn/t0008566.htm) [infocenter/db2luw/v8/topic/com.ibm.db2.udb.doc/conn/t0008566.htm](http://publib.boulder.ibm.com/infocenter/db2luw/v8/topic/com.ibm.db2.udb.doc/conn/t0008566.htm)

### **Informácie o úlohe**

Keďže serverové produkty DB2 Connect sú servery pripojiteľ nosti hostiteľskej databázy, jediné databázy existujúce v rámci inštancie servera DB2 Connect sú databázy správcu transakcií a federatívne databázy DB2 Connect. Databáza správcu transakcií DB2 Connect uchováva informácie o stave transakcií pre koordinované transakcie DB2. Zmyslom federatívnych databáz DB2 Connect je uchovávanie informácií o zdrojoch údajov.

V operačných systémoch Linux a UNIX by ste po inštalácii najnovšej verzie DB2 Connect mali manuálne aktualizovať vaše inštancie DB2 Connect . Všetky vzdialené uzly a databázy, ktoré ste zakatalogizovali na klientoch DB2, sa týkajú týchto inštancií. Ak vytvoríte novú inštanciu, budete musieť znova zakatalógovať uzly, databázy DCS a databázy na klientoch DB2, ktoré existovali v inštanciách z predchádzajúcej verzie.

V operačnom systéme Windows máte voľbu automatickej aktualizácie existujúcej podporovanej kópie DB2 Connect počas inštalácie. Vaše inštancie DB2 Connect sú <span id="page-26-0"></span>automaticky aktualizované. Alternatívne môžete nainštalovať novú kópiu najnovšej verzie produktu DB2 Connect, a potom vykonať manuálnu aktualizáciu vašich inštancií DB2 Connect.

Tento postup opisuje spôsob aktualizácie cez inštaláciu novej kópie najnovšej verzie produktu DB2 Connect a aktualizáciu inštancií a všetkých existujúcich databáz. Ak chcete automaticky aktualizovať verziu existujúcej, podporovanej kópie DB2 Connect v systéme Windows, pozrite si tému "Aktualizácia verzie servera DB2 (Windows)"v *Upgrading to DB2 Version 10.1*.

#### Obmedzenia

- · Bitová veľkosť inštancie klienta je určená operačným systémom, kde nainštalujete produkt DB2 Connect. Podrobnosti nájdete v téme "Zmeny v podpore 32 bitových a 64 bitových serverov DB2" v *Upgrading to DB2 Version 10.1* .
- Ďalšie obmedzenia aktualizácie verzie serverov DB2 sa vzťahujú aj na servery DB2 Connect. Pozrite si tému "Obmedzenia aktualizácie verzií serverov DB2" v *Upgrading to DB2 Version 10.1* .

### **Procedúra**

Pri aktualizácii servera DB2 Connect postupujte takto:

1. Vykonajte export informácií konfigurácie konektivity vášho existujúceho podporovaného server DB2 Connect do profilu exportu. Použite nástroj **db2cfexp** na vytvorenie konfiguračného profilu:

db2cfexp cfg\_profile backup

Tento profil obsahuje všetky konfiguračné informácie inštancie, vrátane konfigurácie databázového manažéra a profilu registrov, pretože je zadaná voľba **backup**. Tento profil môžete v prípade potreby použiť na opätovné vytvorenie konfigurácie vašej pripojiteľ nosti.

- 2. DB2 Connect nainštalujte spustením sprievodcu DB2 Setup a výberom voľby **Install New** v paneli Install a Product. Pozrite si [Kapitola 7, "Serverové produkty DB2 Connect:](#page-48-0) prehľad inštalácie a konfigurácie", na strane 41.
- 3. Verziu svojich inštancií DB2 Connect aktualizujte pomocou príkazu **db2iupgrade**. Pozrite si tému "Aktualizácia verzie inštancií" v *Upgrading to DB2 Version 10.1* .
- 4. Aktualizujte verziu všetkých existujúcich federačných databáz manažéra transakcií a produktu DB2 Connect. Databázy môžete aktualizovať aj obnovou zálohy DB2 Connect z jednej z dvoch predchádzajúcich podporovaných verzií. Informácie o aktualizácii verzií všetkých existujúcich federačných databáz manažéra transakcií a produktu DB2 Connect nájdete v téme "Aktualizácia verzie databáz" v *Upgrading to DB2 Version 10.1*.

### **Ako alej**

Po aktualizácii verzie servera DB2 Connect vykonajte odporúčané úlohy po dokončení aktualizácie verzie, ako je napríklad resetovanie úrovne diagnostických chýb, nastavenie veľkosti protokolového priestoru a opakované vytvorenie väzieb balíkov a overenie, či bola aktualizácia verzie úspešná. Pozrite si "Poaktualizačné úlohy pre servery DB2 Connect".

## **Poaktualizačné úlohy pre servery DB2 Connect**

Po aktualizácii serverov DB2 Connect by ste mali vykonať niekoľko poaktualizačných úloh, aby vaše servery DB2 Connect fungovali podľa očakávaní a bežali na optimálnej úrovni.

# **Procedúra**

Vykonajte nasledujúce poaktualizačné úlohy pre servery DB2, ktoré sa používajú aj pre servery DB2 Connect:

- 1. Ak konfiguračný parameter databázového manažéra **diaglevel** nastavíte na hodnotu 4, ako sa to odporúča v prípravných úlohách pred aktualizáciou verzie serverov DB2 Connect, resetujte tento parameter na hodnotu, ktorá boa nastavená pred aktualizáciou verzie.
- 2. Riadenie zmien v správaní servera DB2. Pozrite si tému "Riadenie zmien v správaní serveraDB2" v *Upgrading to DB2 Version 10.1* . V najnovšej verzii alebo vydaní databázových produktov DB2 boli predstavené nové premenné registra, nové konfiguračné parametre a nové predvolené hodnoty pre premenné registra a konfiguračné parametre, ktoré môžu mať dopad na správanie databázového servera DB2. Zmeny, ktoré tiež môžu mať takýto vplyv, sú aj v charakteristikách fyzickej konštrukcie databáz a v bezpečnosti.
- 3. Ak ste od Služieb podpory DB2 získali prispôsobené konverzné tabuľky kódových stránok pre predchádzajúce verzie alebo vydania, všetky súbory pre tieto tabuľky skopírujte z *DB2OLD*/conv do *DB2DIR*/conv, pričom *DB2OLD* je umiestnenie vašej predchádzajúcej podporovanej verzie kópie DB2 Connect a *DB2DIR* je umiestnenie vašej novej kópie DB2 Connect. Nemusíte skopírovať štandardné konverzné tabuľky kódových stránok.

Ak ste aktualizovali verziu vašej existujúcej podporovanej kópie DB2 Connect v operačných systémochWindows, prispôsobené konverzné tabuľky kódových stránok, ktoré ste zálohovali v rámci prípravných úloh pred aktualizáciou verzie serverov DB2 Connect, môžete obnoviť do adresára *DB2PATH*\conv, pričom *DB2PATH* je umiestnenie vašej novej kópie DB2 Connect.

- 4. Ak sa pripájate k serveru DB2 for z/OS alebo k serveru IBM DB2 for IBM i, kde je vyžadovaná podpora Eura, premennú registra **DB2CONNECT\_ENABLE\_EURO\_CODEPAGE** nastavte na všetkých klientoch a serveroch DB2 Connect na hodnotu YES, aby bola aktuálna kódová stránka aplikácie mapovaná do ID rovnocennej kódovanej znakovej sady (CCSID), ktoré explicitne indikuje podporu pre znak Eura.
- 5. Voliteľný: Ak ste aktualizovali verziu nejakých databáz na serveri DB2 Connect a zmenili ste nastavenie protokolového priestoru podľa odporúčania v prípravných úlohách pred aktualizáciou verzie serverov DB2 Connect, nastavte veľkosť protokolového priestoru. Pozrite si tému "Nastavovanie veľkosti protokolového priestoru v migrovaných databázach" v *Upgrading to DB2 Version 10.1* . Veľkosť priestoru pre protokoly, ktorý alokujete, musí byť primeraný pre váš server DB2 Connect.
- 6. Voliteľný: Po dokončení aktualizácie verzie zálohujte svoje databázy. Pozrite si tému "Zálohovanie databáz pred aktualizáciou verzie" v *Upgrading to DB2 Version 10.1* .
- 7. Voliteľný: Ak máte federačné databázy DB2 Connect, prezrite si téma "Konfigurácia federačných systémov po migrácii" v časti Integrácia informácií *IBM WebSphere: Migrácia do federačnej verzie 9*, kde zistíte, či musíte po aktualizácii verzie svojich federačných databáz vykonať nejaké úlohy.
- 8. Skontrolujte, či bola úspešná aktualizácia servera DB2 Connect. Otestujte pripojenia ku všetkým katalogizovaným databázam. Nasledujúce príklady predstavujú spôsoby testovania pripojenia z procesora príkazového riadka (CLP):

db2 CONNECT TO DATABASE sample user mickey using mouse

Pri pripájaní ku vzdialenej databáze je potrebné zadať užívateľa a heslo. Uistite sa, že sú všetky pripojenia úspešné.

Otestujte aj svoje aplikácie a nástroje, aby ste zistili, či server DB2 Connectfunguje podľa očakávaní.

# **Ako alej**

Teraz by ste mali pokračovať vo všetkých aktivitách údržby. Mali by ste taktiež odstrániť všetky kópie v minulosti podporovaných verzií alebo vydaní DB2 Connect, ktoré už nepotrebujete.

### **Súvisiace úlohy**:

["Predaktualizačné úlohy pre servery DB2 Connect" na strane 16](#page-23-0) Ak chcete vykonať úspešnú aktualizáciu vašich serverov DB2 Connect, potrebujete prípravu, aby boli adresované všetky možné problémy.

<span id="page-30-0"></span>**Čas 4. Predinštalačné úlohy**

# <span id="page-32-0"></span>**Kapitola 4. Podpora softvéru Java pre DB2 Connect**

Ak chcete používať nástroje na báze Java a vytvárať a spúšťať aplikácie Java, vrátane uložených procedúr a užívateľom definovaných funkcií, musíte mať vhodnú úroveň produktu IBM Software Development Kit (SDK) for Java.

Ak si práve inštalovaný komponent vyžaduje IBM SDK for Java, ale SDK for Java ešte nie je v tejto ceste nainštalovaný, SDK for Java sa nainštaluje, ak na inštaláciu produktu použijete buď sprievodcu DB2 Setup alebo súbor odpovedí.

SDK for Java nie je nainštalovaný s IBM Data Server Runtime Client alebo IBM Data Server Driver Package.

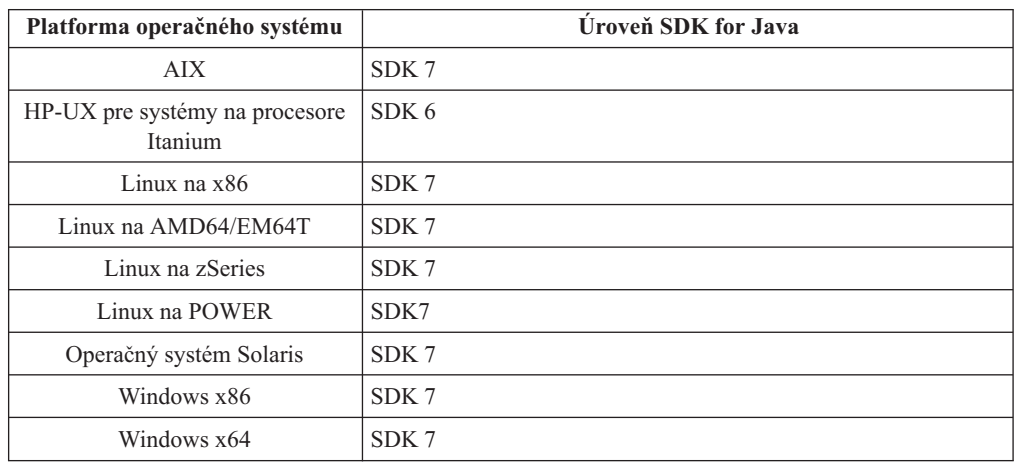

V nasledujúcej tabuľke sú podľa platformy operačného systému uvedené nainštalované úrovne SDK for Java pre databázové produkty DB2:

#### **Poznámka:**

1. Softvér SDK for Java si môžete stiahnuť z webovej stránky developerWorks na adrese: [http://www.ibm.com/developerworks/java/jdk/index.html](http://www.ibm.com/developerworks/views/java/downloads.jsp) . Zoznam podporovaných úrovní SDK for Java nájdete v tejto časti v tabuľke s názvom Podpora DB2 Database for Linux, UNIX, and Windows SDK pre jazyk Java.

**Poznámka:** Na platformách operačného systému Windows použite IBM Development Package pre stiahnutia Eclipse.

- 2. Nástroje GUI DB2 sa dajú spustiť len v systémoch Linux na x86, Linux na AMD64/EM64T, Windows x86 a Windows x64.
- 3. V systémoch Windows x86 a Linux na x86:
	- 32-bitové prostredie SDK je nainštalované
	- v sú podporované 32-bitové aplikácie a externé rutiny Java
- 4. Na všetkých podporovaných platformách (okrem Windows x86 a Linux na x86):
	- v sú podporované 32-bitové aplikácie
	- nie sú podporované 32-bitové externé rutiny Java
	- v sú podporované 64-bitové aplikácie a externé rutiny Java

## **Podporované softvéry vývoja aplikácií Java**

V nasledujúcej tabuľke sú vymenované podporované úrovne SDK pre Java. Podporované sú uvedené úrovne a dopredne kompatibilné novšie verzie rovnakých úrovní.

Keďže dochádza k častým opravám a aktualizáciám SDK pre Java, neboli otestované všetky úrovne a verzie. Ak sa vo vašej databázovej aplikácii vyskytnú problémy súvisiace s SDK pre Java, vyskúšajte ďalšiu dostupnú verziu SDK pre Java na danej úrovni.

Verzie SDK for Java, iných produktov ako IBM SDK, sú podporované len pri zostavovaní a spúšťaní samostatných aplikácií Java. Na vytváranie a spúšťanie nových uložených procedúr Java a užívateľom definovaná funkcia je podporovaný iba IBM SDK pre Java, ktorý je súčasťou produktu DB2 Database for Linux, UNIX, and Windows. Podrobnosti o spúšťaní uložených procedúr Java a užívateľom definovaných funkcií, ktoré boli zostavené v predchádzajúcich vydaniach DB2, nájdete v Tabuľke 1, stĺpec "Uložené procedúry Java a užívateľom definované funkcie".

*Tabuka 2. Podporované úrovne DB2 Database for Linux, UNIX, and Windows SDK pre Java*

|                                                         | Aplikácie Java<br>používajúce ovládač<br>JDBC db2java.zip<br>alebo db2jcc.jar | Aplikácie Java<br>používajúce ovládač<br>JDBC db2jcc4.jar | Uložené procedúry<br>Java a užívateľom<br>definované funkcie | Grafické nástroje DB2 |
|---------------------------------------------------------|-------------------------------------------------------------------------------|-----------------------------------------------------------|--------------------------------------------------------------|-----------------------|
| AIX                                                     | 1.4.2 až 7                                                                    | 7                                                         | 1.4.2 $^6$ až 7 $^5$                                         | N/A                   |
| HP-UX pre systémy na<br>procesore Itanium               | 1.4.2 $a\check{z}$ 6 <sup>1</sup>                                             | 6 <sup>1</sup>                                            | $1.4.2^6$ až 6                                               | N/A                   |
| Linux na POWER                                          | 1.4.2 $a\check{z}$ $7^{3,4}$                                                  | $7^{3,4}$                                                 | $1.4.2^6$ až 7                                               | N/A                   |
| Linux na $x86$                                          | 1.4.2 až $7^{2,3,4}$                                                          | $7^{2,3,4}$                                               | $1.4.2^6$ až 7                                               | 5 až 7                |
| Linux na procesoroch<br>AMD64 a Intel EM64T             | 1.4.2 až $7^{2,3,4}$                                                          | $7^{2,3,4}$                                               | $1.4.2^6$ až 7                                               | N/A                   |
| Linux na zSeries                                        | 1.4.2 $a\check{z}$ $7^{3,4}$                                                  | $7^{3,4}$                                                 | $1.4.2^6$ až 7                                               | N/A                   |
| operačný systém Solaris                                 | 1.4.2 $a\check{z}$ $7^2$                                                      | 7 <sup>2</sup>                                            | $1.4.2^6$ až 7                                               | N/A                   |
| Windows na x86                                          | 1.4.2 $a\check{z}$ 7 <sup>2</sup>                                             | 7 <sup>2</sup>                                            | $1.4.2^6$ až 7                                               | 5 až 7                |
| Windows na x64, pre<br>procesory AMD64 a<br>Intel EM64T | 1.4.2 $a\check{z}$ $7^2$                                                      | 7 <sup>2</sup>                                            | $1.4.2^6$ až 7                                               | 5 až 7                |

#### **Poznámka:**

- 1. Tie isté úrovne SDK pre Java, ktoré sú k dispozícii od spoločnosti Hewlett-Packard, sú podporované aj pri vytváraní a spúšťaní samostatných klientskych aplikácií spúšťaných pod IBM Data Server Driver for JDBC and SQLJ.
- 2. Rovnaké úrovne SDK for Java, ktoré sú k dispozícii od Oracle, sú podporované pre zostavovanie a spúšťanie samostatných aplikácií pomocou IBM Data Server Driver for JDBC and SQLJ. Ak však nastavíte IBM Data Server Driver for JDBC and SQLJ vlastnosť securityMechanism na typ bezpečnosti, ktorá používa šifrovanie, SDK for Java musí podporovať typ vami používaného šifrovania. Napríklad vami používaný SDK for Java môže podporovať 256 bitové (silné) šifrovanie AES, ale nie 56 bitové (slabé) šifrovanie DES. Algoritmus šifrovania môžete zadať nastavením IBM Data Server Driver for JDBC and SQLJ vlastnosti encryptionAlgorithm. Ak používate 256 bitové šifrovanie AES, encryptionAlgorithm nastavte na hodnotu 2. Keď používate 256 bitové šifrovanie AES s SDK for Java od spoločnosti Oracle, možno budete musieť nainštalovať súbor JCE Unlimited Strength Jurisdiction Policy File, ktorý ponúka spoločnosť Oracle.
- <span id="page-34-0"></span>3. Minimálna úroveň SDK pre Java 1.4.2 SR6 je vyžadovaná pre SUSE Linux Enterprise Server (SLES) 10. Minimálna úroveň SDK for Java 1.4.2 SR7 je vyžadovaná pre Red Hat Enterprise Linux (RHEL) 5.
- 4. Podpora SDK for Java 6 v systéme Linux vyžaduje SDK for Java 6 SR3 alebo novší.
- 5. Ak je použitý SDK for Java 6 SR2 alebo novší, nastavte DB2LIBPATH=*java\_home*/jre/ lib/ppc64.
- 6. Podpora pre uložené procedúry Java a užívateľom definované funkcie, zostavené pomocou IBM SDK for Java 1.4.2, sa stala zastaranou vo verzii 9.7 a z budúcich vydaní môže byť odstránená. IBM SDK for Java 1.4.2 má dátum ukončenia servisu September 2011. Pred týmto dátumom sa odporúča odstrániť závislosť SDK for Java 1.4.2. Túto závislosť môžete odstrániť opätovným zostavením uložených procedúr Java a užívateľom definovaných funkcií pomocou SDK for Java, ktorý je súčasťou DB2, verzia 9.1, DB2, verzia 9.5, DB2, verzia 9.7 alebo DB2 Verzia 10.1 .
# **Kapitola 5. Podpora softvéru Java pre DB2 Connect**

Ak chcete používať nástroje na báze Java a vytvárať a spúšťať aplikácie Java, vrátane uložených procedúr a užívateľom definovaných funkcií, musíte mať vhodnú úroveň produktu IBM Software Development Kit (SDK) for Java.

Ak si práve inštalovaný komponent vyžaduje IBM SDK for Java, ale SDK for Java ešte nie je v tejto ceste nainštalovaný, SDK for Java sa nainštaluje, ak na inštaláciu produktu použijete buď sprievodcu DB2 Setup alebo súbor odpovedí.

SDK for Java nie je nainštalovaný s IBM Data Server Runtime Client alebo IBM Data Server Driver Package.

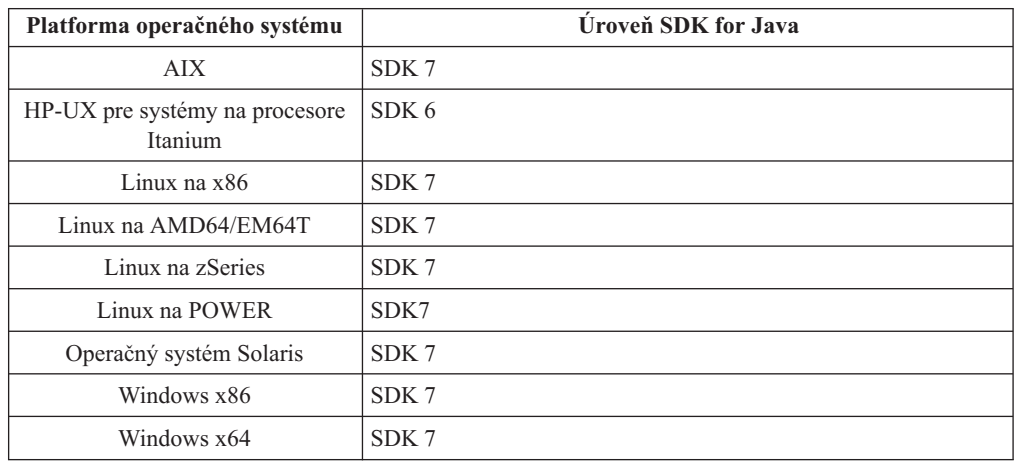

V nasledujúcej tabuľke sú podľa platformy operačného systému uvedené nainštalované úrovne SDK for Java pre databázové produkty DB2:

#### **Poznámka:**

1. Softvér SDK for Java si môžete stiahnuť z webovej stránky developerWorks na adrese: [http://www.ibm.com/developerworks/java/jdk/index.html](http://www.ibm.com/developerworks/views/java/downloads.jsp) . Zoznam podporovaných úrovní SDK for Java nájdete v tejto časti v tabuľke s názvom Podpora DB2 Database for Linux, UNIX, and Windows SDK pre jazyk Java.

**Poznámka:** Na platformách operačného systému Windows použite IBM Development Package pre stiahnutia Eclipse.

- 2. Nástroje GUI DB2 sa dajú spustiť len v systémoch Linux na x86, Linux na AMD64/EM64T, Windows x86 a Windows x64.
- 3. V systémoch Windows x86 a Linux na x86:
	- 32-bitové prostredie SDK je nainštalované
	- v sú podporované 32-bitové aplikácie a externé rutiny Java
- 4. Na všetkých podporovaných platformách (okrem Windows x86 a Linux na x86):
	- v sú podporované 32-bitové aplikácie
	- nie sú podporované 32-bitové externé rutiny Java
	- v sú podporované 64-bitové aplikácie a externé rutiny Java

## **Podporované softvéry vývoja aplikácií Java**

V nasledujúcej tabuľke sú vymenované podporované úrovne SDK pre Java. Podporované sú uvedené úrovne a dopredne kompatibilné novšie verzie rovnakých úrovní.

Keďže dochádza k častým opravám a aktualizáciám SDK pre Java, neboli otestované všetky úrovne a verzie. Ak sa vo vašej databázovej aplikácii vyskytnú problémy súvisiace s SDK pre Java, vyskúšajte ďalšiu dostupnú verziu SDK pre Java na danej úrovni.

Verzie SDK for Java, iných produktov ako IBM SDK, sú podporované len pri zostavovaní a spúšťaní samostatných aplikácií Java. Na vytváranie a spúšťanie nových uložených procedúr Java a užívateľom definovaná funkcia je podporovaný iba IBM SDK pre Java, ktorý je súčasťou produktu DB2 Database for Linux, UNIX, and Windows. Podrobnosti o spúšťaní uložených procedúr Java a užívateľom definovaných funkcií, ktoré boli zostavené v predchádzajúcich vydaniach DB2, nájdete v Tabuľke 1, stĺpec "Uložené procedúry Java a užívateľom definované funkcie".

*Tabuka 3. Podporované úrovne DB2 Database for Linux, UNIX, and Windows SDK pre Java*

|                                                         | Aplikácie Java<br>používajúce ovládač<br>JDBC db2java.zip<br>alebo db2jcc.jar | Aplikácie Java<br>používajúce ovládač<br>JDBC db2jcc4.jar | Uložené procedúry<br>Java a užívateľom<br>definované funkcie | Grafické nástroje DB2 |
|---------------------------------------------------------|-------------------------------------------------------------------------------|-----------------------------------------------------------|--------------------------------------------------------------|-----------------------|
| AIX                                                     | 1.4.2 až 7                                                                    | 7                                                         | 1.4.2 $^6$ až 7 $^5$                                         | N/A                   |
| HP-UX pre systémy na<br>procesore Itanium               | 1.4.2 $a\check{z}$ 6 <sup>1</sup>                                             | 6 <sup>1</sup>                                            | $1.4.2^6$ až 6                                               | N/A                   |
| Linux na POWER                                          | 1.4.2 $a\check{z}$ $7^{3,4}$                                                  | $7^{3,4}$                                                 | $1.4.2^6$ až 7                                               | N/A                   |
| Linux na $x86$                                          | 1.4.2 až $7^{2,3,4}$                                                          | $7^{2,3,4}$                                               | $1.4.2^6$ až 7                                               | 5 až 7                |
| Linux na procesoroch<br>AMD64 a Intel EM64T             | 1.4.2 až $7^{2,3,4}$                                                          | $7^{2,3,4}$                                               | $1.4.2^6$ až 7                                               | N/A                   |
| Linux na zSeries                                        | 1.4.2 až $7^{3,4}$                                                            | $7^{3,4}$                                                 | $1.4.2^6$ až 7                                               | N/A                   |
| operačný systém Solaris                                 | 1.4.2 $a\check{z}$ $7^2$                                                      | 7 <sup>2</sup>                                            | $1.4.2^6$ až 7                                               | N/A                   |
| Windows na x86                                          | 1.4.2 $a\check{z}$ 7 <sup>2</sup>                                             | 7 <sup>2</sup>                                            | $1.4.2^6$ až 7                                               | 5 až 7                |
| Windows na x64, pre<br>procesory AMD64 a<br>Intel EM64T | 1.4.2 $a\check{z}$ $7^2$                                                      | 7 <sup>2</sup>                                            | $1.4.2^6$ až 7                                               | 5 až 7                |

#### **Poznámka:**

- 1. Tie isté úrovne SDK pre Java, ktoré sú k dispozícii od spoločnosti Hewlett-Packard, sú podporované aj pri vytváraní a spúšťaní samostatných klientskych aplikácií spúšťaných pod IBM Data Server Driver for JDBC and SQLJ.
- 2. Rovnaké úrovne SDK for Java, ktoré sú k dispozícii od Oracle, sú podporované pre zostavovanie a spúšťanie samostatných aplikácií pomocou IBM Data Server Driver for JDBC and SQLJ. Ak však nastavíte IBM Data Server Driver for JDBC and SQLJ vlastnosť securityMechanism na typ bezpečnosti, ktorá používa šifrovanie, SDK for Java musí podporovať typ vami používaného šifrovania. Napríklad vami používaný SDK for Java môže podporovať 256 bitové (silné) šifrovanie AES, ale nie 56 bitové (slabé) šifrovanie DES. Algoritmus šifrovania môžete zadať nastavením IBM Data Server Driver for JDBC and SQLJ vlastnosti encryptionAlgorithm. Ak používate 256 bitové šifrovanie AES, encryptionAlgorithm nastavte na hodnotu 2. Keď používate 256 bitové šifrovanie AES s SDK for Java od spoločnosti Oracle, možno budete musieť nainštalovať súbor JCE Unlimited Strength Jurisdiction Policy File, ktorý ponúka spoločnosť Oracle.
- 3. Minimálna úroveň SDK pre Java 1.4.2 SR6 je vyžadovaná pre SUSE Linux Enterprise Server (SLES) 10. Minimálna úroveň SDK for Java 1.4.2 SR7 je vyžadovaná pre Red Hat Enterprise Linux (RHEL) 5.
- 4. Podpora SDK for Java 6 v systéme Linux vyžaduje SDK for Java 6 SR3 alebo novší.
- 5. Ak je použitý SDK for Java 6 SR2 alebo novší, nastavte DB2LIBPATH=*java\_home*/jre/ lib/ppc64.
- 6. Podpora pre uložené procedúry Java a užívateľom definované funkcie, zostavené pomocou IBM SDK for Java 1.4.2, sa stala zastaranou vo verzii 9.7 a z budúcich vydaní môže byť odstránená. IBM SDK for Java 1.4.2 má dátum ukončenia servisu September 2011. Pred týmto dátumom sa odporúča odstrániť závislosť SDK for Java 1.4.2. Túto závislosť môžete odstrániť opätovným zostavením uložených procedúr Java a užívateľom definovaných funkcií pomocou SDK for Java, ktorý je súčasťou DB2, verzia 9.1, DB2, verzia 9.5, DB2, verzia 9.7 alebo DB2 Verzia 10.1 .

# **Kapitola 6. Parametre jadra (Linux a UNIX)**

Môže byť potrebné upraviť konfiguračné parametre jadra, aby server DB2 Connect (a iné databázové produkty DB2) fungovali správne.

Každý podporovaný operačný systém je opísaný s cieľom predstaviť spôsob úpravy príslušných parametrov konfigurácie jadra.

## **Úpravy parametrov jadra pre DB2 Connect (HP-UX)**

Aby váš databázový produkt DB2 správne fungoval v systéme HP-UX, možno budete musie aktualizovať systémové konfiguračné parametre jadra. Ak aktualizujete hodnoty konfiguračných parametrov jadra, musíte reštartovať svoj počítač.

## **Skôr ako začnete**

Aby ste mohli upraviť parametre jadra, musíte mať oprávnenie užívateľa root.

## **Procedúra**

Ak chcete zmeniť parametre jadra:

- 1. Zadajte príkaz **sam**, ktorým spustíte program System Administration Manager (SAM).
- 2. Dvojklikom vyberte ikonu **Kernel Configuration**.
- 3. Dvojklikom vyberte ikonu **Configurable Parameters**.
- 4. Dvojklikom vyberte parameter, ktorý chcete zmeniť a zadajte novú hodnotu do políčka **Formula/Value**.
- 5. Kliknite na tlačidlo **OK**.
- 6. Tento postup zopakujte pre všetky konfiguračné parametre jadra, ktoré chcete zmeni.
- 7. Keď dokončíte nastavenie všetkých konfiguračných parametrov jadra, na lište ponuky akcií vyberte **Action** > **Process New Kernel**.

## **Výsledky**

Operačný systém HP-UX sa po dokončení zmien hodnôt konfiguračných parametrov jadra automaticky reštartuje.

## **Úpravy parametrov jadra pre DB2 Connect (HP-UX)**

Aby váš databázový produkt DB2 správne fungoval v systéme HP-UX, možno budete musie aktualizovať systémové konfiguračné parametre jadra. Ak aktualizujete hodnoty konfiguračných parametrov jadra, musíte reštartovať svoj počítač.

#### **Skôr ako začnete**

Aby ste mohli upraviť parametre jadra, musíte mať oprávnenie užívateľa root.

## **Procedúra**

Ak chcete zmeniť parametre jadra:

- 1. Zadajte príkaz **sam**, ktorým spustíte program System Administration Manager (SAM).
- 2. Dvojklikom vyberte ikonu **Kernel Configuration**.
- 3. Dvojklikom vyberte ikonu **Configurable Parameters**.
- 4. Dvojklikom vyberte parameter, ktorý chcete zmeniť a zadajte novú hodnotu do políčka **Formula/Value**.
- 5. Kliknite na tlačidlo **OK**.
- 6. Tento postup zopakujte pre všetky konfiguračné parametre jadra, ktoré chcete zmeniť.
- 7. Keď dokončíte nastavenie všetkých konfiguračných parametrov jadra, na lište ponuky akcií vyberte **Action** > **Process New Kernel**.

#### **Výsledky**

Operačný systém HP-UX sa po dokončení zmien hodnôt konfiguračných parametrov jadra automaticky reštartuje.

## **Odporúčané konfiguračné parametre jadra pre DB2 Connect (HP-UX)**

Pre systémy HP-UX, v ktorých sa prevádzkuje 64-bitová verzia databázového systému DB2, spustite príkaz **db2osconf**, čím možno zadávať vhodné konfiguračné parametre pre jadro vášho systému.

Pomocný program **db2osconf** môžete spustiť len z adresára \$*DB2DIR*/bin, pričom *DB2DIR* je adresár, do ktorého ste nainštalovali svoj databázový produkt DB2.

## **Odporúčané konfiguračné parametre jadra pre DB2 Connect (HP-UX)**

Pre systémy HP-UX, v ktorých sa prevádzkuje 64-bitová verzia databázového systému DB2, spustite príkaz **db2osconf**, čím možno zadáva vhodné konfiguračné parametre pre jadro vášho systému.

Pomocný program **db2osconf** môžete spustiť len z adresára \$*DB2DIR*/bin, pričom *DB2DIR* je adresár, do ktorého ste nainštalovali svoj databázový produkt DB2.

# **Úpravy parametrov jadra pre DB2 Connect (Linux)**

Pred inštaláciou databázového systému DB2 vykonajte aktualizáciu parametrov jadra systému Linux. Predvolené hodnoty pre určité konkrétne parametre jadra operačného systému Linux totiž nepostačujú potrebám prevádzkovania databázového systému DB2.

#### **Skôr ako začnete**

Aby ste mohli upraviť parametre jadra, musíte mať oprávnenie užívateľ a root.

#### **Procedúra**

Ak chcete aktualizovať parametre jadra na Red Hat a SUSE Linux:

- 1. Spustite príkaz **ipcs -l**.
- 2. Analýzou výstupu určite, či je vo vašom systéme nevyhnutné vykonať nejaké zmeny. Za znakmi // sú doplnené komentáre, ktoré označujú názvy jednotlivých parametrov.

```
# ipcs -l
```

```
------ Shared Memory Limits --------
max number of segments = 4096 // SHMMNI
max seg size (kbytes) = 32768 // SHMMAX
max total shared memory (kbytes) = 8388608 // SHMALL
min seg size (bytes) = 1
```
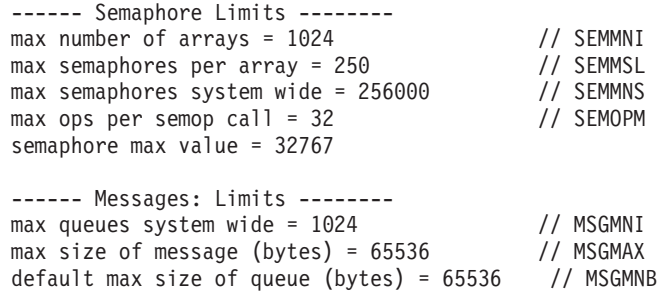

- Dôležité je skontrolovať parametre SHMMAX a SHMALL na začiatku sekcie Shared Memory Limits. SHMMAX je najväčšia povolená veľkosť zdieľaného pamäťového segmentu v systéme Linux, zatiaľ čo SHMALL je najväčšia povolená alokácia zdieľaných pamäťových stránok v systéme.
	- Odporúčame hodnotu SHMMAX nastaviť tak, aby sa rovnala množstvu fyzickej pamäte vo vašom systéme. Avšak minimálne množstvo, ktoré vyžadujú systémy x86 je 268435456 (256 MB) a 64 bitové systémy vyžadujú 1073741824 (1 GB).
	- Parameter SHMALL je štandardne nastavený na hodnotu 8 GB (8388608 kB = 8 GB). Ak máte viac fyzickej pamäte ako je uvedené a tá sa má používať pre databázový systém DB2, potom tento parameter vzrastie približne na 90% fyzickej pamäte vášho počítača Ak máte napríklad počítačový systém so 16 GB pamäte, ktorá sa má používať hlavne pre databázový systém DB2, potom musíte parameter SHMALL nastaviť na hodnotu 3774873 (90% zo 16 GB je 14,4 GB; 14,4 GB sa následne vydelí 4 KB, čím dostaneme veľkosť základnej stránky). Výstup príkazu ipcs premenil SHMALL na kilobajty. Jadro operačného systému vyžaduje túto hodnotu ako počet stránok. Ak aktualizujete verziu na DB2 Verzia 10.1 a nepoužívate predvolené nastavenie SHMALL, nastavenie parametra SHMALL musíte zvýšiť o ďalšie 4 GB. Toto zväčšenie pamäte vyžaduje FCM (Fast Communication Manager) pre dodatočné vyrovnávacie pamäte alebo kanály.
- Druhá časť výpisu sa týka počtu semaforov, ktoré má operačný systém k dispozícii. Parameter jadra "sem" pozostáva zo 4 tokenov, a to SEMMSL, SEMMNS, SEMOPM a SEMMNI. SEMMNS je výsledok vzájomného vynásobenia SEMMSL a SEMMNI. Správca databázy vyžaduje, aby sa podľa potreby zvýšil počet polí (SEMMNI). SEMMNI je zvyčajne dvojnásobkom maximálneho počtu predpokladaných agentov na systéme vynásobený počtom logických oddielov na počítači databázového servera plus počet pripojení lokálnych aplikácií na počítači databázového servera.
- Tretia časť sa týka správ v systéme.
	- Parameter MSGMNI určuje počet spustiteľných agentov, parameter MSGMAX určuje veľkosť správy, ktorú možno odoslať vo fronte a parameter MSGMNB určuje veľkosť fronty.
	- Parameter MSGMAX zmeňte na 64 KB (čiže 65535 bajtov) a parameter MSGMNB zvýšte na 65535.
- 3. Ak chcete modifikovať tieto parametre jadra, upravte súbor /etc/sysctl.conf. Ak tento súbor neexistuje, vytvorte ho. V nasledujúcich riadkoch sú uvedené typické výrazy, ktoré je potrebné umiestniť do uvedeného súboru:

```
kernel.sem=250 256000 32 1024
#Príklad hodnoty parametra shmmax pre 64-bitový operačný systém
kernel.shmmax=1073741824
\# \texttt{Príklad} hodnoty parametra shmall pre 90 percent pamäte s celkovou veľkosťou 16 GB
kernel.shmall=3774873
kernel.msgmax=65535
kernel.msgmnb=65535
kernel.msgmni=2048
```
4. Spustením **sysctl** s parametrom -**p** zaveď te nastavenia **sysctl** z predvoleného súboru /etc/sysctl.conf:

sysctl -p

- 5. Aby boli tieto zmeny použité po každom reboote systému:
	- (SUSE Linux) Aktivujte boot.sysctl
	- v (Red Hat) Skript inicializácie rc.sysinit načíta súbor /etc/sysctl.conf automaticky.

# **Úpravy parametrov jadra pre DB2 Connect (Linux)**

Pred inštaláciou databázového systému DB2 vykonajte aktualizáciu parametrov jadra systému Linux. Predvolené hodnoty pre určité konkrétne parametre jadra operačného systému Linux totiž nepostačujú potrebám prevádzkovania databázového systému DB2.

#### **Skôr ako začnete**

Aby ste mohli upraviť parametre jadra, musíte mať oprávnenie užívateľa root.

#### **Procedúra**

Ak chcete aktualizovať parametre jadra na Red Hat a SUSE Linux:

- 1. Spustite príkaz **ipcs -l**.
- 2. Analýzou výstupu určite, či je vo vašom systéme nevyhnutné vykonať nejaké zmeny. Za znakmi // sú doplnené komentáre, ktoré označujú názvy jednotlivých parametrov.

```
# ipcs -1------ Shared Memory Limits --------
max number of segments = 4096 // SHMMNI<br>max seg size (kbytes) = 32768 // SHMMAX
max seg size (kbytes) = 32768max total shared memory (kbytes) = 8388608 // SHMALL
min seg size (bytes) = 1
------ Semaphore Limits --------
max number of arrays = 1024 // SEMMNI
max semaphores per array = 250 // SEMMSL<br>max semaphores system wide = 256000 // SEMMNS
max semaphores system wide = 256000
max ops per semop call = 32 // SEMOPM
semaphore max value = 32767
------ Messages: Limits --------
max queues system wide = 1024 // MSGMNI<br>max size of message (bytes) = 65536 // MSGMAX
max size of message (bytes) = 65536default max size of queue (bytes) = 65536 // MSGMNB
```
- Dôležité je skontrolovať parametre SHMMAX a SHMALL na začiatku sekcie Shared Memory Limits. SHMMAX je najväčšia povolená veľkosť zdieľaného pamäťového segmentu v systéme Linux, zatiaľ čo SHMALL je najväčšia povolená alokácia zdieľaných pamäťových stránok v systéme.
	- Odporúčame hodnotu SHMMAX nastaviť tak, aby sa rovnala množstvu fyzickej pamäte vo vašom systéme. Avšak minimálne množstvo, ktoré vyžadujú systémy x86 je 268435456 (256 MB) a 64 bitové systémy vyžadujú 1073741824 (1 GB).
	- Parameter SHMALL je štandardne nastavený na hodnotu 8 GB (8388608 kB = 8 GB). Ak máte viac fyzickej pamäte ako je uvedené a tá sa má používať pre databázový systém DB2, potom tento parameter vzrastie približne na 90% fyzickej pamäte vášho počítača Ak máte napríklad počítačový systém so 16 GB pamäte, ktorá sa má používať hlavne pre databázový systém DB2, potom musíte parameter SHMALL nastaviť na hodnotu 3774873 (90% zo 16 GB je 14,4 GB; 14,4 GB sa následne vydelí 4 KB, čím dostaneme veľkosť základnej stránky). Výstup príkazu ipcs premenil SHMALL na kilobajty. Jadro operačného systému vyžaduje túto hodnotu ako počet stránok. Ak aktualizujete verziu na DB2 Verzia 10.1 a nepoužívate predvolené nastavenie SHMALL, nastavenie parametra SHMALL

musíte zvýšiť o ďalšie 4 GB. Toto zväčšenie pamäte vyžaduje FCM (Fast Communication Manager) pre dodatočné vyrovnávacie pamäte alebo kanály.

- Druhá časť výpisu sa týka počtu semaforov, ktoré má operačný systém k dispozícii. Parameter jadra "sem" pozostáva zo 4 tokenov, a to SEMMSL, SEMMNS, SEMOPM a SEMMNI. SEMMNS je výsledok vzájomného vynásobenia SEMMSL a SEMMNI. Správca databázy vyžaduje, aby sa podľa potreby zvýšil počet polí (SEMMNI). SEMMNI je zvyčajne dvojnásobkom maximálneho počtu predpokladaných agentov na systéme vynásobený počtom logických oddielov na počítači databázového servera plus počet pripojení lokálnych aplikácií na počítači databázového servera.
- Tretia časť sa týka správ v systéme.
	- $-$  Parameter MSGMNI určuje počet spustiteľných agentov, parameter MSGMAX určuje veľkosť správy, ktorú možno odoslať vo fronte a parameter MSGMNB určuje veľkosť fronty.
	- Parameter MSGMAX zmeňte na 64 KB (čiže 65535 bajtov) a parameter MSGMNB zvýšte na 65535.
- 3. Ak chcete modifikovať tieto parametre jadra, upravte súbor /etc/sysctl.conf. Ak tento súbor neexistuje, vytvorte ho. V nasledujúcich riadkoch sú uvedené typické výrazy, ktoré je potrebné umiestniť do uvedeného súboru:

```
kernel.sem=250 256000 32 1024
#Príklad hodnoty parametra shmmax pre 64-bitový operačný systém
kernel.shmmax=1073741824
#Príklad hodnoty parametra shmall pre 90 percent pamäte s celkovou veľkosťou 16 GB
kernel.shmall=3774873
kernel.msgmax=65535
kernel.msgmnb=65535
kernel.msgmni=2048
```
4. Spustením **sysctl** s parametrom **-p** zaveď te nastavenia **sysctl** z predvoleného súboru /etc/sysctl.conf:

sysctl -p

- 5. Aby boli tieto zmeny použité po každom reboote systému:
	- (SUSE Linux) Aktivujte boot.sysctl
	- v (Red Hat) Skript inicializácie rc.sysinit načíta súbor /etc/sysctl.conf automaticky.

## **Úpravy parametrov jadra pre DB2 Connect (Solaris)**

Pre riadnu funkčnosť databázového systému DB2 sa odporúča, aby ste aktualizovali konfiguračné parametre jadra vášho systému. Na zistenie odporúčaných parametrov jadra môžete použiť pomocný program **db2osconf**. Ak chcete využívať výhody ovládacích prvkov projektových prostriedkov (/etc/project), pozrite si dokumentáciu pre Solaris.

#### **Skôr ako začnete**

Na zmenu parametrov jadra musíte mať oprávnenie typu root.

Ak chcete použiť príkaz **db2osconf**, treba najprv nainštalovať databázový systém DB2. Pomocný program **db2osconf** môžete spustiť len z adresára \$*DB2DIR*/bin, pričom *DB2DIR* je adresár, do ktorého ste nainštalovali svoj databázový produkt DB2.

Po úprave parametrov jadra musíte reštartovať operačný systém.

## **Procedúra**

Ak chcete nastaviť parameter jadra:

Na koniec súboru /etc/system pridajte nasledujúci riadok:

set nazov\_parametra = hodnota

Ak napríklad chcete zmeniť hodnotu parametra msgsys: msgmax, pridajte na koniec súboru /etc/system riadok:

set msgsys:msginfo\_msgmax = 65535

#### **Ako alej**

Po aktualizovaní súboru /etc/system reštartujte systém.

# **Úpravy parametrov jadra pre DB2 Connect (Solaris)**

Pre riadnu funkčnosť databázového systému DB2 sa odporúča, aby ste aktualizovali konfiguračné parametre jadra vášho systému. Na zistenie odporúčaných parametrov jadra môžete použiť pomocný program **db2osconf**. Ak chcete využívať výhody ovládacích prvkov projektových prostriedkov (/etc/project), pozrite si dokumentáciu pre Solaris.

#### **Skôr ako začnete**

Na zmenu parametrov jadra musíte mať oprávnenie typu root.

Ak chcete použiť príkaz **db2osconf**, treba najprv nainštalovať databázový systém DB2. Pomocný program **db2osconf** môžete spustiť len z adresára \$*DB2DIR*/bin, pričom *DB2DIR* je adresár, do ktorého ste nainštalovali svoj databázový produkt DB2.

Po úprave parametrov jadra musíte reštartovať operačný systém.

#### **Procedúra**

Ak chcete nastaviť parameter jadra:

Na koniec súboru /etc/system pridajte nasledujúci riadok:

set nazov\_parametra = hodnota

Ak napríklad chcete zmeniť hodnotu parametra msgsys:msginfo\_msgmax, pridajte na koniec súboru /etc/system riadok:

set msgsys:msginfo\_msgmax = 65535

#### **Ako alej**

Po aktualizovaní súboru /etc/system reštartujte systém.

**Čas 5. Úlohy inštalácie a konfigurácie**

# Kapitola 7. Serverové produkty DB2 Connect: prehľad **inštalácie a konfigurácie**

Nastavenie servera DB2 Connect, ako napríklad DB2 Connect Enterprise Edition je viackrokový proces. Serverové produkty DB2 Connect sa často inštalujú so stovkami alebo tisíckami klientov, ktorí sa pripájajú k databázovým serverom IBM mainframe. Z tohto dôvodu sa odporúča používať skúšobnú inštaláciu. Po osvedčení testovacej konfigurácie ju môžete začať vo svojej organizácii používať ako šablónu inštalácie bez výziev pre produkt DB2 Connect a klientov.

Typické kroky inštalácie a konfigurácie servera DB2 Connect sú:

- 1. Určite spôsob používania DB2 Connect vo svojej sieti.
- 2. Skontrolujte, či pracovné stanice a databázový server na hostiteľovi spĺňajú požiadavky na softvér a hardvér.
- 3. Skontrolujte, či je váš databázový server IBM mainframe nakonfigurovaný na akceptovanie pripojení zo serverov DB2 Connect.
- 4. Nainštalujte softvér DB2 Connect. Túto pracovnú stanicu použijete na konfiguráciu a overenie pripojení k vášmu IBM mainframe. Použitím súvisiacich odkazov vyhľadajte podrobné informácie, týkajúce sa inštalácie serverového produktu DB2 Connect na váš operačný systém.
- 5. Po inštalácii vytvorte spojenie medzi DB2 Connect a vaším databázovým systémom IBM mainframe. DB2 Connect môže pre vás lokalizovať a nakonfigurovať všetky pripojenia TCP/IP. Na konfiguráciu databáz mainframu IBM môžete použiť príkazy procesora príkazového riadka (CLP) DB2.
- 6. K svojej databáze IBM mainframe pripojte programy a pomocné programy, dodané s produktom DB2 Connect.
- 7. Otestujte pripojenie.
- 8. (Voliteľné) Povoliť aktualizáciu viacerých lokalít.
- 9. Ak plánujete používanie WebSphere, monitory transakcií alebo vlastný softvér aplikačného servera, nainštalujte tieto produkty alebo aplikácie. Informácie o inštalácii produktu WebSphere nájdete v dokumentácii, ktorá sa dodáva s týmito produktmi ako súčasť balíka serverových produktov DB2 Connect. Pre iné produkty nájdete informácie v dokumentácii týchto produktov.
- 10. Nainštalujte a nakonfigurujte produkt IBM Data Server Client. Použitím tejto pracovnej stanice otestuje pripojiteľnosť z IBM Data Server Client k databázovým serverom IBM mainframe a otestujte aj aplikácie, používajúce túto pripojiteľnosť.
- 11. Príkazy CLP použite na pripojenie klienta k systému mainframu IBM prostredníctvom DB2 Connect.
- 12. Na všetky pracovné stanice koncových užívateľov, ktoré budú používať aplikácie, pripájajúce sa k databázovým serverom IBM mainframe, nainštalujte IBM Data Server Client.
- 13. Teraz ste pripravený používať DB2 Connect so všetkými svojimi aplikáciami. Pracovné stanice, ktoré sa budú používať na vývoj aplikácií, by mali mať nainštalovaný produkt IBM Data Server Client.
- 14. Ak chcete svoju pracovnú stanicu používať na administráciu DB2 for z/OS alebo DB2 Database for Linux, UNIX, and Windows, nainštalujte si IBM Data Server Client.

# **Kapitola 8. Požiadavky DB2 Connect na disk a pamä**

Presvedčte sa, či je pre vaše prostredie DB2 Connect k dispozícii primerané množstvo diskového priestoru a podľa neho alokujte pamäť.

### **Požiadavky na miesto na disku**

Požadované miesto na disku pre produkt závisí od zvoleného typu inštalácie, ako aj od súborového systému, ktorý prevádzkujete. Sprievodca DB2 Setup poskytuje dynamické odhady veľkosti podľa komponentov, ktoré boli vybraté počas typickej, kompaktnej alebo vlastnej inštalácie.

Nezabudnite započítať diskový priestor pre požadované databázy, softvér a komunikačné produkty.

V operačných systémoch Linux a UNIX sú odporúčané 2 GB voľného priestoru v adresári /tmp.

## **Požiadavky na pamä**

Požiadavky na pamäť sú ovplyvňované veľkosťou a zložitosťou vášho databázového systému, rozsahom databázovej aktivity a počtom klientov, ktorí pristupujú do vášho systému. Databázový systém DB2 si minimálne vyžaduje 256 MB pamäte RAM<sup>1</sup>. V systéme používajúcom len produkt DB2 a nástroje GUI DB2 sa vyžaduje minimálne 512 MB RAM. Na zvýšenie výkonu sa však odporúča 1 GB RAM. Tieto požiadavky nezohľadňujú ďalšie nároky na pamäť v závislosti od softvéru, ktorý prevádzkujete na vašom systéme. Na podporu IBM Data Server Client slúžia tieto pamäťové požiadavky pre základ piatich súbežných klientskych pripojení. Na každých ďalších päť klientskych pripojení sa vyžaduje ďalších 16 MB pamäte RAM.

Pri serverových produktoch DB2 pomáha zjednodušiť úlohu konfigurácie pamäte samodolaďovací manažér pamäte (STMM) tak, že automaticky nastaví hodnoty pre niekoľko konfiguračných parametrov pamäte. Keď je zapnutý, dolaďovač pamäte bude dynamicky distribuovať dostupné pamäťové prostriedky medzi niekoľkých spotrebiteľov pamäte, vrátane triedenia, pamäte cache balíkov, zoznamu zámkov a oblastí vyrovnávacej pamäte.

## **Požiadavky na stránkovací priestor**

DB2 vyžaduje aby bolo zapnuté stránkovanie, nazývané aj odkladanie. Táto konfigurácia sa vyžaduje pre podporu rôznych funkcií v DB2, ktoré monitorujú alebo sú závislé od znalostí využívania odkladacieho/stránkovacieho priestoru. Skutočne vyžadované množstvo odkladacieho/stránkovacieho priestoru sa v jednotlivých systémoch odlišuje a neriadi sa výlučne tým ako využíva pamäť aplikačný softvér. Striktne si ho vyžaduje len DB2 na platformách Solaris a HP, kvôli tomu že tieto platformy využívajú staršie alokovanie stránkovacieho priestoru.

Rozumnou minimálnou konfiguráciou odkladacieho/stránkovacieho priestoru pre väčšinu systémov je 25-50% pamäte RAM. Systémy Solaris a HP s množstvom malých databáz alebo s viacerými databázami, ktoré dolaďuje STMM, môžu vyžadovať konfiguráciu stránkovacieho priestoru s veľkosťou 1 x RAM alebo vyššiu. Tieto vyššie požiadavky súvisia s predalokovanou virtuálnou pamäťou na databázu alebo inštanciu a s uchovávanou

<sup>1.</sup> Produkty DB2, ktoré bežia v operačnom systéme HP-UX, verzia 11i pre systémy na báze Itanium, si vyžadujú minimálne 512 MB pamäte RAM.

virtuálnou pamäťou, v prípade že STMM dolaďuje viaceré databázy. Ďalší odkladací/stránkovací priestor sa môže vyžadovať ako rezerva pre neočakávané presiahnutie pamäte v systéme.

# **Kapitola 9. Požiadavky DB2 Connect na disk a pamä**

Presvedčte sa, či je pre vaše prostredie DB2 Connect k dispozícii primerané množstvo diskového priestoru a podľa neho alokujte pamäť.

### **Požiadavky na miesto na disku**

Požadované miesto na disku pre produkt závisí od zvoleného typu inštalácie, ako aj od súborového systému, ktorý prevádzkujete. Sprievodca DB2 Setup poskytuje dynamické odhady veľkosti podľa komponentov, ktoré boli vybraté počas typickej, kompaktnej alebo vlastnej inštalácie.

Nezabudnite započítať diskový priestor pre požadované databázy, softvér a komunikačné produkty.

V operačných systémoch Linux a UNIX sú odporúčané 2 GB voľného priestoru v adresári /tmp.

## **Požiadavky na pamä**

Požiadavky na pamäť sú ovplyvňované veľkosťou a zložitosťou vášho databázového systému, rozsahom databázovej aktivity a počtom klientov, ktorí pristupujú do vášho systému. Databázový systém DB2 si minimálne vyžaduje 256 MB pamäte RAM<sup>2</sup>. V systéme používajúcom len produkt DB2 a nástroje GUI DB2 sa vyžaduje minimálne 512 MB RAM. Na zvýšenie výkonu sa však odporúča 1 GB RAM. Tieto požiadavky nezohľadňujú ďalšie nároky na pamäť v závislosti od softvéru, ktorý prevádzkujete na vašom systéme. Na podporu IBM Data Server Client slúžia tieto pamäťové požiadavky pre základ piatich súbežných klientskych pripojení. Na každých ďalších päť klientskych pripojení sa vyžaduje ďalších 16 MB pamäte RAM.

Pri serverových produktoch DB2 pomáha zjednodušiť úlohu konfigurácie pamäte samodolaďovací manažér pamäte (STMM) tak, že automaticky nastaví hodnoty pre niekoľko konfiguračných parametrov pamäte. Keď je zapnutý, dolaďovač pamäte bude dynamicky distribuovať dostupné pamäťové prostriedky medzi niekoľkých spotrebiteľov pamäte, vrátane triedenia, pamäte cache balíkov, zoznamu zámkov a oblastí vyrovnávacej pamäte.

## **Požiadavky na stránkovací priestor**

DB2 vyžaduje aby bolo zapnuté stránkovanie, nazývané aj odkladanie. Táto konfigurácia sa vyžaduje pre podporu rôznych funkcií v DB2, ktoré monitorujú alebo sú závislé od znalostí využívania odkladacieho/stránkovacieho priestoru. Skutočne vyžadované množstvo odkladacieho/stránkovacieho priestoru sa v jednotlivých systémoch odlišuje a neriadi sa výlučne tým ako využíva pamäť aplikačný softvér. Striktne si ho vyžaduje len DB2 na platformách Solaris a HP, kvôli tomu že tieto platformy využívajú staršie alokovanie stránkovacieho priestoru.

Rozumnou minimálnou konfiguráciou odkladacieho/stránkovacieho priestoru pre väčšinu systémov je 25-50% pamäte RAM. Systémy Solaris a HP s množstvom malých databáz alebo s viacerými databázami, ktoré dolaďuje STMM, môžu vyžadovať konfiguráciu stránkovacieho priestoru s veľkosťou 1 x RAM alebo vyššiu. Tieto vyššie požiadavky súvisia s predalokovanou virtuálnou pamäťou na databázu alebo inštanciu a s uchovávanou

<sup>2.</sup> Produkty DB2, ktoré bežia v operačnom systéme HP-UX, verzia 11i pre systémy na báze Itanium, si vyžadujú minimálne 512 MB pamäte RAM.

virtuálnou pamäťou, v prípade že STMM dolaďuje viaceré databázy. Ďalší odkladací/stránkovací priestor sa môže vyžadovať ako rezerva pre neočakávané presiahnutie pamäte v systéme.

# **Kapitola 10. Inštalácia serverového produktu DB2 Connect (AIX)**

Ak chcete definovať preferencie vašej inštalácie a ak chcete inštalovať produkt DB2 Connect v operačnom systéme AIX, využite sprievodcu DB2 Setup.

### **Skôr ako začnete**

Pred spustením inštalácie:

- DB2 Connect môžete nainštalovať buď s pomocou užívateľ ského oprávnenia root alebo iného ako root.
- v Zabezpečte, aby váš systém vyhovoval nasledujúcim požiadavkám:
	- Požiadavky na pamäť a miesto na disku
	- Hardvérové a softvérové požiadavky. Pozrite si ["Inštalačné požiadavky pre serverové](#page-56-0) [produkty DB2 Connect \(AIX\)" na strane 49.](#page-56-0)
- · DVD databázového produktu DB2 musí byť pripojené do vášho systému.
- Musí byť k dispozícii obraz produktu DB2 Connect. Ak inštalujete neanglickú verziu produktu DB2 Connect, potrebujete aj príslušné národné jazykové balíky.
- v Presvedčte sa, že asynchrónny I/O bol aktivovaný, pretože je potrebný na úspešné dokončenie inštalácie servera DB2 Connect.
- Ak chcete vyhľadať databázové produkty DB2, ktoré sú už vo vašom systéme nainštalované, použite príkaz **db2ls**. Pozrite si tému "Výpis produktov DB2, ktoré sú nainštalované vo vašom systéme (Linux a UNIX)" v *Installing DB2 Servers* .
- v Sprievodca DB2 Setup je grafický inštalačný program. Ak chcete na inštaláciu produktu použiť sprievodcu DB2 Setup, na vašom počítači musí byť nainštalovaný systém X Windows, ktorý je schopný interpretovať grafické užívateľ ské rozhranie. Overte, či je spustený X Windows server. Skontrolujte, či ste správne vyexportovali svoju obrazovku. Napríklad export DISPLAY=9.26.163.144:0.
- v Ak sa vo vašom prostredí používa bezpečnostný softvér, napríklad LDAP (Lightweight Directory Access Protocol), musíte pred začatím používania sprievodcu DB2 Setup vytvoriť požadovaných užívateľov DB2 manuálne.

**Poznámka:** Funkcie NIS (Network Information Services) a NIS+ (Network Information Services Plus) nie sú schválené počnúc DB2 verziou 9.1, balíkom opráv 2. Podpora pre tieto funkcie môže byť v budúcich vydaniach odstránená. LDAP (Lightweight Directory Access Protocol) je odporúčaným riešením pre služby centralizovaného riadenia užívateľov.

## **Informácie o úlohe**

Inštalačný program DB2 ja inštalačný nástroj vytvorený v jazyku Java, ktorý automatizuje inštaláciu a konfiguráciu ktoréhokoľvek databázového produktu DB2. Ak tento nástroj nechcete použiť, máte dve možnosti. Môžete nainštalovať produkt DB2 Connect:

- v Použitím metódy súboru odpovedí
- v Manuálne použite príkaz **db2setup**. Databázový produkt DB2 *nemôžete* manuálne nainštalovať pomocou natívneho pomocného inštalačného programu **SMIT** operačného systému. Všetky existujúce skripty obsahujúce tento natívny inštalačný nástroj, ktorý používate ako rozhranie a na dotazovanie s inštaláciami DB2, budete musieť zmeniť.

## **Procedúra**

Postup pri inštalácii serverového produktu DB2 Connect, napríklad DB2 Connect Enterprise Edition, v systéme AIX pomocou sprievodcu DB2 Setup:

1. Prejdite do adresára, kde je pripojené vaše DVD:

cd */db2dvd*

kde */db2dvd* predstavuje bod pripojenia DVD.

- 2. Ak ste si stiahli obraz produktu DB2 Connect, musíte ho rozbaliť a dekomprimovať zo súboru produktu formátu tar.
	- a. Rozbal'te súbor produktu:

gzip -d *produkt*.tar.gz,

pričom *produkt* je názov databázového produktu, ktorý ste si stiahli.

b. Dekomprimujte tar súbor produktu:

tar xvf *produkt*.tar

c. Prejdite do adresára: cd ./*product*/disk1

**Poznámka:** Ak ste si stiahli národné jazykové balíky, dekomprimujte ich z tar súboru do rovnakého adresára. Takto vytvoríte podadresáre (napríklad ./nlpack/disk2) v rovnakom adresári a umožníte inštalačnému programu automaticky nájsť inštalačné obrazy bez interakcie s užívateľom

- 3. Zadajte príkaz **./db2setup** z adresára, v ktorom sa nachádza obraz produktu, aby ste spustili sprievodcu DB2 Setup. Po krátkom čase sa otvorí panel IBM DB2 Setup Launchpad. Pri inštaláciách z viacerých CD zadajte príkaz **db2setup** mimo miesta pripojenia CD pomocou relatívnej alebo absolútnej cesty, aby bolo možné produktové CD DB2 Connect v prípade potreby odpojiť. V tomto okne sa zobrazia požiadavky na inštaláciu, poznámky k tejto verzii a tlačidlo pre spustenie inštalácie.
- 4. Po spustení inštalácie prejdite cez jednotlivé panely sprievodcu inštalácie DB2, v ktorých si vyberiete želané voľby. K dispozícii je súbor pomoci pri inštalácii, ktorý vám poskytne informácie, potrebné na používanie sprievodcu inštaláciou DB2. Otvorte on-line pomoc kliknutím na **Help**. Ak chcete inštaláciu prerušiť, môžete kedykoľvek kliknúť na **Cancel**. Súbory DB2 budú do vášho systému skopírované, len ak v poslednom inštalačnom paneli sprievodcu DB2 Setup kliknete na tlačidlo **Dokončiť**. Hneď po dokončení bude serverový produkt DB2 Connect nainštalovaný s použitím predvolenej inštalačnej cesty/opt/IBM/db2/V9.8.

Ak inštalujete v systéme, ktorý už tento adresár používa, do cesty inštalácie produktu DB2 Connect bude pridaný reťazec \_*xx*, pričom *xx* sú čísla začínajúce od 01 a zvyšujúce sa v závislosti od počtu nainštalovaných kópií DB2.

Taktiež je možné špecifikovať si vlastnú cestu inštalácie produktu DB2.

## **Výsledky**

Národné jazykové balíky je možné nainštalovať aj po inštalácii produktu DB2 Connect spustením príkazu **./db2setup** z adresára, v ktorom sa príslušný národný jazykový balík nachádza.

Protokoly inštalácie db2setup.log a db2setup.err sú štandardne umiestnené v adresári /tmp. Môžete však zmeniť umiestnenie týchto protokolových súborov.

Ak chcete, aby mal váš databázový produkt DB2 prístup na dokumentáciu DB2 buď na vašom lokálnom počítači alebo na inom počítači vo vašej sieti, potom musíte nainštalova Informačné centrum *DB2*. Informačné centrum *DB2* obsahuje dokumentáciu pre databázu DB2 a produkty súvisiace s DB2. Pozrite si tému "Inštalácia Informačného centra DB2 pomocou sprievodcu DB2 Setup (UNIX)" v *Installing DB2 Servers* .

## <span id="page-56-0"></span>**Inštalačné požiadavky pre serverové produkty DB2 Connect (AIX)**

Pred inštaláciou produktov servera DB2 Connect na operačné systémy AIX skontrolujte, či zvolený systém spĺňa potrebné požiadavky na operačný systém, hardvér, softvér a komunikácie.

Ak chcete nainštalovať server DB2 Connect, ako napríklad DB2 Connect Enterprise Edition, musíte splniť nasledujúce požiadavky:

#### **Inštalačné požiadavky**

*Tabuka 4. Inštalačné požiadavky AIX*

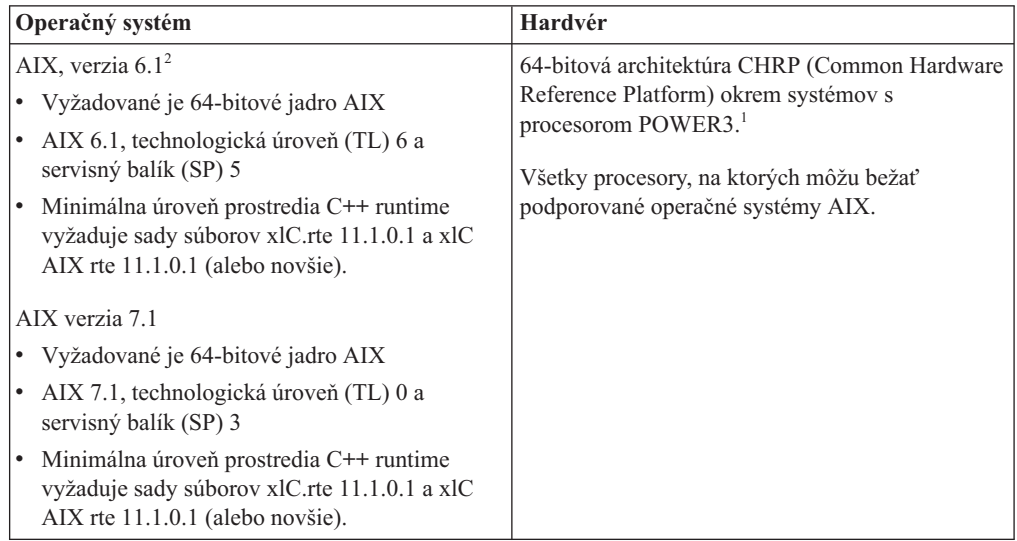

- <sup>1</sup>Ak chcete overiť, či ide o systém s architektúrou CHRP, zadajte príkaz **lscfg** a vo výstupe vyhľadajte: Model Architecture: chrp. Pri systémoch na báze procesora POWER3 najprv prejdite na systémy na báze procesora POWER4 a až potom nainštalujte DB2 Verzia 10.1. Systémy na báze procesora POWER3 nie sú podporované v DB2 Verzia 10.1.
- · <sup>2</sup>V systéme AIX 6.1 sú prítomné dva typy oddielov pracovného zaťaženia (WPAR): systémové WPAR a aplikačné WPAR. Inštalácia DB2 je podporovaná iba na systémovom WPAR. AIX 6.1 taktiež podporuje schopnosť šifrovania sady súborov alebo súborového systému JFS2.

#### **Požiadavky na softvér**

v Na prepnutie do režimu 64-bitového jadra použite príkaz **bosboot**.

Ak chcete prepnúť do režimu 64-bitového jadra, musíte mať oprávnenie typu root a mali by ste zadať nasledujúce príkazy:

```
ln -sf /usr/lib/boot/unix_64 /unix
ln -sf /usr/lib/boot/unix_64 /usr/lib/boot/unix
bosboot -a
shutdown -Fr
```
v Informácie, týkajúce sa vývoja a runtime aplikácií nájdete v témach v dokumente Supported programming languages and compilers for database application development.

- Najnovšie IBM C++ Runtime Environment Components pre AIX si môžete stiahnuť z webovej stránky podpory pre [IBM AIX XL C a C++.](http://www.ibm.com/software/awdtools/xlcpp/support/)
- v Online pomoc a nástroj First Steps (príkaz **db2fs**) vyžadujú jeden z nasledujúcich prehliadačov:
	- Firefox 3.0 a novší
	- Google Chrome
	- Safari 4.0
- v Podrobné informácie týkajúce sa systémov AIX nájdete na webovej stránke [www.ibm.com/support/docview.wss?&uid=swg21165448](http://www.ibm.com/support/docview.wss?&uid=swg21165448)

#### **Požiadavky na komunikáciu**

- Pri používaní komunikačného protokolu máte tieto požiadavky:
- V prípade podpory protokolu TCP/IP nie je potrebný žiaden ďalší softvér.
- v Na podporu LDAP (Lightweight Directory Access Protocol) je vyžadovaný IBM SecureWay Directory Client V3.2.1 alebo novší.

## **Inštalácia produktov DB2 na NFS (Network File System)**

Inštalácia produktov DB2 na NFS (Network File System) sa neodporúča. Spúšťanie produktov DB2 v NFS (napríklad pripojenie NFS /opt/IBM/db2/V10.1 a následné spustenie kódu, ktorý bol fyzicky nainštalovaný na vzdialenom systéme) si vyžaduje niekoľko krokov manuálneho nastavenia. Pri nastavovaní NFS pre server DB2 existuje tiež množstvo možných problémov, ktoré zahŕňajú:

- Výkon (ovplyvnený sieťovým výkonom)
- Dostupnosť (povoľujete jeden bod zlyhania)
- v Poskytovanie licencie (v počítačoch sa nevykonáva žiadna kontrola)
- · Diagnostika chýb NFS môže byť náročná

Ako sme už uviedli, nastavenie pre NFS si bude vyžadovať niekoľko manuálnych krokov, ktoré zahŕňajú:

- Zabezpečenie, aby bod inštalácie zachovával cestu inštalácie
- Povolenie musí byť kontrolované (napríklad povolenie na zápis by nemalo byť udelené umiestňujúcemu počítaču)
- Registre DB2 musia byť nastavené manuálne a uchovávané vo všetkých umiestňujúcich počítačoch.
- Ak chcete zisťovať produkty a funkcie DB2, príkaz **db2ls**, ktorý vypisuje nainštalované produkty a funkcie DB2, musí byť riadne nastavený a uchovávaný.
- v Viac pozornosti si vyžaduje aktualizácia prostredia produktu DB2
- v Ďalšie kroky sú potrebné pri vykonávaní čistenia na exportujúcom a umiestňujúcom počítači.

Podrobné informácie obsahuje publikácia White paper "Setting up DB2 for UNIX and Linux on NFS mounted file systems" v [http://www.ibm.com/developerworks/data/library/long/dm-](http://www.ibm.com/developerworks/data/library/long/dm-0609lee)[0609lee.](http://www.ibm.com/developerworks/data/library/long/dm-0609lee)

## **Pripájanie médií CD alebo DVD (AIX)**

Na pripojenie médií CD alebo DVD s databázovým produktom DB2 v operačných systémoch AIX použite nástroj SMIT (System Management Interface Tool).

## **Skôr ako začnete**

V závislosti od konfigurácie vášho systému sa pravdepodobne budete musieť kvôli pripojeniu diskov prihlásiť s oprávnením užívateľa root.

### **Procedúra**

Ak chcete pripojiť médium CD alebo DVD v operačnom systéme AIX použitím nástroja SMIT, postupujte takto:

- 1. Vložte disk do jednotky.
- 2. Vytvorte bod pripojenia disku zadaním príkazu **mkdir -p** /*disc*, kde *disc* predstavuje adresár bodu pripojenia média CD alebo DVD.
- 3. Zadaním príkazu **smit storage** vyhraďte súborový systém disku pomocou nástroja SMIT.
- 4. Po spustení rozhrania SMIT vyberte položku **File Systems** > **Add / Change / Show / Delete File Systems** > **CDROM File Systems** > **Add CDROM File System**.
- 5. V okne Add a File System:
	- a. V poli **DEVICE Name** zadajte názov zariadenia vášho súborového systému CD alebo DVD. Názvy zariadení súborových systémov CD alebo DVD musia byť jedinečné. Ak by došlo k zdvojeniu názvu zariadenia, budete možno musieť vymazať predtým zadefinovaný súborový systém CD, alebo budete musieť pre váš adresár použiť iný názov. V tomto príklade je /dev/cd0 názov zariadenia.
	- b. V okne MOUNT POINT zadajte adresár bodu pripojenia disku. V tomto príklade je adresár bodu pripojenia /disc.
	- c. V poli **Mount AUTOMATICALLY at system restart** vyberte položku yes, čím umožníte automatické pripojenie súborového systému pri nasledujúcich spusteniach systému.
	- d. Kliknite na tlačidlo **OK**, čím zatvoríte okno, potom trikrát kliknite na tlačidlo **Cancel**, čím opustíte rozhranie SMIT.
- 6. Súborový systém CD alebo DVD pripojte zadaním príkazu **smit mountfs**.
- 7. V okne Mount a File System:
	- a. V poli **FILE SYSTEM name** zadajte názov zariadenia súborového systému tohto CD alebo DVD. V tomto príklade je názov zariadenia /dev/cd0.
	- b. V poli **Directory over which to mount** zadajte bod pripojenia disku. V tomto príklade je bod pripojenia /disc.
	- c. Napíšte cdrfs do poľa **Type of Filesystem**. Ak chcete zobraziť iné druhy súborových systémov, ktoré môžete pripoji, kliknite na tlačidlo **List**.
	- d. V poli **Mount as READ-ONLY system** vyberte položku yes.
	- e. Akceptujte zvyšné predvolené hodnoty a kliknutím na tlačidlo **OK** zatvorte okno.

## **Výsledky**

Váš súborový systém CD alebo DVD je teraz pripojený. Ak chcete zobraziť obsah média CD alebo DVD, vložte disk do jednotky a zadajte príkaz **cd** /*disc*, kde *disc* je adresár bodu pripojenia disku.

# **Pripájanie médií CD alebo DVD (AIX)**

Na pripojenie médií CD alebo DVD s databázovým produktom DB2 v operačných systémoch AIX použite nástroj SMIT (System Management Interface Tool).

## **Skôr ako začnete**

V závislosti od konfigurácie vášho systému sa pravdepodobne budete musieť kvôli pripojeniu diskov prihlásiť s oprávnením užívateľa root.

#### **Procedúra**

Ak chcete pripojiť médium CD alebo DVD v operačnom systéme AIX použitím nástroja SMIT, postupujte takto:

- 1. Vložte disk do jednotky.
- 2. Vytvorte bod pripojenia disku zadaním príkazu **mkdir -p** /*disc*, kde *disc* predstavuje adresár bodu pripojenia média CD alebo DVD.
- 3. Zadaním príkazu **smit storage** vyhraďte súborový systém disku pomocou nástroja SMIT.
- 4. Po spustení rozhrania SMIT vyberte položku **File Systems** > **Add / Change / Show / Delete File Systems** > **CDROM File Systems** > **Add CDROM File System**.
- 5. V okne Add a File System:
	- a. V poli **DEVICE Name** zadajte názov zariadenia vášho súborového systému CD alebo DVD. Názvy zariadení súborových systémov CD alebo DVD musia byť jedinečné. Ak by došlo k zdvojeniu názvu zariadenia, budete možno musieť vymazať predtým zadefinovaný súborový systém CD, alebo budete musieť pre váš adresár použiť iný názov. V tomto príklade je /dev/cd0 názov zariadenia.
	- b. V okne MOUNT POINT zadajte adresár bodu pripojenia disku. V tomto príklade je adresár bodu pripojenia /disc.
	- c. V poli **Mount AUTOMATICALLY at system restart** vyberte položku yes, čím umožníte automatické pripojenie súborového systému pri nasledujúcich spusteniach systému.
	- d. Kliknite na tlačidlo **OK**, čím zatvoríte okno, potom trikrát kliknite na tlačidlo **Cancel**, čím opustíte rozhranie SMIT.
- 6. Súborový systém CD alebo DVD pripojte zadaním príkazu **smit mountfs**.
- 7. V okne Mount a File System:
	- a. V poli **FILE SYSTEM name** zadajte názov zariadenia súborového systému tohto CD alebo DVD. V tomto príklade je názov zariadenia /dev/cd0.
	- b. V poli **Directory over which to mount** zadajte bod pripojenia disku. V tomto príklade je bod pripojenia /disc.
	- c. Napíšte cdrfs do poľa **Type of Filesystem**. Ak chcete zobraziť iné druhy súborových systémov, ktoré môžete pripoji, kliknite na tlačidlo **List**.
	- d. V poli **Mount as READ-ONLY system** vyberte položku yes.
	- e. Akceptujte zvyšné predvolené hodnoty a kliknutím na tlačidlo **OK** zatvorte okno.

#### **Výsledky**

Váš súborový systém CD alebo DVD je teraz pripojený. Ak chcete zobraziť obsah média CD alebo DVD, vložte disk do jednotky a zadajte príkaz **cd** /*disc*, kde *disc* je adresár bodu pripojenia disku.

# **Kapitola 11. Inštalácia serverového produktu DB2 Connect (HP-UX)**

Ak chcete definovať preferencie vašej inštalácie a ak chcete produkt DB2 Connect inštalovať na operačnom systéme HP-UX, využite sprievodcu DB2 Setup.

#### **Skôr ako začnete**

Pred spustením inštalácie:

- DB2 Connect môžete nainštalovať buď s pomocou užívateľ ského oprávnenia root alebo iného ako root.
- v Zabezpečte, aby váš systém vyhovoval nasledujúcim požiadavkám:
	- Požiadavky na pamäť a miesto na disku
	- Požiadavky na softvér, distribúciu a hardvér. Pozrite si ["Inštalačné požiadavky pre](#page-56-0) [serverové produkty DB2 Connect \(AIX\)" na strane 49.](#page-56-0)
- · DVD databázového produktu DB2 musí byť pripojené do vášho systému.
- Musí byť k dispozícii obraz produktu DB2 Connect. Ak inštalujete neanglickú verziu produktu DB2 Connect, potrebujete aj príslušné národné jazykové balíky.
- Ak chcete vyhľadať databázové produkty DB2, ktoré sú už vo vašom systéme nainštalované, použite príkaz **db2ls**. Pozrite si tému "Výpis produktov DB2, ktoré sú nainštalované vo vašom systéme (Linux a UNIX)" v *Installing DB2 Servers* .
- v Sprievodca DB2 Setup je grafický inštalačný program. Ak chcete na inštaláciu produktu použiť sprievodcu DB2 Setup, na vašom počítači musí byť nainštalovaný systém X Windows, ktorý je schopný interpretovať grafické užívateľ ské rozhranie. Overte, či je spustený X Windows server. Skontrolujte, či ste správne vyexportovali svoju obrazovku. Napríklad export DISPLAY=9.26.163.144:0.
- v Ak sa vo vašom prostredí používa bezpečnostný softvér, napríklad LDAP (Lightweight Directory Access Protocol), musíte pred začatím používania sprievodcu DB2 Setup vytvoriť požadovaných užívateľov DB2 manuálne.

**Poznámka:** Funkcie NIS (Network Information Services) a NIS+ (Network Information Services Plus) nie sú schválené počnúc DB2 verziou 9.1, balíkom opráv 2. Podpora pre tieto funkcie môže byť v budúcich vydaniach odstránená. LDAP (Lightweight Directory Access Protocol) je odporúčaným riešením pre služby centralizovaného riadenia užívateľov.

#### **Informácie o úlohe**

Inštalačný program DB2 ja inštalačný nástroj vytvorený v jazyku Java, ktorý automatizuje inštaláciu a konfiguráciu ktoréhokoľvek databázového produktu DB2. Ak tento nástroj nechcete použiť, máte dve možnosti. Môžete nainštalovať produkt DB2 Connect:

- v Použitím metódy súboru odpovedí
- v Manuálne použite príkaz **db2setup**. Databázový produkt DB2 *nemôžete* inštalova manuálne pomocou natívneho inštalačného programu operačného systému **swinstall**. Všetky existujúce skripty obsahujúce tento natívny inštalačný nástroj, ktorý používate ako rozhranie a na dotazovanie s inštaláciami DB2, budete musieť zmeniť.

## **Procedúra**

Postup pri inštalácii serverového produktu DB2 Connect, napríklad DB2 Connect Enterprise Edition, v systéme HP-UX pomocou sprievodcu DB2 Setup:

1. Prejdite do adresára, kde je pripojené vaše DVD:

cd */db2dvd*

kde */db2dvd* predstavuje bod pripojenia DVD.

- 2. Ak ste si stiahli obraz produktu DB2 Connect, musíte ho rozbaliť a dekomprimovať zo súboru produktu formátu tar.
	- a. Rozbal'te súbor produktu:

gzip -d *produkt*.tar.gz,

pričom *produkt* je názov databázového produktu, ktorý ste si stiahli.

b. Dekomprimujte tar súbor produktu:

tar xvf *produkt*.tar

c. Prejdite do adresára: cd ./*product*/disk1

**Poznámka:** Ak ste si stiahli národné jazykové balíky, dekomprimujte ich z tar súboru do rovnakého adresára. Takto vytvoríte podadresáre (napríklad ./nlpack/disk2) v rovnakom adresári a umožníte inštalačnému programu automaticky nájsť inštalačné obrazy bez interakcie s užívateľom

- 3. Zadajte príkaz **./db2setup** z adresára, v ktorom sa nachádza obraz produktu, aby ste spustili sprievodcu DB2 Setup. Po krátkom čase sa otvorí panel IBM DB2 Setup Launchpad. Pri inštaláciách z viacerých CD zadajte príkaz **db2setup** mimo miesta pripojenia CD pomocou relatívnej alebo absolútnej cesty, aby bolo možné produktové CD DB2 Connect v prípade potreby odpojiť. V tomto okne sa zobrazia požiadavky na inštaláciu, poznámky k tejto verzii a tlačidlo pre spustenie inštalácie.
- 4. Po spustení inštalácie prejdite cez jednotlivé panely sprievodcu inštalácie DB2, v ktorých si vyberiete želané voľby. K dispozícii je súbor pomoci pri inštalácii, ktorý vám poskytne informácie, potrebné na používanie sprievodcu inštaláciou DB2. Otvorte on-line pomoc kliknutím na **Help**. Ak chcete inštaláciu prerušiť, môžete kedykoľvek kliknúť na **Cancel**. Súbory DB2 budú do vášho systému skopírované, len ak v poslednom inštalačnom paneli sprievodcu DB2 Setup kliknete na tlačidlo **Dokončiť**. Hneď po dokončení bude serverový produkt DB2 Connect nainštalovaný s použitím predvolenej inštalačnej cesty /opt/IBM/db2/V10.1.

Ak inštalujete v systéme, ktorý už tento adresár používa, do cesty inštalácie produktu DB2 Connect bude pridaný reťazec \_*xx*, pričom *xx* sú čísla začínajúce od 01 a zvyšujúce sa v závislosti od počtu nainštalovaných kópií DB2.

Taktiež je možné špecifikovať si vlastnú cestu inštalácie produktu DB2.

## **Výsledky**

Národné jazykové balíky je možné nainštalovať aj po inštalácii produktu DB2 Connect spustením príkazu **./db2setup** z adresára, v ktorom sa príslušný národný jazykový balík nachádza.

Protokoly inštalácie db2setup.log a db2setup.err sú štandardne umiestnené v adresári /tmp. Môžete však zmeniť umiestnenie týchto protokolových súborov.

Ak chcete, aby mal váš databázový produkt DB2 prístup na dokumentáciu DB2 buď na vašom lokálnom počítači alebo na inom počítači vo vašej sieti, potom musíte nainštalova Informačné centrum *DB2*. Informačné centrum *DB2* obsahuje dokumentáciu pre databázu DB2 a produkty súvisiace s DB2. Pozrite si tému "Inštalácia Informačného centra DB2 pomocou sprievodcu DB2 Setup (UNIX)" v *Installing DB2 Servers* .

## **Inštalačné požiadavky pre serverové produkty DB2 Connect (HP-UX)**

Pred inštaláciou produktov servera DB2 Connect v operačnom systéme HP-UX sa uistite, či vami zvolený systém spĺňa nevyhnutné požiadavky na operačný systém, hardvér, softvér a komunikáciu.

Pri inštalácii produktu servera DB2 Connect, ako je napríklad DB2 Connect Enterprise Edition, v systéme HP-UX, musia byť splnené tieto požiadavky:

**Poznámka:** Pre podporu DB2 Connect sa vyžaduje 64 bitový operačný systém HP-UX.

#### **Inštalačné požiadavky**

*Tabuka 5. Inštalačné požiadavky pre HP-UX*

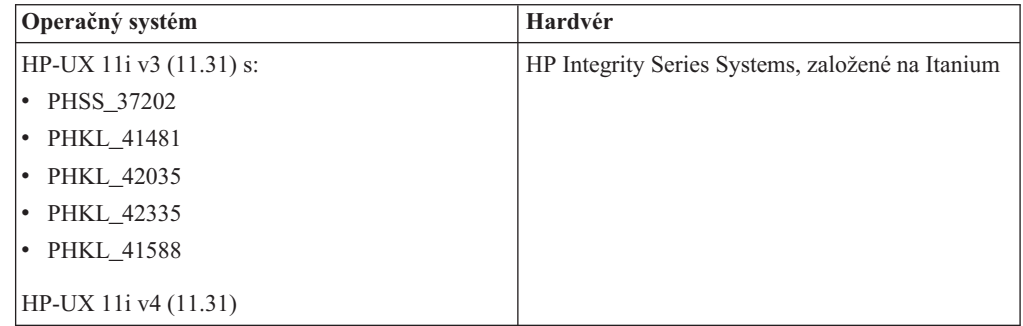

#### **Požiadavky na softvér**

- v Na prezeranie online pomoci je potrebný prehliadač.
- v Podrobné informácie týkajúce sa HP-UX nájdete na adrese [www.ibm.com/support/docview.wss?&uid=swg21257602](http://www.ibm.com/support/docview.wss?&uid=swg21257602)

#### **Požiadavky na komunikáciu**

Môžete použiť TCP/IP

• V prípade podpory protokolu TCP/IP nie je potrebný žiaden ďalší softvér.

**Poznámka:** Produkty DB2 nainštalované v operačnom systéme HP-UX podporujú dlhé názvy hostiteľov. Dĺžka bola zvýšená na 255 bajtov v ľubovoľnej kombinácii znakov a číslic.

Ak chcete povoliť podporu pre dlhé názvy hostiteľov, vykonajte nasledujúce kroky:

- 1. Zapnite laditeľný parameter jadra expanded\_node\_host\_name.
- Kctune expanded\_node\_host\_name=1
- 2. Skompilujte aplikácie vyžadujúce podporu dlhých názvov hostiteľov s voľbou -D\_HPUX\_API\_LEVEL=20040821.

## **Pripájanie médií CD alebo DVD pre DB2 Connect (HP-UX)**

Na pripojenie médií CD alebo DVD s databázovým produktom DB2 v operačných systémoch HP-UX použite príkaz **mount**.

## **Skôr ako začnete**

V závislosti od konfigurácie vášho systému budete pravdepodobne potrebovať na pripojenie diskov oprávnenie užívateľa root.

#### **Procedúra**

Ak chcete pripojiť médium CD alebo DVD s databázovým produktom DB2 v operačnom systéme HP-UX, postupujte takto:

- 1. Vložte CD alebo DVD do jednotky.
- 2. Ak je to potrebné, zadefinujte nový adresár ako bod pripojenia jednotky CD alebo DVD. Definujte adresár /cdrom ako prípojný bod zadaním príkazu **mkdir /cdrom**.
- 3. Ak je to potrebné, identifikujte písmeno jednotky pomocou príkazu **ioscan -fnC disk**. Tento príkaz vymenuje všetky rozpoznané jednotky CD alebo DVD a im priradené súbory zariadení. Názov súboru bude vyzerať napríklad takto: /dev/dsk/c1t2d0.
- 4. Pripojte jednotku CD alebo DVD k adresáru bodu pripojenia:
	- mount -F cdfs -o rr /dev/dsk/c1t2d0 /cdrom
- 5. Urobte súborový výpis, aby ste overili pripojenie pomocou príkazu **ls /cdrom**.
- 6. Odhláste sa.

### **Výsledky**

Váš súborový systém CD alebo DVD je teraz pripojený. Obsah tohto CD alebo DVD zobrazíte jeho umiestnením do jednotky a zadaním príkazu **cd /cdrom**, v ktorom cdrom je adresár bodu pripojenia.

## **Pripájanie médií CD alebo DVD pre DB2 Connect (HP-UX)**

Na pripojenie médií CD alebo DVD s databázovým produktom DB2 v operačných systémoch HP-UX použite príkaz **mount**.

#### **Skôr ako začnete**

V závislosti od konfigurácie vášho systému budete pravdepodobne potrebovať na pripojenie diskov oprávnenie užívateľa root.

#### **Procedúra**

Ak chcete pripojiť médium CD alebo DVD s databázovým produktom DB2 v operačnom systéme HP-UX, postupujte takto:

- 1. Vložte CD alebo DVD do jednotky.
- 2. Ak je to potrebné, zadefinujte nový adresár ako bod pripojenia jednotky CD alebo DVD. Definujte adresár /cdrom ako prípojný bod zadaním príkazu **mkdir /cdrom**.
- 3. Ak je to potrebné, identifikujte písmeno jednotky pomocou príkazu **ioscan -fnC disk**. Tento príkaz vymenuje všetky rozpoznané jednotky CD alebo DVD a im priradené súbory zariadení. Názov súboru bude vyzerať napríklad takto: /dev/dsk/c1t2d0.
- 4. Pripojte jednotku CD alebo DVD k adresáru bodu pripojenia:

mount -F cdfs -o rr /dev/dsk/c1t2d0 /cdrom

- 5. Urobte súborový výpis, aby ste overili pripojenie pomocou príkazu **ls /cdrom**.
- 6. Odhláste sa.

# **Výsledky**

Váš súborový systém CD alebo DVD je teraz pripojený. Obsah tohto CD alebo DVD zobrazíte jeho umiestnením do jednotky a zadaním príkazu **cd /cdrom**, v ktorom cdrom je adresár bodu pripojenia.

# **Kapitola 12. Inštalácia serverového produktu DB2 Connect (Linux)**

Ak chcete definovať preferencie vašej inštalácie a ak chcete inštalovať produkt DB2 Connect na systéme Linux, využite sprievodcu DB2 Setup.

#### **Skôr ako začnete**

Pred spustením inštalácie:

- DB2 Connect môžete nainštalovať buď s pomocou užívateľ ského oprávnenia root alebo iného ako root.
- v Zabezpečte, aby váš systém vyhovoval nasledujúcim požiadavkám:
	- Požiadavky na pamäť a miesto na disku
	- Požiadavky na softvér, distribúciu a hardvér. Pozrite si ["Inštalačné požiadavky pre](#page-68-0) [serverové produkty DB2 Connect \(Linux\)" na strane 61.](#page-68-0)
- · DVD databázového produktu DB2 musí byť pripojené do vášho systému.
- Musí byť k dispozícii obraz produktu DB2 Connect. Ak inštalujete neanglickú verziu produktu DB2 Connect, potrebujete aj príslušné národné jazykové balíky.
- Ak chcete vyhľadať databázové produkty DB2, ktoré sú už vo vašom systéme nainštalované, použite príkaz **db2ls**.
- v Sprievodca DB2 Setup je grafický inštalačný program. Ak chcete na inštaláciu produktu použiť sprievodcu DB2 Setup, na vašom počítači musí byť nainštalovaný systém X Windows, ktorý je schopný interpretovať grafické užívateľské rozhranie. Overte, či je spustený X Windows server. Skontrolujte, či ste správne vyexportovali svoju obrazovku. Napríklad export DISPLAY=9.26.163.144:0.
- v Ak sa vo vašom prostredí používa bezpečnostný softvér, napríklad LDAP (Lightweight Directory Access Protocol), musíte pred začatím používania sprievodcu DB2 Setup vytvoriť požadovaných užívateľov DB2 manuálne.

**Poznámka:** Funkcie NIS (Network Information Services) a NIS+ (Network Information Services Plus) nie sú schválené počnúc DB2 verziou 9.1, balíkom opráv 2. Podpora pre tieto funkcie môže byť v budúcich vydaniach odstránená. LDAP (Lightweight Directory Access Protocol) je odporúčaným riešením pre služby centralizovaného riadenia užívateľov.

#### **Informácie o úlohe**

Sprievodca DB2 Setup je inštalačný program založený na jazyku Java, ktorý automatizuje inštaláciu a konfiguráciu databázových produktov DB2. Ak tento nástroj nechcete použiť, máte dve možnosti. Môžete nainštalovať produkt DB2 Connect:

- v Použitím metódy súboru odpovedí
- v Manuálne použite príkaz **db2setup**. Databázový produkt DB2 *nemôžete* manuálne nainštalovať pomocou natívneho pomocného inštalačného programu rpm operačného systému. Všetky existujúce skripty obsahujúce tento natívny inštalačný nástroj, ktorý používate ako rozhranie a na dotazovanie s inštaláciami DB2, budete musieť zmeniť.

#### **Procedúra**

Postup pri inštalácii serverového produktu DB2 Connect, napríklad DB2 Connect Enterprise Edition, na systéme Linux pomocou sprievodcu DB2 Setup:

1. Prejdite do adresára, kde je pripojené vaše DVD:

cd */db2dvd*

kde */db2dvd* predstavuje bod pripojenia DVD.

- 2. Ak ste si stiahli obraz produktu DB2 Connect, musíte ho rozbaliť a dekomprimovať zo súboru produktu formátu tar.
	- a. Rozbaľ te súbor produktu: gzip -d *produkt*.tar.gz,

pričom *produkt* je názov databázového produktu, ktorý ste si stiahli.

- b. Dekomprimujte tar súbor produktu: tar xvf *produkt*.tar
- c. Prejdite do adresára:

cd ./*product*/disk1

**Poznámka:** Ak ste si stiahli národné jazykové balíky, dekomprimujte ich z tar súboru do rovnakého adresára. Takto vytvoríte podadresáre (napríklad ./nlpack/disk2) v rovnakom adresári a umožníte inštalačnému programu automaticky nájsť inštalačné obrazy bez interakcie s užívateľom

- 3. Zadajte príkaz **./db2setup** z adresára, v ktorom sa nachádza obraz produktu, aby ste spustili sprievodcu DB2 Setup. Po krátkom čase sa otvorí panel IBM DB2 Setup Launchpad. Pri inštaláciách z viacerých CD zadajte príkaz **db2setup** mimo miesta pripojenia CD pomocou relatívnej alebo absolútnej cesty, aby bolo možné produktové CD DB2 Connect v prípade potreby odpoji. V tomto okne sa zobrazia požiadavky na inštaláciu, poznámky k tejto verzii a tlačidlo pre spustenie inštalácie.
- 4. Po spustení inštalácie prejdite cez jednotlivé panely sprievodcu inštalácie DB2, v ktorých si vyberiete želané voľby. K dispozícii je súbor pomoci pri inštalácii, ktorý vám poskytne informácie, potrebné na používanie sprievodcu inštaláciou DB2. Otvorte on-line pomoc kliknutím na **Help**. Ak chcete inštaláciu prerušiť, môžete kedykoľvek kliknúť na **Cancel**. Súbory DB2 budú do vášho systému skopírované, len ak v poslednom inštalačnom paneli sprievodcu DB2 Setup kliknete na tlačidlo **Dokončiť**. Hneď po dokončení bude serverový produkt DB2 Connect nainštalovaný s použitím predvolenej inštalačnej cesty/opt/IBM/db2/V9.8.

Ak inštalujete v systéme, ktorý už tento adresár používa, do cesty inštalácie produktu DB2 Connect bude pridaný reťazec \_*xx*, pričom *xx* sú čísla začínajúce od 01 a zvyšujúce sa v závislosti od počtu nainštalovaných kópií DB2.

Taktiež je možné špecifikovať si vlastnú cestu inštalácie produktu DB2.

## **Výsledky**

Národné jazykové balíky je možné nainštalovať aj po inštalácii produktu DB2 Connect spustením príkazu **./db2setup** z adresára, v ktorom sa príslušný národný jazykový balík nachádza.

Protokoly inštalácie db2setup.log a db2setup.err sú štandardne umiestnené v adresári /tmp. Môžete však zmeniť umiestnenie týchto protokolových súborov.

Ak chcete, aby mal váš databázový produkt DB2 prístup na dokumentáciu DB2 buď na vašom lokálnom počítači alebo na inom počítači vo vašej sieti, potom musíte nainštalova Informačné centrum *DB2*. Informačné centrum *DB2* obsahuje dokumentáciu pre databázu DB2 a produkty súvisiace s DB2. Pozrite si tému "Inštalácia Informačného centra DB2 pomocou sprievodcu DB2 Setup (UNIX)" v *Installing DB2 Servers* .

## <span id="page-68-0"></span>**Inštalačné požiadavky pre serverové produkty DB2 Connect (Linux)**

Pred nainštalovaním serverových produktov DB2 Connect na operačné systémy Linux skontrolujte, či vemi vybratý systém spĺňa nevyhnutné požiadavky na operačný systém, hardvér, softvér a komunikáciu.

Ak chcete nainštalovať server DB2 Connect, ako napríklad DB2 Connect Enterprise Edition, musíte splniť nasledujúce požiadavky:

#### **Požiadavky na hardvér**

Procesor:

- x86 (Intel Pentium, Intel Xeon a AMD Athlon)
- x64 (Intel EM64T a AMD64)
- POWER (všetky servery Power Systems, pSeries, System i, System p a POWER Systems, ktoré podporujú operačný systém Linux)
- System z (predtým eServer zSeries)

#### **Požiadavky na distribúciu**

Najnovšie informácie o podporovaných distribúciách Linux nájdete na stránke [www.ibm.com/db2/linux/validate.](http://www.ibm.com/software/data/db2/linux/validate/)

Môže byť potrebné aktualizovať konfiguračné parametre jadra. Konfiguračné parametre jadra môžete zmeniť v súbore /etc/sysctl.conf. Pozrite si časť týkajúcu sa zmeny parametrov jadra (Linux) v informačnom centre DB2. V príručke k operačnému systému si vyhľadajte informácie o nastavovaní a aktivovaní týchto parametrov pomocou príkazu **sysctl**.

#### **Požiadavky na softvér**

- v Ak chcete, aby vám sprievodca DB2 Setup nainštaloval DB2 Connect, alebo ak chcete používať ľubovoľné grafické nástroje DB2, budete potrebovať softvér X Window System, ktorý dokáže vykresliť grafické užívateľské rozhranie.
- v Na prezeranie online pomoci je potrebný prehliadač.

#### **Požiadavky na komunikáciu**

V prípade podpory protokolu TCP/IP nie je potrebný žiaden ďalší softvér.

# **Príprava pred inštaláciou DB2 Connect for Linux do systému zSeries**

Ak chcete databázový produkt DB2 nainštalovať do IBM zSeries, v ktorom beží operačný systém Linux, obraz inštalácie musíte sprístupniť operačnému systému Linux. Inštalačný obraz môžete na operačný systém odoslať prostredníctvom FTP, alebo môžete produktové DVD sprístupniť operačnému systému pomocou pripojenia NFS.

#### **Skôr ako začnete**

Obraz inštalácie svojho databázového produktu DB2 ste už získali.

## **Procedúra**

v Použitie protokolu FTP na sprístupnenie obrazu inštalácie

Z počítača IBM zSeries s operačným systémom Linux:

1. Zadajte nasledujúci príkaz: ftp *yourserver.com*

pričom *yourserver.com* predstavuje server FTP, v ktorom sa nachádza obraz inštalácie databázového produktu DB2.

- 2. Zadajte ID užívateľa a heslo.
- 3. Zadajte nasledujúce príkazy:

```
bin
get product_file
```
pričom *product\_file* predstavuje názov vhodného produktového balíka.

- Použitie DVD databázového produktu DB2 namiesto NFS pre prístup k obrazu inštalácie
	- 1. Pripojte príslušné produktové DVD.
	- 2. Exportujte adresár, v ktorom ste toto DVD pripojili. Ak ste DVD pripojili napríklad pod /db2dvd, exportujte adresár /db2dvd.
	- 3. Na počítači IBM zSeries s operačným systémom Linux pripojte tento adresár pomocou sieťového súborového systému (NFS) príkazom:

mount -t nfs -o ro *nfsservername*:/*db2dvd* /*local\_directory\_name*

, kde *nfsservername* reprezentuje názov hostiteľa servera NFS, *db2dvd* reprezentuje názov adresára exportovaného na server NFS a *local\_directory\_name* reprezentuje názov lokálneho adresára.

4. Na počítači IBM zSeries s operačným systémom Linux prejdite do adresára, kde je DVD pripojené. Dosiahnete to zadaním príkazu cd /*local\_directory\_name*, pričom *local\_directory\_name* predstavuje bod pripojenia vášho produktového DVD.

## **Príprava pred inštaláciou DB2 Connect for Linux do systému zSeries**

Ak chcete databázový produkt DB2 nainštalovať do IBM zSeries, v ktorom beží operačný systém Linux, obraz inštalácie musíte sprístupniť operačnému systému Linux. Inštalačný obraz môžete na operačný systém odoslať prostredníctvom FTP, alebo môžete produktové DVD sprístupniť operačnému systému pomocou pripojenia NFS.

#### **Skôr ako začnete**

Obraz inštalácie svojho databázového produktu DB2 ste už získali.

#### **Procedúra**

v Použitie protokolu FTP na sprístupnenie obrazu inštalácie

Z počítača IBM zSeries s operačným systémom Linux:

1. Zadajte nasledujúci príkaz: ftp *yourserver.com*

pričom *yourserver.com* predstavuje server FTP, v ktorom sa nachádza obraz inštalácie databázového produktu DB2.

- 2. Zadajte ID užívateľa a heslo.
- 3. Zadajte nasledujúce príkazy:

bin get *product\_file*

pričom *product\_file* predstavuje názov vhodného produktového balíka.

- v Použitie DVD databázového produktu DB2 namiesto NFS pre prístup k obrazu inštalácie
	- 1. Pripojte príslušné produktové DVD.
	- 2. Exportujte adresár, v ktorom ste toto DVD pripojili. Ak ste DVD pripojili napríklad pod /db2dvd, exportujte adresár /db2dvd.
	- 3. Na počítači IBM zSeries s operačným systémom Linux pripojte tento adresár pomocou sieťového súborového systému (NFS) príkazom:

mount -t nfs -o ro *nfsservername*:/*db2dvd* /*local\_directory\_name*

, kde *nfsservername* reprezentuje názov hostiteľa servera NFS, *db2dvd* reprezentuje názov adresára exportovaného na server NFS a *local\_directory\_name* reprezentuje názov lokálneho adresára.

4. Na počítači IBM zSeries s operačným systémom Linux prejdite do adresára, kde je DVD pripojené. Dosiahnete to zadaním príkazu cd /*local\_directory\_name*, pričom *local\_directory\_name* predstavuje bod pripojenia vášho produktového DVD.

## **Pripájanie médií CD alebo DVD pre DB2 Connect (Linux)**

Na pripojenie média CD-ROM v operačných systémoch Linux použite príkaz **mount**.

### **Skôr ako začnete**

V závislosti od konfigurácie vášho systému budete pravdepodobne potrebovať na pripojenie diskov oprávnenie užívateľa root.

## **Procedúra**

Pripojenie CD alebo DVD v operačných systémoch Linux:

1. Vložte do jednotky CD alebo DVD a zadajte nasledujúci príkaz: mount -t iso9660 -o ro /dev/cdrom /cdrom

kde /cdrom predstavuje bod pripojenia tohto CD alebo DVD.

2. Odhláste sa.

## **Výsledky**

Váš súborový systém CD alebo DVD je teraz pripojený. Obsah tohto CD alebo DVD zobrazíte umiestnením disku do jednotky a zadaním príkazu **cd /cdrom**, v ktorom cdrom je adresár bodu pripojenia.

# **Pripájanie médií CD alebo DVD pre DB2 Connect (Linux)**

Na pripojenie média CD-ROM v operačných systémoch Linux použite príkaz **mount**.

## **Skôr ako začnete**

V závislosti od konfigurácie vášho systému budete pravdepodobne potrebovať na pripojenie diskov oprávnenie užívateľ a root.

## **Procedúra**

Pripojenie CD alebo DVD v operačných systémoch Linux:

1. Vložte do jednotky CD alebo DVD a zadajte nasledujúci príkaz:

mount -t iso9660 -o ro /dev/cdrom /cdrom

kde /cdrom predstavuje bod pripojenia tohto CD alebo DVD.

2. Odhláste sa.

## **Výsledky**

Váš súborový systém CD alebo DVD je teraz pripojený. Obsah tohto CD alebo DVD zobrazíte umiestnením disku do jednotky a zadaním príkazu **cd /cdrom**, v ktorom cdrom je adresár bodu pripojenia.
# **Kapitola 13. Inštalácia serverového produktu DB2 Connect (Solaris)**

Ak chcete definovať svoje preferencie inštalácie a keď chcete nainštalovať produkt DB2 Connect do operačného systému Solaris, použite sprievodcu DB2 Setup.

### **Skôr ako začnete**

Pred spustením inštalácie:

- DB2 Connect môžete nainštalovať buď s pomocou užívateľ ského oprávnenia root alebo iného ako root.
- v Zabezpečte, aby váš systém vyhovoval nasledujúcim požiadavkám:
	- Požiadavky na pamäť a miesto na disku
	- Požiadavky na softvér, distribúciu a hardvér. Pozrite si ["Inštalačné požiadavky pre](#page-56-0) [serverové produkty DB2 Connect \(AIX\)" na strane 49.](#page-56-0)
- · DVD databázového produktu DB2 musí byť pripojené do vášho systému.
- Musí byť k dispozícii obraz produktu DB2 Connect. Ak inštalujete neanglickú verziu produktu DB2 Connect, potrebujete aj príslušné národné jazykové balíky.
- Ak chcete vyhľadať databázové produkty DB2, ktoré sú už vo vašom systéme nainštalované, použite príkaz **db2ls**. Pozrite si tému "Výpis produktov DB2, ktoré sú nainštalované vo vašom systéme (Linux a UNIX)" v *Installing DB2 Servers* .
- v Sprievodca DB2 Setup je grafický inštalačný program. Ak chcete na inštaláciu produktu použiť sprievodcu DB2 Setup, na vašom počítači musí byť nainštalovaný systém X Windows, ktorý je schopný interpretovať grafické užívateľ ské rozhranie. Overte, či je spustený X Windows server. Skontrolujte, či ste správne vyexportovali svoju obrazovku. Napríklad export DISPLAY=9.26.163.144:0.
- v Ak sa vo vašom prostredí používa bezpečnostný softvér, napríklad LDAP (Lightweight Directory Access Protocol), musíte pred začatím používania sprievodcu DB2 Setup vytvoriť požadovaných užívateľov DB2 manuálne.

**Poznámka:** Funkcie NIS (Network Information Services) a NIS+ (Network Information Services Plus) nie sú schválené počnúc DB2 verziou 9.1, balíkom opráv 2. Podpora pre tieto funkcie môže byť v budúcich vydaniach odstránená. LDAP (Lightweight Directory Access Protocol) je odporúčaným riešením pre služby centralizovaného riadenia užívateľov.

### **Informácie o úlohe**

Sprievodca DB2 Setup je inštalačný program založený na jazyku Java, ktorý automatizuje inštaláciu a konfiguráciu databázových produktov DB2. Ak tento nástroj nechcete použi, máte dve možnosti. Môžete nainštalovať produkt DB2 Connect:

- v Použitím metódy súboru odpovedí
- Manuálne použite príkaz db2setup. Manuálne *nemôžete* nainštalovať databázový produkt DB2 pomocou natívneho inštalačného programu operačného systému **pkgadd**. Všetky existujúce skripty obsahujúce tento natívny inštalačný nástroj, ktorý používate ako rozhranie a na dotazovanie s inštaláciami DB2, budete musieť zmeniť.

## **Procedúra**

Postup pri inštalácii serverového produktu DB2 Connect, napríklad DB2 Connect Enterprise Edition, na operačnom systéme Solaris pomocou sprievodcu DB2 Setup:

1. Prejdite do adresára, kde je pripojené vaše DVD:

cd */db2dvd*

kde */db2dvd* predstavuje bod pripojenia DVD.

- 2. Ak ste si stiahli obraz produktu DB2 Connect, musíte ho rozbaliť a dekomprimovať zo súboru produktu formátu tar.
	- a. Rozbal'te súbor produktu:

gzip -d *produkt*.tar.gz,

pričom *produkt* je názov databázového produktu, ktorý ste si stiahli.

b. Dekomprimujte tar súbor produktu:

tar xvf *produkt*.tar

c. Prejdite do adresára: cd ./*product*/disk1

**Poznámka:** Ak ste si stiahli národné jazykové balíky, dekomprimujte ich z tar súboru do rovnakého adresára. Takto vytvoríte podadresáre (napríklad ./nlpack/disk2) v rovnakom adresári a umožníte inštalačnému programu automaticky nájsť inštalačné obrazy bez interakcie s užívateľom

- 3. Zadajte príkaz **./db2setup** z adresára, v ktorom sa nachádza obraz produktu, aby ste spustili sprievodcu DB2 Setup. Po krátkom čase sa otvorí panel IBM DB2 Setup Launchpad. Pri inštaláciách z viacerých CD zadajte príkaz **db2setup** mimo miesta pripojenia CD pomocou relatívnej alebo absolútnej cesty, aby bolo možné produktové CD DB2 Connect v prípade potreby odpojiť. V tomto okne sa zobrazia požiadavky na inštaláciu, poznámky k tejto verzii a tlačidlo pre spustenie inštalácie.
- 4. Po spustení inštalácie prejdite cez jednotlivé panely sprievodcu inštalácie DB2, v ktorých si vyberiete želané voľby. K dispozícii je súbor pomoci pri inštalácii, ktorý vám poskytne informácie, potrebné na používanie sprievodcu inštaláciou DB2. Otvorte on-line pomoc kliknutím na **Help**. Ak chcete inštaláciu prerušiť, môžete kedykoľvek kliknúť na **Cancel**. Súbory DB2 budú do vášho systému skopírované, len ak v poslednom inštalačnom paneli sprievodcu DB2 Setup kliknete na tlačidlo **Dokončiť**. Hneď po dokončení bude serverový produkt DB2 Connect nainštalovaný s použitím predvolenej inštalačnej cesty/opt/IBM/db2/V9.8.

Ak inštalujete v systéme, ktorý už tento adresár používa, do cesty inštalácie produktu DB2 Connect bude pridaný reťazec \_*xx*, pričom *xx* sú čísla začínajúce od 01 a zvyšujúce sa v závislosti od počtu nainštalovaných kópií DB2.

Taktiež je možné špecifikovať si vlastnú cestu inštalácie produktu DB2.

## **Výsledky**

Národné jazykové balíky je možné nainštalovať aj po inštalácii produktu DB2 Connect spustením príkazu **./db2setup** z adresára, v ktorom sa príslušný národný jazykový balík nachádza.

Protokoly inštalácie db2setup.log a db2setup.err sú štandardne umiestnené v adresári /tmp. Môžete však zmeniť umiestnenie týchto protokolových súborov.

Ak chcete, aby mal váš databázový produkt DB2 prístup na dokumentáciu DB2 buď na vašom lokálnom počítači alebo na inom počítači vo vašej sieti, potom musíte nainštalova *DB2 Information Center*. Informačné centrum *DB2* obsahuje dokumentáciu pre databázu DB2 a produkty súvisiace s DB2. Pozrite si tému "Inštalácia *Informačného centra DB2* s použitím sprievodcu DB2 Setup (UNIX)" v *Installing DB2 Servers* .

# **Požiadavky na inštaláciu pre produkty DB2 Connect (Solaris)**

Predtým ako produkty DB2 Connect nainštalujete do operačného systému Solaris sa presvedčte, či vami vybratý systém spĺňa potrebné požiadavky na operačný systém, hardvér, softvér a komunikáciu.

Ak chcete nainštalovať produkt DB2 Connect v systéme Solaris, musia byť splnené tieto požiadavky:

*Tabuka 6. Inštalačné požiadavky pre Solaris*

| <b>Operačný systém</b>     | Hardvér                            |  |
|----------------------------|------------------------------------|--|
| Solaris 10, aktualizácia 9 | Solaris x64 (Intel 64 alebo AMD64) |  |
| 64-bitové jadro            |                                    |  |
| Solaris 10, aktualizácia 9 | Procesory UltraSPARC alebo SPARC64 |  |
| 64-bitové jadro            |                                    |  |

1. Podporovaný je len produkt DB2, ktorý sa má nainštalovať do lokálnych pásiem. Produkt DB2 momentálne nepodporuje inštaláciu do globálneho pásma.

#### **Požiadavky na operačný systém**

Musíte si zohnať záplaty "Recommended & Security Patches".

Vyžadujú sa aj klastre záplat J2SE pre operačný systém Solaris

Opravy Fujitsu PRIMEPOWER pre operačný systém Solaris si môžete stiahnuť z FTSI na webovej stránke [http://download.ftsi.fujitsu.com/.](http://download.ftsi.fujitsu.com/)

Zoznam opráv, ktoré by mohli ovplyvniť databázové systémy DB2 v systéme Solaris, nájdete na webovej stránke [www.ibm.com/support/docview.wss?](http://www.ibm.com/support/docview.wss?&uid=swg21257606) [&uid=swg21257606](http://www.ibm.com/support/docview.wss?&uid=swg21257606)

Databázové produkty DB2 podporujú súborové systémy Solaris ZFS a logické domény (LDom).

Bližšie informácie o virtualizačných technológiách, ktoré podporujú produkty DB2, nájdete na adrese [http://www.ibm.com/developerworks/wikis/display/im/](http://www.ibm.com/developerworks/wikis/display/im/DB2+Virtualization+Support) [DB2+Virtualization+Support.](http://www.ibm.com/developerworks/wikis/display/im/DB2+Virtualization+Support)

#### **Požiadavky na softvér**

- v Softvér SUNWlibC je vyžadovaný pri inštalácii DB2 Connect v systéme Solaris.
- v Na prezeranie online pomoci je potrebný prehliadač.

### **Požiadavky na komunikáciu**

Môžete použiť TCP/IP

- V prípade podpory protokolu TCP/IP nie je potrebný žiaden ďalší softvér.
- DB2 Connect je podporovaný na Sun Cluster 2.2, ak:
	- $-$  Protokol k hostiteľovi je TCP/IP
	- Nie je použitý dvojfázový COMMIT. Toto obmedzenie je zmiernené, ak užívateľ nakonfiguruje na zdieľanom disku protokol SPM (je to možné urobiť konfiguračným parametrom databázového manažéra **spm\_log\_path**) a zlyhávajúci systém má identickú konfiguráciu TCP/IP (rovnaký názov hostitel'a, IP adresu, atd'.).

# **Pripájanie médií CD alebo DVD pre DB2 Connect (Solaris)**

Ak nebude disk CD-ROM v operačnom systéme Solaris automaticky pripojený, keď ho vložíte do jednotky, zadajte príkaz **mount**.

### **Skôr ako začnete**

Ak pripájate jednotku CD alebo DVD zo vzdialeného systému pomocou NFS, musí by súborový systém CD alebo DVD na vzdialenom počítači exportovaný s prístupom typu root. V závislostiach na konfigurácii vášho lokálneho systému budete možno potrebovať aj prístup typu root k vášmu lokálnemu počítaču.

### **Procedúra**

Ak chcete pripojiť médium CD alebo DVD v operačnom prostredí Solaris, postupujte takto:

- 1. Vložte do jednotky CD alebo DVD.
- 2. Ak vo vašom systéme beží aplikácia Volume Manager (**vold**), disk bude automaticky pripojený ako /cdrom/*cd\_label*, ak má CD alebo DVD označenie, alebo ako /cdrom/unnamed\_cdrom, ak je bez označenia.

Ak vo vašom systéme nie je spustený Správca nosičov, pripojte CD alebo DVD dokončením nasledujúcich krokov:

a. Určite názov zariadenia pomocou nasledujúceho príkazu:

```
ls -al /dev/sr* |awk '{print "/" $11}'
```
Tento príkaz vráti názov zariadenia CD alebo DVD. V tomto príklade príkaz vrátil reťazec /dev/dsk/c0t6d0s2.

b. Pripojte CD alebo DVD zadaním nasledujúceho príkazu:

mkdir -p /cdrom/unnamed\_cdrom mount -F hsfs -o ro /dev/dsk/c0t6d0s2 /cdrom/unnamed\_cdrom

kde /dev/dsk/c0t6d0s2 predstavuje názov zariadenia, ktorý bol vrátený v predošlom kroku a /cdrom/unnamed\_cdrom predstavuje adresár pripojenia CD alebo DVD.

3. Odhláste sa.

### **Výsledky**

Váš súborový systém CD alebo DVD je teraz pripojený. Obsah tohto CD alebo DVD zobrazíte umiestnením disku do jednotky a zadaním príkazu **cd /cdrom**, v ktorom cdrom je adresár bodu pripojenia.

## **Pripájanie médií CD alebo DVD pre DB2 Connect (Solaris)**

Ak nebude disk CD-ROM v operačnom systéme Solaris automaticky pripojený, keď ho vložíte do jednotky, zadajte príkaz **mount**.

### **Skôr ako začnete**

Ak pripájate jednotku CD alebo DVD zo vzdialeného systému pomocou NFS, musí by súborový systém CD alebo DVD na vzdialenom počítači exportovaný s prístupom typu root. V závislostiach na konfigurácii vášho lokálneho systému budete možno potrebovať aj prístup typu root k vášmu lokálnemu počítaču.

## **Procedúra**

Ak chcete pripojiť médium CD alebo DVD v operačnom prostredí Solaris, postupujte takto:

- 1. Vložte do jednotky CD alebo DVD.
- 2. Ak vo vašom systéme beží aplikácia Volume Manager (**vold**), disk bude automaticky pripojený ako /cdrom/*cd\_label*, ak má CD alebo DVD označenie, alebo ako /cdrom/unnamed\_cdrom, ak je bez označenia.

Ak vo vašom systéme nie je spustený Správca nosičov, pripojte CD alebo DVD dokončením nasledujúcich krokov:

a. Určite názov zariadenia pomocou nasledujúceho príkazu:

```
ls -al /dev/sr* |awk '{print "/" $11}'
```
Tento príkaz vráti názov zariadenia CD alebo DVD. V tomto príklade príkaz vrátil reťazec /dev/dsk/c0t6d0s2.

- b. Pripojte CD alebo DVD zadaním nasledujúceho príkazu:
	- mkdir -p /cdrom/unnamed\_cdrom mount -F hsfs -o ro /dev/dsk/c0t6d0s2 /cdrom/unnamed\_cdrom

kde /dev/dsk/c0t6d0s2 predstavuje názov zariadenia, ktorý bol vrátený v predošlom kroku a /cdrom/unnamed\_cdrom predstavuje adresár pripojenia CD alebo DVD.

3. Odhláste sa.

## **Výsledky**

Váš súborový systém CD alebo DVD je teraz pripojený. Obsah tohto CD alebo DVD zobrazíte umiestnením disku do jednotky a zadaním príkazu **cd /cdrom**, v ktorom cdrom je adresár bodu pripojenia.

# **Kapitola 14. Inštalácia serverového produktu DB2 Connect ( Windows )**

Ak chcete nainštalovať serverový produkt DB2 Connect, ako napríklad DB2 Connect Enterprise Edition, do operačných systémov Windows, použite sprievodcu DB2 Setup. Alternatívne, môžete nainštalovať serverové produkty DB2 Connect použitím metódy súboru odpovedí.

## **Skôr ako začnete**

Skôr než spustíte sprievodcu DB2 Setup:

- Zabezpečte, aby váš systém vyhovoval nasledujúcim požiadavkám:
	- Požiadavky na pamäť a miesto na disku
	- Požiadavky na softvér, distribúciu a hardvér. Pozrite si ["Inštalačné požiadavky pre](#page-79-0) [serverové produkty DB2 Connect \(Windows\)" na strane 72.](#page-79-0)
- Ak plánujete používať LDAP, musíte rozšíriť schému adresárov. Pozrite si tému "Rozširovanie schémy Active Directory pre adresárové služby LDAP (Windows)" v *Installing DB2 Servers*.
- Pri inštalácii odporúčame použiť účet administrátora. Konto administrátora musí patriť do skupiny lokálnych administrátorov na počítači s operačným systémom Windows, na ktorom inštalujete váš databázový produkt DB2 a malo by mať nasledujúce rozšírené práva:
	- vystupovať ako časť operačného systému
	- vytvárať objekt tokenu
	- zvyšovať kvóty
	- $-$  nahradiť token na úrovni procesu

Inštaláciu môžete vykonať aj bez rozšírených užívateľ ských práv, ale v tomto prípade nemusí byť inštalačný program schopný vykonať validáciu kont.

• Ak chcete DB2 Connect nainštalovať pomocou neadministrátorského konta, pozrite si tému "Neadministrátorská inštalácia DB2 Connect (Windows)".

### **Procedúra**

- v Postup pri inštalácii serverového produktu DB2 Connect, napríklad DB2 Connect Enterprise Edition, v systéme Windows pomocou sprievodcu DB2 Setup:
	- 1. Prihláste sa do systému ako užívateľ s administratívnym oprávnením.
	- 2. Zatvorte všetky programy, aby inštalačný program mohol podľa potreby aktualizovať systémové súbory.
	- 3. Vložte DVD do jednotky. Funkcia automatického spustenia automaticky spustí sprievodcu DB2 Setup. Sprievodca DB2 Setup určí jazyk systému a spustí nastavovací program pre tento jazyk. Ak chcete nastavovací program spustiť v inom jazyku, alebo ak sa nastavovací program nedokázal automaticky spustiť, manuálne spustite sprievodcu DB2 Setup.
	- 4. Otvorí sa DB2 Launchpad. Z tohto okna môžete zobraziť nevyhnutné podmienky inštalácie a poznámky k vydaniu, alebo môžete priamo prejsť na inštaláciu.
	- 5. Po spustení inštalácie postupujte podľa pokynov inštalačného programu. K dispozícii máte aj súbor pomoci, ktorá vás môže previesť zvyškom operácie. Otvorte on-line pomoc kliknutím na **Help**. Ak chcete inštaláciu prerušiť, môžete kedykoľvek kliknúť na **Cancel**.

<span id="page-79-0"></span>Protokolový súbor uchováva všeobecné informácie a chybové správy vygenerované počas aktivít súvisiacich s inštaláciou a odinštaláciou. Názov súboru protokolu je vytvorený vo formáte DB2-*Skratka\_produktu*-*Dátum\_Čas*.log, napríklad DB2-CEE-10-06- 2006\_17\_23\_42.log. Štandardne sa protokolový súbor nachádza v adresári My Documents\DB2LOG.

- Ak chcete sprievodcu DB2 Setup vyvolať manuálne:
	- 1. Kliknite na tlačidlo Start a vyberte možnosť Run.
	- 2. Do poľa **Open** zadajte tento príkaz:

*x:*\setup /i *jazyk*

kde

- *x:* reprezentuje vašu jednotku DVD
- *jazyk* predstavuje kód oblasti vášho jazyka (napríklad EN v prípade angličtiny).
- 3. Kliknite na tlačidlo **OK**.

### **Ako alej**

Ak chcete, aby mal váš databázový produkt DB2 prístup na dokumentáciu DB2 buď na vašom lokálnom počítači alebo na inom počítači vo vašej sieti, potom musíte nainštalova Informačné centrum *DB2*. Informačné centrum *DB2* obsahuje dokumentáciu pre databázu DB2 a produkty súvisiace s DB2.

## **Inštalačné požiadavky pre serverové produkty DB2 Connect (Windows)**

Pred inštaláciou produktov servera DB2 Connect v operačnom systéme Windows sa uistite, či vami zvolený systém spĺňa nevyhnutné požiadavky na operačný systém, hardvér, softvér a komunikáciu.

Pri inštalácii produktu servera DB2 Connect, ako je DB2 Connect Enterprise Edition, musia byť splnené tieto požiadavky:

#### **Požiadavky na hardvér**

Všetky procesory Intel a AMD s podporou operačných systémov Windows (32-bitové a 64-bitové)

#### **Požiadavky na operačný systém**

Jeden z nasledujúcich:

- Windows XP Professional Edition (32-bitov a 64-bitov) so servisným balíkom 3 alebo novším
- Windows 2003 so servisným balíkom 2 alebo novším:
	- Standard Edition (32–bitov a 64–bitov)
	- Enterprise Edition (32–bitov a 64–bitov)
	- Datacenter Edition (32–bitov a 64–bitov)
- Windows Vista:
	- Business Edition (32–bitov a 64–bitov)
	- Enterprise Edition (32–bitov a 64–bitov)
	- Ultimate Edition (32–bitov a 64–bitov)
- Windows 7, servisný balík 1
	- Professional Edition (32-bitov a x64)
	- Enterprise Edition (32-bitov a x64)
- v Windows Server 2008, servisný balík 2 alebo novší
	- Standard Edition (32–bitov a 64–bitov)
- Enterprise Edition (32–bitov a 64–bitov)
- Datacenter Edition (32–bitov a 64–bitov)
- v Windows Server 2008 R2, servisný balík 2 alebo novší
	- Standard Edition (64–bitov)
	- Enterprise Edition (64–bitov)
	- Datacenter Edition (64–bitov)

#### **Požiadavky na softvér**

v Na prezeranie online pomoci je potrebný prehliadač.

#### **Požiadavky na komunikáciu**

v TCP/IP je podporované a dodáva sa spolu s operačným systémom.

#### **Odporúčania pre Windows (64–bitové)**

v Podporované sú 32–bitové UDF a uložené procedúry.

# Vyžadované užívateľské kontá pre inštaláciu produktov DB2 Connect **(Windows)**

Ak inštalujete serverový produkt DB2 v operačnom systéme Windows, vyžadujete nasledujúce užívateľské účty:

- Inštalačný užívateľský účet a
- v Voliteľne jeden alebo viaceré nastavovacie užívateľské účty. Tieto účty môžete vytvoriť počas inštalácie.
	- Účet užívateľa Administračného servera DB2 (DAS)
	- Užívateľský účet inštancie databázového systému DB2. Konto LocalSystem môžete použiť aj pre iné produkty ako DB2 Enterprise Server Edition.

Inštalačné konto užívateľa je konto užívateľa vykonávajúceho inštaláciu. Užívateľské konto pre inštaláciu musí byť definované pred spustením sprievodcu DB2 Setup. Užívateľské kontá pre nastavenie môžu byť definované pred inštaláciou alebo vám ich môže vytvoriť sprievodca DB2 Setup.

Všetky názvy kont užívateľov musia byť v súlade s platnými pravidlami pre názvy vo vašom systéme a s pravidlami pre názvy skupín, ID užívateľov a užívateľov v DB2.

Ak produkt inštalujete pod kontom užívateľa, ktoré obsahuje iné ako anglické znaky, ktoré nie sú určené v pravidlách pomenúvania DB2, inštalácia produktu DB2 zlyhá.

## **Rozšírená bezpečnosť v systéme Windows**

Databázové produkty DB2 ponúkajú rozšírenú bezpečnosť Windows. Ak je vybratý komponent rozšírenej bezpečnosti, musíte pridať užívateľov, ktorí budú spravovať alebo používať databázový produkt DB2 buď pre skupinu DB2ADMNS alebo pre skupinu DB2USERS.

Inštalačný program DB2 vytvorí tieto dve nové skupiny. Počas inštalácie môžete bu akceptovať predvolené názvy, alebo zadať nový názov.

Ak chcete zapnúť funkciu rozšírenej bezpečnosti, zaškrtnite pri inštalácii DB2 v ponuke **Enable operating system security for DB2 objects** políčko **Enable operating system security**. Prijmite predvolené hodnoty pre pole Administrators Group v DB2 a Users Group v DB2. Predvolené názvy skupín sú DB2ADMNS a DB2USERS. V prípade konfliktu s

jestvujúcimi názvami skupín vás program vyzve, aby ste zadané názvy zmenili. V prípade potreby môžete zadať vaše vlastné názvy skupín.

### **Kontá užívateľov servera DB2**

#### Inštalačný užívateľský účet

Na inštaláciu sa vyžaduje lokálne konto užívateľa alebo konto užívateľa pre danú doménu. Zvyčajne sa pre toto konto užívateľa vyžaduje, aby patrilo pre počítač, na ktorom inštalujete, do skupiny *administrátorov*.

Alternatívne možno použiť konto užívateľa, ktorý nie je administrátorom. V takom prípade musí najprv niektorý užívateľ - člen skupiny administrátorov pre Windows najprv nakonfigurovať nastavenia pokročilých privilégií pre Windows tak, aby mohli inštalovať programy aj užívatelia nedisponujúci oprávneniami na úrovni administrátora.

V systéme Windows 2008 a Windows Vista alebo novšom môže inštaláciu vykona užívateľ, ktorý nie je administrátorom, bude však sprievodcom DB2 Setup vyzvaný na zadanie prihlasovacích údajov administrátora.

Pre inštalačné konto užívateľa sa vyžaduje užívateľské oprávnenie "Prístup k tomuto počítaču cez sie".

Ak inštalácia vyžaduje, aby bolo vytvorené alebo overené konto domény, musí ID inštalujúceho užívateľa patriť do skupiny Domain Administrators tejto domény.

Zabudované konto LocalSystem môžete použiť aj ako svoje konto Service Logon pri všetkých produktoch, s výnimkou DB2 Enterprise Server Edition.

#### Užívateľské práva udelené inštalačným programom DB2

Inštalačný program DB2 neposkytuje užívateľské oprávnenie na používanie aplikácie Debug Programs. Inštalačný program DB2 poskytuje nasledujúce užívateľské oprávnenia:

- vystupovať ako časť operačného systému
- vytvárať objekty tokenov
- uzamykať stránky v pamäti
- prihlasovať sa ako služba
- zvyšovať kvóty
- nahradiť token na úrovni procesu

#### Užívateľské konto servera DB2 Administration Server (DAS)

Na vykonanie inštalácie administračného servera DB2 (DAS) sa vyžaduje lokálny alebo doménový užívateľský účet.

**Dôležité:** Administračný server DB2 (DAS) už vo verzii 9.7 nie je podporovaný a v budúcom vydaní bude pravdepodobne odstránený. Server DAS nie je podporovaný v prostrediach DB2 pureScale. Na vzdialenú správu používajte softvérové programy, ktoré používajú protokol Secure Shell (SSH). Bližšie informácie nájdete v téme "Administračný server DB2 (DAS) je zastaraný" na adrese .

Ak vykonávate inštaláciu s použitím súboru odpovedí, môžete v súbore odpovedí určiť účet Local System. Podrobnosti nájdete vo vzorovom súbore odpovedí v adresári db2\windows\samples.

Konto LocalSystem je k dispozícii pre všetky produkty, s výnimkou DB2 Enterprise Server Edition a môžete ho vybrať prostredníctvom sprievodcu DB2 Setup.

DAS je špeciálna administračná služba DB2 využívaná ako podpora pre nástroje GUI a ako pomoc pri administračných úlohách na lokálnych a vzdialených serveroch DB2. Server DAS má priradené užívateľský účet, ktorý slúži na prihlásenie služby DAS na počítači pri štarte služby DAS.

Užívateľské konto DAS môžete vytvoriť pred inštaláciou DB2 alebo vám ho môže vytvoriť sprievodca DB2 Setup. Ak chcete, aby vám sprievodca DB2 Setup vytvoril nové užívateľské konto domény, užívateľské konto, ktoré používate na vykonanie inštalácie musí mať oprávnenie na vytváranie užívateľských kont domény. Tento užívateľský účet musí na počítači, na ktorom vykonávate inštaláciu, patriť do skupiny *Administrators*. Tento účet musí mať pridelené nasledujúce užívateľské oprávnenia:

- vystupovať ako časť operačného systému
- ladiť programy
- vytvárať objekt tokenu
- · uzamknúť stránky v pamäti
- prihlásiť sa ako služba
- zvýšiť kvóty (upraviť pamäťové kvóty pre proces v systémoch Windows XP a Windows Server 2003)
- nahradiť token na úrovni procesu

Ak je povolená rozšírená bezpečnosť, skupina DB2ADMNS bude mať všetky privilégiá. Do tejto skupiny môžete pridať užívateľov a nemusíte explicitne pridať tieto privilégiá. Užívateľ však stále musí byť členom skupiny Local Administrators.

Oprávnenie "Ladiť programy" je potrebné iba ak je explicitne uvedené, že vyhľadávanie skupín v DB2 má používať prístupový token.

Ak je užívateľský účet vytvorený inštalačným programom, užívateľský účet dostane tieto oprávnenia a ak užívateľský účet už existuje, tiež dostane tieto oprávnenia. Ak inštalácia udeľuje privilégiá, niektoré z nich budú efektívne iba po prvom prihlásení na konto, ktorému boli udelené privilégiá alebo po reboote.

Odporúčame, aby mal užívateľ DAS oprávnenie SYSADM na každom databázovom systéme DB2 v rámci vášho prostredia, aby mohol v prípade potreby spustiť alebo zastaviť ostatné inštancie. Štandardne má každý užívateľ, ktorý je súčasťou skupiny *Administrátori* oprávnenie SYSADM.

#### **Užívateľské konto inštancie DB2**

Tento užívateľský účet musí na počítači, na ktorom vykonávate inštaláciu, patriť do skupiny *Administrators*.

Pre inštanciu DB2 sa vyžaduje konto lokálneho užívateľ a alebo užívateľ a domény, pretože inštancia je spustená ako služba Windows a služba sa bude vykonávať v bezpečnostnom kontexte užívateľského konta. Keď konto užívateľa domény použijete na vykonanie databázovej operácie (ako je napríklad vytvorenie databázy) voči inštancií DB2, služba DB2 musí pristúpiť na doménu, aby autentifikovala a vyhľadala užívateľove členstvo v skupine. Doména štandardne užívateľovi domény umožní len dotazovať doménu a z tohto dôvodu musí byť služba DB2 spustená v bezpečnostnom kontexte užívateľa domény. Ak konto užívateľa domény použijete na vykonanie databázovej operácie voči službe DB2, ktorá bola spustená buď pomocou konta užívateľa Local alebo konta LocalSystem, dôjde k chybe.

Zabudované konto LocalSystem môžete použiť aj spustenie inštalácie pre všetky produkty, s výnimkou DB2 Enterprise Server Edition.

Užívateľské konto inštancie DB2 môžete vytvoriť pred inštaláciou DB2 alebo vám ho môže vytvoriť sprievodca DB2 Setup. Ak chcete, aby vám sprievodca DB2 Setup vytvoril nové užívateľské konto domény, užívateľské konto, ktoré používate na

vykonanie inštalácie musí mať oprávnenie na vytváranie užívateľských kont domény. Tento účet musí mať pridelené nasledujúce užívateľské oprávnenia:

- vystupovať ako časť operačného systému
- ladiť programy
- vytvárať objekt tokenu
- zvyšovať kvóty
- uzamknúť stránky v pamäti
- prihlásiť sa ako služba
- · nahradiť token na úrovni procesu

Ak je povolené rozšírené zabezpečenie, tak skupina DB2ADMNS bude mať všetky tieto oprávnenia. Do tejto skupiny môžete pridať užívateľov a nemusíte explicitne pridať tieto privilégiá. Užívateľ však stále musí byť členom skupiny Local Administrators.

Oprávnenie "Ladiť programy" je potrebné iba ak je explicitne uvedené, že vyhľadávanie skupín v DB2 má používať prístupový token.

Ak je užívateľský účet vytvorený inštalačným programom, užívateľský účet dostane tieto oprávnenia a ak užívateľský účet už existuje, tiež dostane tieto oprávnenia. Ak inštalácia udeľuje privilégiá, niektoré z nich budú efektívne iba po prvom prihlásení na konto, ktorému boli udelené privilégiá alebo po reboote.

# Vyžadované užívateľské kontá pre inštaláciu produktov DB2 Connect **(Windows)**

Ak inštalujete serverový produkt DB2 v operačnom systéme Windows, vyžadujete nasledujúce užívateľské účty:

- · Inštalačný užívateľský účet a
- Voliteľne jeden alebo viaceré nastavovacie užívateľské účty. Tieto účty môžete vytvoriť počas inštalácie.
	- $-$  Účet užívateľa Administračného servera DB2 (DAS)
	- $-$  Užívateľský účet inštancie databázového systému DB2. Konto LocalSystem môžete použiť aj pre iné produkty ako DB2 Enterprise Server Edition.

Inštalačné konto užívateľa je konto užívateľa vykonávajúceho inštaláciu. Užívateľské konto pre inštaláciu musí byť definované pred spustením sprievodcu DB2 Setup. Užívateľské kontá pre nastavenie môžu byť definované pred inštaláciou alebo vám ich môže vytvoriť sprievodca DB2 Setup.

Všetky názvy kont užívateľov musia byť v súlade s platnými pravidlami pre názvy vo vašom systéme a s pravidlami pre názvy skupín, ID užívateľov a užívateľov v DB2.

Ak produkt inštalujete pod kontom užívateľa, ktoré obsahuje iné ako anglické znaky, ktoré nie sú určené v pravidlách pomenúvania DB2, inštalácia produktu DB2 zlyhá.

### **Rozšírená bezpečnosť v systéme Windows**

Databázové produkty DB2 ponúkajú rozšírenú bezpečnosť Windows. Ak je vybratý komponent rozšírenej bezpečnosti, musíte pridať užívateľov, ktorí budú spravovať alebo používať databázový produkt DB2 buď pre skupinu DB2ADMNS alebo pre skupinu DB2USERS.

Inštalačný program DB2 vytvorí tieto dve nové skupiny. Počas inštalácie môžete bu akceptovať predvolené názvy, alebo zadať nový názov.

Ak chcete zapnúť funkciu rozšírenej bezpečnosti, zaškrtnite pri inštalácii DB2 v ponuke **Enable operating system security for DB2 objects** políčko **Enable operating system security**. Prijmite predvolené hodnoty pre pole Administrators Group v DB2 a Users Group v DB2. Predvolené názvy skupín sú DB2ADMNS a DB2USERS. V prípade konfliktu s jestvujúcimi názvami skupín vás program vyzve, aby ste zadané názvy zmenili. V prípade potreby môžete zadať vaše vlastné názvy skupín.

## **Kontá užívateľov servera DB2**

### Inštalačný užívateľský účet

Na inštaláciu sa vyžaduje lokálne konto užívateľa alebo konto užívateľa pre danú doménu. Zvyčajne sa pre toto konto užívateľa vyžaduje, aby patrilo pre počítač, na ktorom inštalujete, do skupiny *administrátorov*.

Alternatívne možno použiť konto užívateľa, ktorý nie je administrátorom. V takom prípade musí najprv niektorý užívateľ - člen skupiny administrátorov pre Windows najprv nakonfigurovať nastavenia pokročilých privilégií pre Windows tak, aby mohli inštalovať programy aj užívatelia nedisponujúci oprávneniami na úrovni administrátora.

V systéme Windows 2008 a Windows Vista alebo novšom môže inštaláciu vykona užívateľ, ktorý nie je administrátorom, bude však sprievodcom DB2 Setup vyzvaný na zadanie prihlasovacích údajov administrátora.

Pre inštalačné konto užívateľa sa vyžaduje užívateľské oprávnenie "Prístup k tomuto počítaču cez sie".

Ak inštalácia vyžaduje, aby bolo vytvorené alebo overené konto domény, musí ID inštalujúceho užívateľa patriť do skupiny Domain Administrators tejto domény.

Zabudované konto LocalSystem môžete použiť aj ako svoje konto Service Logon pri všetkých produktoch, s výnimkou DB2 Enterprise Server Edition.

#### Užívateľské práva udelené inštalačným programom DB2

Inštalačný program DB2 neposkytuje užívateľské oprávnenie na používanie aplikácie Debug Programs. Inštalačný program DB2 poskytuje nasledujúce užívateľské oprávnenia:

- vystupovať ako časť operačného systému
- vytvárať objekty tokenov
- uzamykať stránky v pamäti
- prihlasovať sa ako služba
- zvyšovať kvóty
- nahradiť token na úrovni procesu

### Užívateľské konto servera DB2 Administration Server (DAS)

Na vykonanie inštalácie administračného servera DB2 (DAS) sa vyžaduje lokálny alebo doménový užívateľský účet.

**Dôležité:** Administračný server DB2 (DAS) už vo verzii 9.7 nie je podporovaný a v budúcom vydaní bude pravdepodobne odstránený. Server DAS nie je podporovaný v prostrediach DB2 pureScale. Na vzdialenú správu používajte softvérové programy, ktoré používajú protokol Secure Shell (SSH). Bližšie informácie nájdete v téme "Administračný server DB2 (DAS) je zastaraný" na adrese .

Ak vykonávate inštaláciu s použitím súboru odpovedí, môžete v súbore odpovedí určiť účet Local System. Podrobnosti nájdete vo vzorovom súbore odpovedí v adresári db2\windows\samples.

Konto LocalSystem je k dispozícii pre všetky produkty, s výnimkou DB2 Enterprise Server Edition a môžete ho vybrať prostredníctvom sprievodcu DB2 Setup.

DAS je špeciálna administračná služba DB2 využívaná ako podpora pre nástroje GUI a ako pomoc pri administračných úlohách na lokálnych a vzdialených serveroch DB2. Server DAS má priradené užívateľský účet, ktorý slúži na prihlásenie služby DAS na počítači pri štarte služby DAS.

Užívateľské konto DAS môžete vytvoriť pred inštaláciou DB2 alebo vám ho môže vytvoriť sprievodca DB2 Setup. Ak chcete, aby vám sprievodca DB2 Setup vytvoril nové užívateľské konto domény, užívateľské konto, ktoré používate na vykonanie inštalácie musí mať oprávnenie na vytváranie užívateľských kont domény. Tento užívateľský účet musí na počítači, na ktorom vykonávate inštaláciu, patriť do skupiny *Administrators*. Tento účet musí mať pridelené nasledujúce užívateľské oprávnenia:

- vystupovať ako časť operačného systému
- ladiť programy
- vytvárať objekt tokenu
- uzamknúť stránky v pamäti
- prihlásiť sa ako služba
- zvýšiť kvóty (upraviť pamäťové kvóty pre proces v systémoch Windows XP a Windows Server 2003)
- nahradiť token na úrovni procesu

Ak je povolená rozšírená bezpečnosť, skupina DB2ADMNS bude mať všetky privilégiá. Do tejto skupiny môžete pridať užívateľov a nemusíte explicitne pridať tieto privilégiá. Užívateľ však stále musí byť členom skupiny Local Administrators.

Oprávnenie "Ladiť programy" je potrebné iba ak je explicitne uvedené, že vyhľadávanie skupín v DB2 má používať prístupový token.

Ak je užívateľský účet vytvorený inštalačným programom, užívateľský účet dostane tieto oprávnenia a ak užívateľský účet už existuje, tiež dostane tieto oprávnenia. Ak inštalácia udeľuje privilégiá, niektoré z nich budú efektívne iba po prvom prihlásení na konto, ktorému boli udelené privilégiá alebo po reboote.

Odporúčame, aby mal užívateľ DAS oprávnenie SYSADM na každom databázovom systéme DB2 v rámci vášho prostredia, aby mohol v prípade potreby spustiť alebo zastaviť ostatné inštancie. Štandardne má každý užívateľ, ktorý je súčasťou skupiny *Administrátori* oprávnenie SYSADM.

#### **Užívateľské konto inštancie DB2**

Tento užívateľský účet musí na počítači, na ktorom vykonávate inštaláciu, patriť do skupiny *Administrators*.

Pre inštanciu DB2 sa vyžaduje konto lokálneho užívateľa alebo užívateľa domény, pretože inštancia je spustená ako služba Windows a služba sa bude vykonávať v bezpečnostnom kontexte užívateľského konta. Keď konto užívateľa domény použijete na vykonanie databázovej operácie (ako je napríklad vytvorenie databázy) voči inštancií DB2, služba DB2 musí pristúpiť na doménu, aby autentifikovala a vyhľadala užívateľove členstvo v skupine. Doména štandardne užívateľovi domény umožní len dotazovať doménu a z tohto dôvodu musí byť služba DB2 spustená v bezpečnostnom kontexte užívateľa domény. Ak konto užívateľa domény použijete na vykonanie databázovej operácie voči službe DB2, ktorá bola spustená buď pomocou konta užívateľa Local alebo konta LocalSystem, dôjde k chybe.

Zabudované konto LocalSystem môžete použiť aj spustenie inštalácie pre všetky produkty, s výnimkou DB2 Enterprise Server Edition.

Užívateľské konto inštancie DB2 môžete vytvoriť pred inštaláciou DB2 alebo vám ho môže vytvoriť sprievodca DB2 Setup. Ak chcete, aby vám sprievodca DB2 Setup vytvoril nové užívateľské konto domény, užívateľské konto, ktoré používate na vykonanie inštalácie musí mať oprávnenie na vytváranie užívateľských kont domény. Tento účet musí mať pridelené nasledujúce užívateľské oprávnenia:

- · vystupovať ako časť operačného systému
- ladiť programy
- vytvárať objekt tokenu
- zvyšovať kvóty
- · uzamknúť stránky v pamäti
- prihlásiť sa ako služba
- · nahradiť token na úrovni procesu

Ak je povolené rozšírené zabezpečenie, tak skupina DB2ADMNS bude mať všetky tieto oprávnenia. Do tejto skupiny môžete pridať užívateľov a nemusíte explicitne pridať tieto privilégiá. Užívateľ však stále musí byť členom skupiny Local Administrators.

Oprávnenie "Ladiť programy" je potrebné iba ak je explicitne uvedené, že vyhľadávanie skupín v DB2 má používať prístupový token.

Ak je užívateľský účet vytvorený inštalačným programom, užívateľský účet dostane tieto oprávnenia a ak užívateľský účet už existuje, tiež dostane tieto oprávnenia. Ak inštalácia udeľuje privilégiá, niektoré z nich budú efektívne iba po prvom prihlásení na konto, ktorému boli udelené privilégiá alebo po reboote.

# **Rozšírenie schémy Active Directory pre adresárové služby LDAP (Windows)**

Ak plánujete používať komponent adresárového servera LDAP (Lightweight Directory Access Protocol) vo Windows Server 2003, musíte si rozšíriť schému Active Directory tak, aby obsahovala objektové triedy DB2 a definície atribútov pomocou príkazu **db2schex**.

### **Informácie o úlohe**

Rozšírenie adresárovej schémy pred nainštalovaním databázových produktov DB2 a vytvorením databáz poskytuje nasledujúce výhody:

- v Predvolená inštancia DB2, vytvorená počas inštalácie, je zakatalógovaná ako uzol DB2 v Active Directory, za predpokladu, že ID užívateľa vykonávajúceho inštaláciu má dostatočné privilégiá na zápis do Active Directory.
- v Všetky databázy vytvorené po inštalácii sú automaticky zakatalógované do Active Directory.

### **Procedúra**

Postup rozšírenia adresárovej schémy:

- 1. Prihláste sa na ľubovoľný počítač, ktorý je súčasťou domény Windows pod kontom užívateľa Windows s oprávnením Schema Administration.
- 2. Spustite príkaz **db2schex** z inštalačného DVD. Tento príkaz môžete spusti nasledujúcim spôsobom bez odhlásenia a opätovného prihlásenia:

runas /uzivatel:MojaDomena\Administrator x:\db2\Windows\utilities\db2schex.exe

kde x: predstavuje písmeno jednotky DVD.

### **Ako alej**

Keď sa **db2schex** dokončí, môžete pokračovať v inštalácii vášho databázového produktu DB2; alebo ak ste už databázové produkty DB2 nainštalovali alebo ste vytvorili databázy, musíte uzol manuálne zaregistrovať a katalogizovať databázy. Bližšie informácie nájdete v téme "Povolenie podpory LDAP po dokončení inštalácie DB2".

# **Rozšírenie schémy Active Directory pre adresárové služby LDAP (Windows)**

Ak plánujete používať komponent adresárového servera LDAP (Lightweight Directory Access Protocol) vo Windows Server 2003, musíte si rozšíriť schému Active Directory tak, aby obsahovala objektové triedy DB2 a definície atribútov pomocou príkazu **db2schex**.

### **Informácie o úlohe**

Rozšírenie adresárovej schémy pred nainštalovaním databázových produktov DB2 a vytvorením databáz poskytuje nasledujúce výhody:

- v Predvolená inštancia DB2, vytvorená počas inštalácie, je zakatalógovaná ako uzol DB2 v Active Directory, za predpokladu, že ID užívateľa vykonávajúceho inštaláciu má dostatočné privilégiá na zápis do Active Directory.
- v Všetky databázy vytvorené po inštalácii sú automaticky zakatalógované do Active Directory.

### **Procedúra**

Postup rozšírenia adresárovej schémy:

- 1. Prihláste sa na ľubovoľný počítač, ktorý je súčasťou domény Windows pod kontom užívateľa Windows s oprávnením Schema Administration.
- 2. Spustite príkaz **db2schex** z inštalačného DVD. Tento príkaz môžete spusti nasledujúcim spôsobom bez odhlásenia a opätovného prihlásenia:

runas /uzivatel:MojaDomena\Administrator x:\db2\Windows\utilities\db2schex.exe

kde x: predstavuje písmeno jednotky DVD.

### **Ako alej**

Keď sa **db2schex** dokončí, môžete pokračovať v inštalácii vášho databázového produktu DB2; alebo ak ste už databázové produkty DB2 nainštalovali alebo ste vytvorili databázy, musíte uzol manuálne zaregistrovať a katalogizovať databázy. Bližšie informácie nájdete v téme "Povolenie podpory LDAP po dokončení inštalácie DB2".

# **Inštalácia DB2 Connect bez administrátorského oprávnenia (Windows)**

Pri inštalácii DB2 Connect do operačného systému Windows s použitím neadministrátorského užívateľského konta existujú niektoré ďalšie hľadiská.

Pri neadministrátorskej inštalácii musí konto, pod ktorým ste prihlásený, patriť do skupiny Power Users.

Niektoré informácie o DB2 Connect, ktoré sa musia objaviť v registri, musia byť zadané v registri, v zložke HKEY\_CURRENT\_USER. Keďže veľa položiek bude uložených pod

zložkou HKEY\_LOCAL\_MACHINE v registri pre neadministrátorské inštalácie produktu DB2 Connect, je potrebné zmeniť nastavenie prostredia v HKEY\_CURRENT\_USER.

Člen skupiny administrátorov Windows musí nakonfigurovať nastavenia privilégií vyššej úrovne pre Windows, aby umožnil neadministrátorskému užívateľskému kontu vykonať inštaláciu. Napríklad na 64-bitovom operačnom systéme musíte pred úspešným nainštalovaním 32-bitového produktu DB2 Connect Personal Edition manuálne udeliť úplné oprávnenie na HKLM\Software\Wow6432Node.

Poznámka: Ak sa neadministrátorské užívateľské konto chystá vykonať inštaláciu produktu, potom knižnica prostredia runtime VS2010 musí byť nainštalovaná ešte pred pokusom o inštaláciu produktu DB2. Knižnica prostredia runtime VS2010 je v operačnom systéme potrebná predtým ako môže byť nainštalovaný produkt DB2. Knižnica VS2010 prostredia runtime je k dispozícii na webovej stránke pre sťahovanie knižníc prostredia Microsoft runtime. Existujú dve možnosti: vyberte si vcredist\_x86.exe pre 32-bitové alebo vcredist x64.exe pre 64-bitové systémy.

Pri inštalácii bežným užívateľom treba systémových zástupcov zmeniť na užívateľských zástupcov. Navyše, keďže služby by mali nainštalovať produkty DB2 Connect, ale bez administrátorských oprávnení ich nie je možné vytvoriť, služby, ktoré by boli automaticky spustené, budú spustené ako procesy pri neadministrátorskej inštalácii.

Nasledujúce scenáre sú inštalačnými situáciami, ktoré môžete zaznamenať v prostredí, v ktorom vedľa seba existujú inštalácie vykonané a tiež nevykonané administrátorom:

- Užívateľ, ktorý nie je správca, nainštaloval DB2 Connect a správca sa pokúsil o inštaláciu DB2 Connect v rovnakom systéme. Správca dostane správu, že produkt je už nainštalovaný. Správca má oprávnenie produkt odinštalovať a preinštalovať, aby túto záležitosť uspokojivo vyriešil.
- Užívateľ bez administrátorských oprávnení nainštaloval DB2 Connect, a potom sa druhý užívateľ bez administrátorských oprávnení pokúsil o inštaláciu DB2 Connect v rovnakom systéme. V takomto prípade inštalácia zlyhá a vráti chybovú správu, ktorá hovorí, že užívateľ musí byť správcom, aby mohol produkt nainštalovať.
- Správca nainštaloval DB2 Connect, a potom sa užívateľ, ktorý nemá administrátorské oprávnenia, pokúsil nainštalovať DB2 Connect v rovnakom systéme. V takomto prípade inštalácia zlyhá a vráti chybovú správu, ktorá hovorí, že užívateľ musí byť správcom, aby mohol produkt nainštalovať. Správca má vždy oprávnenie inštalovať a opakovane inštalovať akýkoľvek softvér.
- Neadministrátorskí užívatelia nemôžu odinštalovať produkt DB2. Neadministrátorskí užívatelia na operačnom systéme Windows Vista (a novšom) **môžu** odinštalovať produkt D<sub>B2</sub>.

# Pridanie vášho ID užívateľa do skupín užívateľov DB2ADMNS a **DB2USERS (Windows)**

Po úspešnom dokončení inštalácie DB2 musíte do skupín DB2ADMNS alebo DB2USERS pridať užívateľov, ktorí na tomto počítači potrebujú spúšťať lokálne aplikácie a nástroje DB2. Inštalátor DB2 vytvorí dve nové skupiny. Môžete buď vytvoriť ich nové názvy, alebo prijať preddefinované názvy. Predvolené názvy skupín sú DB2ADMNS a DB2USERS. Tento proces sa dá použiť aj pre klientov inštancií.

## **Skôr ako začnete**

• Musíte mať nainštalovaný databázový produkt DB2.

· Počas inštalácie svojho databázového produktu DB2 musíte mať na paneli Enable operating system security for DB2 object začiarknuté políčko **Enable operating system security**.

## **Procedúra**

Užívateľov pridáte do príslušných skupín nasledujúcim postupom:

- 1. Kliknite na **Start** a vyberte **Run**.
- 2. napíšte **lusrmgr.msc** a kliknite na **OK**.
- 3. Vyberte položku **Local Users and Groups**.
- 4. Vyberte možnosť **Users**.
- 5. Označte užívateľa, ktorého chcete pridať do skupiny.
- 6. Kliknite na **Properties**.
- 7. Kliknite na záložku **Member Of**.
- 8. Kliknite na **Add**.
- 9. Vyberte príslušnú skupinu.
- 10. Kliknite na tlačidlo **OK**.

## **Ako alej**

Ak ste počas inštalácie nevybrali možnosť povoliť novú funkciu zabezpečenia, ešte vždy to môžete zmeniť poinštalačným spustením príkazu **db2extsec.exe**. Pridanie užívateľa do skupiny bude platné od prvého prihlásenia užívateľa po tom, čo bol do skupiny pridaný. Ak ste napríklad pridali svoje ID užívateľa do skupiny DB2ADMNS, aby bola táto zmena platná, musíte sa odhlásiť a znova prihlásiť.

# Pridanie vášho ID užívateľa do skupín užívateľov DB2ADMNS a **DB2USERS (Windows)**

Po úspešnom dokončení inštalácie DB2 musíte do skupín DB2ADMNS alebo DB2USERS pridať užívateľov, ktorí na tomto počítači potrebujú spúšťať lokálne aplikácie a nástroje DB2. Inštalátor DB2 vytvorí dve nové skupiny. Môžete buď vytvoriť ich nové názvy, alebo prijať preddefinované názvy. Predvolené názvy skupín sú DB2ADMNS a DB2USERS. Tento proces sa dá použiť aj pre klientov inštancií.

### **Skôr ako začnete**

- Musíte mať nainštalovaný databázový produkt DB2.
- Počas inštalácie svojho databázového produktu DB2 musíte mať na paneli Enable operating system security for DB2 object začiarknuté políčko **Enable operating system security**.

## **Procedúra**

Užívateľov pridáte do príslušných skupín nasledujúcim postupom:

- 1. Kliknite na **Start** a vyberte **Run**.
- 2. napíšte **lusrmgr.msc** a kliknite na **OK**.
- 3. Vyberte položku **Local Users and Groups**.
- 4. Vyberte možnosť **Users**.
- 5. Označte užívateľa, ktorého chcete pridať do skupiny.
- 6. Kliknite na **Properties**.
- 7. Kliknite na záložku **Member Of**.
- 8. Kliknite na **Add**.
- 9. Vyberte príslušnú skupinu.
- 10. Kliknite na tlačidlo **OK**.

## **Ako alej**

Ak ste počas inštalácie nevybrali možnosť povoliť novú funkciu zabezpečenia, ešte vždy to môžete zmeniť poinštalačným spustením príkazu **db2extsec.exe**. Pridanie užívateľa do skupiny bude platné od prvého prihlásenia užívateľa po tom, čo bol do skupiny pridaný. Ak ste napríklad pridali svoje ID užívateľa do skupiny DB2ADMNS, aby bola táto zmena platná, musíte sa odhlásiť a znova prihlásiť.

**Čas 6. Poinštalačné úlohy**

# **Kapitola 15. Aktivácia licenčného kúča**

Počas inštalácie licenčných serverových produktov DB2 Connect inštalačný program zaregistruje licencie DB2 Connect. Ak však potrebujte aktivovať licenciu pre váš produkt DB2 Connect ručne, môžete použiť DB2 License Center alebo príkaz **db2licm**.

# **Registrovanie licenčného kúča DB2 Connect s použitím príkazu db2licm**

Príkaz **db2licm** použite na aplikovanie certifikátu oprávnenia licencie (taktiež nazývané registrácia licenčného kľúča).

## **Skôr ako začnete**

Na dokončenie tejto úlohy musíte mať príslušný licenčný súbor (\*.lic).

Ak sa chcete pripojiť k serveru z/OS alebo k serveru System i, musíte si zaregistrovať licenčný kľúč DB2 Connect. (Súbor licencie získate z distribúcie Passport Advantage, napríklad db2conpe.lic, potom súbor licencie skopírujte do adresára licencií v adresári, do ktorého bol nainštalovaný ovládač.)

Ak používate DB2 Connect Unlimited Edition for z/OS, použite licenčný kľúč servera. Tento krok odstráni potrebu použitia klientskych licenčných kľúčov. Podrobnosti nájdete v téme o aktivovaní licenčného kľúča pre DB2 Connect Unlimited Edition for System z.

V operačných systémoch Windows musíte patriť do skupiny lokálnych administrátorov alebo užívateľov Power User, aby ste mohli použiť príkaz **db2licm** s parametrom **-a**.

### **Procedúra**

v V operačných systémoch Windows zaregistrujte licenčný kľúč DB2 zadaním tohto príkazu:

*db2instance\_path*\bin\db2licm -a *filename*

kde *db2instance\_path* je miesto vytvorenia inštancie DB2 a *filename* je úplný názov cesty a súboru pre licenčný súbor, ktorý prináleží k vami zakúpenému produktu alebo komponentu.

v V operačných systémoch Linux a UNIX zaregistrujte licenčný kúč DB2 zadaním tohto príkazu:

*INSTHOME*/sqllib/adm/db2licm -a *názov\_súboru*

kde *INSTHOME* reprezentuje domovský adresár vlastníka inštancie a *názov\_súboru* je úplná cesta a názov súboru licenčného súboru, ktorý korešponduje s produktom alebo funkciou, ktorú ste si zakúpili. Príkaz **db2licm** môžete nájsť aj na mieste určenom cestou, na ktorej je nainštalovaný databázový produkt DB2. Napríklad /opt/IBM/db2/V10.1/adm v operačnom systéme AIX, HP-UX alebo Solaris alebo/opt/ibm/db2/V10.1/adm v operačných systémoch Linux, ak používate predvolený inštalačný adresár.

# **Nastavenie licenčnej politiky DB2 Connect pomocou príkazu db2licm**

Ak chcete nastaviť svoju licenčnú politiku, príkaz **db2licm** zadajte s parametrami príkazu, ktoré sú vhodné pre licenciu.

## **Skôr ako začnete**

Aby ste mohli nastaviť licenčnú politiku, musíte poznať identifikátor produktu. Zadaním nasledujúceho príkazu zobrazíte identifikačnú informáciu o produkte:

db2licm -l

Identifikátor produktu je uvedený v poli Product Identifier.

### **Informácie o úlohe**

Pri DB2 Connect Enterprise Edition licenčná politika riadi a monitoruje počet užívateľov, ktorí sa môžu súčasne pripojiť k serveru DB2 Connect.

Pri serveri InfoSphere Replication Server alebo InfoSphere Federation Server licenčná politika riadi a monitoruje počet konektorov k zdroju údajov, ktorý nie je súčasťou DB2.

### **Procedúra**

Ak chcete nastaviť svoju licenčnú politiku:

V závislosti od typu vami zakúpených licencií vykonajte *jednu* z nasledujúcich akcií:

v Ak ste si zakúpili politiku konektora replikačného servera InfoSphere alebo federačného servera InfoSphere, zadajte tento príkaz:

db2licm -c isrs concurrent

alebo

db2licm -c isfs concurrent

v Ak ste pre server DB2 Connect zakúpili politiku Concurrent User, zadajte nasledujúci príklad:

db2licm -p db2consv concurrent

# **Kapitola 16. Použitie balíkov opráv pre DB2 Connect**

Na zabezpečenie bezproblémovej prevádzky vám odporúčame, aby ste používali svoje databázové prostredie DB2 s najnovšou úrovňou balíka opráv. Ak chcete úspešne nainštalova balík opráv, vykonajte všetky nevyhnutné predinštalačné a poinštalačné úlohy.

### **Informácie o úlohe**

Balík opráv produktu DB2 obsahuje aktualizácie a záplaty na problémy (Autorizované správy o analýze programu "APAR"), ktoré boli objavené počas testovania v spoločnosti IBM, rovnako ako opravy problémov, ktoré ohlásili zákazníci. Súbor APARLIST.TXT obsahuje opis opráv, ktoré sú súčasťou každého balíka opráv a stiahnuť si ho môžete z [ftp://ftp.software.ibm.com/ps/products/db2/fixes/english-us/aparlist/.](ftp://ftp.software.ibm.com/ps/products/db2/fixes/english-us/aparlist/)

Balíky opráv sú kumulatívne. To znamená, že najnovší balík opráv pre ľubovoľnú zadanú verziu databázy DB2 obsahuje všetky aktualizácie z predchádzajúcich balíkov opráv pre tú istú verziu databázy DB2.

K dispozícii sú tieto obrazy balíkov opráv:

• Obraz jednotlivého servera.

Jeden obraz servera obsahuje nový a aktualizovaný kód, ktorý je vyžadovaný pre všetky produkty databázových serverov DB2 a IBM Data Server Client. Ak je nainštalovaný viac ako jeden produkt databázového servera DB2 na jednom umiestnení, potom balík opráv databázového servera DB2 aplikuje aktualizácie kódu údržby na všetky nainštalované produkty databázového servera DB2. Balík opráv Data Server Client sa nachádza v jednom balíku opráv databázového servera DB2 (konkrétne je to balík opráv, ktorý môže obsluhovať ľubovoľný z nasledujúcich produktov databázového servera: DB2 Enterprise Server Edition, DB2 Workgroup Server Edition, DB2 Express Edition, DB2 Connect Enterprise Edition, DB2 Connect Application Server Edition, DB2 Connect Unlimited Edition pre zSeries a DB2 Connect Unlimited Edition pre i5/OS). Balík opráv databázového servera DB2 môžete použiť na aktualizáciu Data Server Client.

Obraz jednotlivého servera je štandardne možné použiť aj pri inštalácii ktoréhokoľvek serverového produktu databázy DB2 na patričnej úrovni balíka opráv, a to na základe licencie DB2 "try and buy".

Jeden obraz serverového balíka opráv obsahuje testovacie licencie DB2 pre všetky produkty servera DB2. Ak sa rozhodnete nainštalovať nový serverový produkt DB2 alebo zaktualizovať už nainštalovaný serverový produkt DB2, nainštalované budú skúšobné licencie. Skúšobné licencie nemajú dopad na žiadne platné licencie, ktoré sú už nainštalované v tej istej ceste inštalácie DB2. Ohľadne serverových produktov DB2 Connect, ak príkaz **db2licm -l** spustíte, aby dotazoval platné licencie, licencia typu zakúpiť po vyskúšaní pre serverový produkt DB2 Connect sa môže zobraziť ako neplatná licencia. Ak však nepotrebujete použiť funkcie DB2 Connect, toto hlásenie môžete ignorovať. Ak chcete licenciu typu zakúpiť po vyskúšaní pre server DB2 Connect odstráni, použite príkaz**db2licm**.

v Balík opráv pre každý z ostatných databázových produktov DB2.

Tento balík opráv použite len vtedy, ak máte nainštalované výhradne prídavné alebo iné než serverové databázové produkty. Napríklad IBM Data Server Runtime Client.

Nepoužívajte tento typ balíka opráv, ak nainštalované databázové produkty DB2 sú iba produkty databázového servera DB2 alebo Data Server Client. Namiesto toho použite balík opráv s obrazom jednotlivého servera.

Ak máte na platforme systému Windows viac, ako jeden databázový produkt DB2 (ktorý obsahuje minimálne jeden produkt, ktorý nie je Data Server Client alebo databázový server DB2) nainštalovaný v jednej kópii DB2, potom musíte stiahnuť a rozbaliť všetky príslušné balíky opráv (špecifické pre produkt), ešte pred spustením procesu inštalácie balíka opráv.

• Univerzálny balík opráv.

Univerzálny balík opráv poskytuje servis inštalácie tam, kde bol nainštalovaný viac než jeden databázový produkt DB2.

Univerzálny balík opráv nie je potrebný, ak nainštalované databázové produkty DB2 sú iba produkty databázového servera DB2 alebo Data Server Client. V tomto prípade by sa mal použiť balík opráv obrazu samostatného servera.

V boli operačných systémoch Linux alebo UNIX nainštalované aj národné jazyky, budete potrebovať aj osobitný balík opráv pre tento národný jazyk. Balíky opráv národných jazykov nie je možné inštalovať samostatne. Musia byť použité súčasne s univerzálnym alebo produktovým balíkom opráv a oba balíky musia mať rovnakú úroveň balíka opráv. Ak napríklad použijete univerzálny balík opráv na neanglické databázové produkty DB2 na platformách Linux alebo UNIX, musíte pri aktualizácii týchto databázových produktov DB2 použiť súčasne univerzálny balík opráv a balík opráv národného jazyka.

#### Obmedzenia

- Balík opráv DB2 Verzia 10.1 môžete použiť len pre všeobecnú dostupnosť (GA) DB2 Verzia 10.1 alebo pre kópie balíka opráv DB2 Verzia 10.1.
- v Všetky inštancie DB2, servery DAS a aplikácie, ktoré súvisia s aktualizovanou kópiou DB2, musia byť pred spustením inštalácie balíka opráv zastavené.
- v V prostredí databázy s oddielmi musíte pred nainštalovaním balíka opráv najprv zastavi databázového manažéra na všetkých serveroch databázových oddielov. Balík opráv musíte nainštalovať na serveri databázového oddielu vlastniacom inštanciu a na všetkých ostatných serveroch databázových oddielov. Všetky počítače zapojené v inštancii musia byť aktualizované na rovnakú úroveň balíka opráv.
- v V operačných systémoch Linux alebo UNIX:
	- $-$  Ak máte databázové produkty DB2 v NSF (Network File System), musíte zabezpečiť, aby pred nainštalovaním balíka opráv boli úplne zastavené nasledujúce aplikácie: všetky inštancie administračného servera DB2 (DAS), medziprocesové komunikácie (IPC) a aplikácie na iných počítačoch, ktoré používajú rovnakú inštaláciu pripojenú k NFS.
	- Ak nie sú k dispozícii systémové príkazy **fuser** alebo **lsof**, príkaz **installFixPack** nedokáže zistiť zavedené databázové súbory DB2. Pri inštalácii sa musíte ubezpečiť, že nie sú zavedené žiadne súbory DB2 a poskytnúť možnosť prepísania. V systéme UNIX je vyžadovaný príkaz **fuser** na kontrolu, zavedených súborov. V systéme Linux je vyžadovaný buď príkaz **fuser** alebo príkaz **lsof**.

Podrobnosti o možnosti prepísania nájdete v príkaze **installFixPack**.

- Aby mohol užívateľ na klientskych aplikáciách vykonať po použití balíka opráv automatické vytváranie väzieb aplikácií (autobind), musí mať oprávnenie bind.
- · Inštalácia balíka opráv DB2 nebude poskytovať servis IBM Data Studio Administration Console ani IBM Data Studio.

### **Procedúra**

Ako nainštalovať balík opráv:

- 1. Skontrolujte nevyhnutné podmienky pre balík opráv.
- 2. Pred nainštalovaním balíka opráv vykonajte potrebné úlohy.
- 3. Vyberte si metódu inštalácie balíka opráv a nainštalujte balík opráv.
- 4. Po nainštalovaní balíka opráv vykonajte potrebné úlohy.

5. Použite správnu licenciu databázového produktu DB2.

Ak predchádzajúca licencovaná kópia produktu databázového servera DB2 ešte na počítači neexistuje, jeden obraz balíka opráv servera môže byť použitý na inštaláciu všetkých produktov databázového servera DB2. V tomto prípade nainštalovaný databázový produkt DB2 funguje ako licencia typu Vyskúšaj a kúp a prestane fungova po 90 dňoch skúšobnej prevádzky, ak nevykonáte aktualizáciu licencie typu Vyskúšaj a kúp.

## **Ako alej**

Skontrolujte, či nie sú v protokolovom súbore uvedené nejaké kroky po inštalácii alebo chybové hlásenia a odporúčané akcie.

Ak na platformách Linuxalebo UNIX, použijete inštaláciu iného typu než root, môžete príkazom **db2rfe** povoliť funkcie inštalácie typu root (ako napríklad vysokú dostupnosť a autentifikáciu založenú na operačnom systéme). Ak boli povolené komponenty typu root po inštalácii vášho databázového produktu DB2, musíte znova spustiť príkaz **db2rfe**, po každom použití balíka opráv, aby ste tieto komponenty znova povolili.

Ak máte v tom istom systéme viaceré kópie DB2, môžu mať tieto kópie odlišné verzie a úrovne balíkov opráv. Ak chcete balík opráv použiť na jednu alebo viac kópií DB2, musíte balík opráv na tieto kópie DB2 nainštalovať jeden po druhom.

**Casť 7. Príprava komunikácie a prístupu na hostiteľa a databázy iSeries**

# **Kapitola 17. Príprava IBM DB2 for IBM i na pripojenia z DB2 Connect**

DB2 Connect umožňuje aplikáciám vzdialeného systému prístup k údajom vo vašom systéme IBM DB2 for IBM i.

## **Procedúra**

Ak chcete nastaviť pripojenie, musíte poznať nasledujúce informácie:

- 1. Názov lokálnej siete. Zobrazí sa po zadaní príkazu **DSPNETA**.
- 2. Adresu lokálneho adaptéra. Tieto informácie môžete získať zadaním príkazu WRKLIND jedným z nasledujúcich spôsobov:

**WRKLIND (\*elan)**

Zobrazí zoznam ethernetových adaptérov

#### **WRKLIND (\*trlan)**

Zobrazí zoznam adaptérov token ring

#### **WRKLIND (\*all)**

Zobrazí zoznam všetkých adaptérov

- 3. Názov hostiteľa. Zobrazí sa po zadaní príkazu **DSPNETA**.
- 4. Port TCP/IP alebo servisný názov. Predvolený je X'07'6DB (X'07F6C4C2'). Túto predvolenú hodnotu vždy používa DB2 for i. Ak nemôžete zadať hexadecimálne číslo, použite alias QCNTEDDM.
- 5. Názov relačnej databázy. Zobrazí sa po zadaní príkazu **DSPRDBDIRE**. Výsledkom je zoznam. Riadok, ktorý v stĺpci Remote Location obsahuje položku \*LOCAL, určuje názov RDBNAME, ktorý treba definovať na klientovi. Ak neexistuje žiadna položka \*LOCAL, jednu môžete pridať alebo na serveri použite systémový názov, ktorý ste získali z príkazu **DSPNETA**.

# **Výsledky**

Príklad:

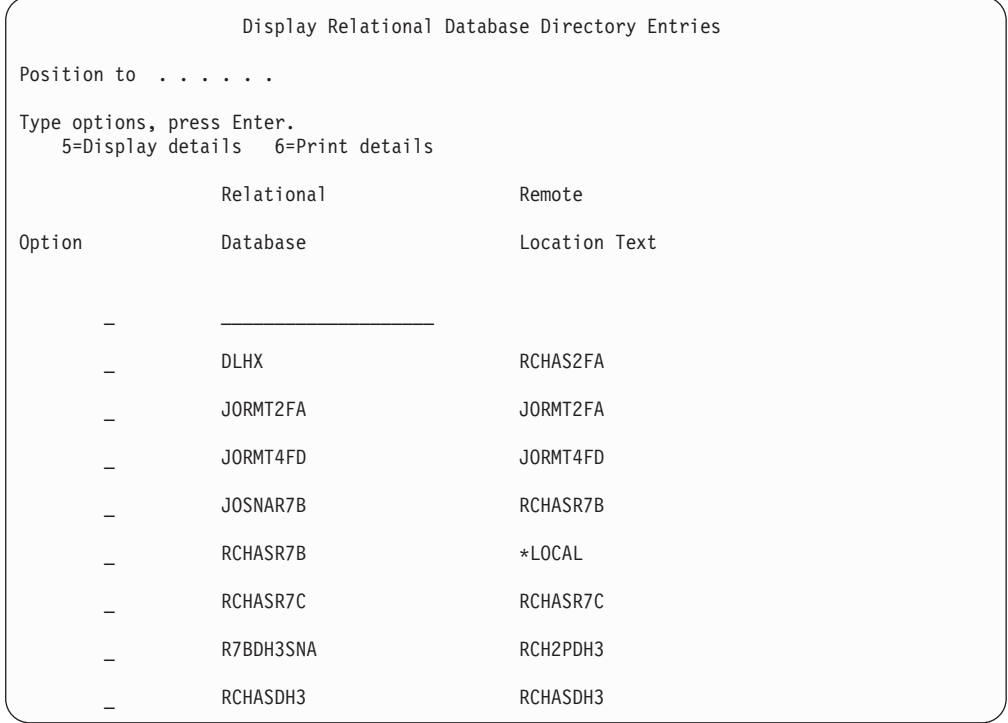

Po získaní týchto parametrov z vášho servera IBM Power Systems zadajte svoje hodnoty do tohto pracovného listu:

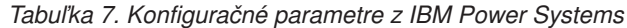

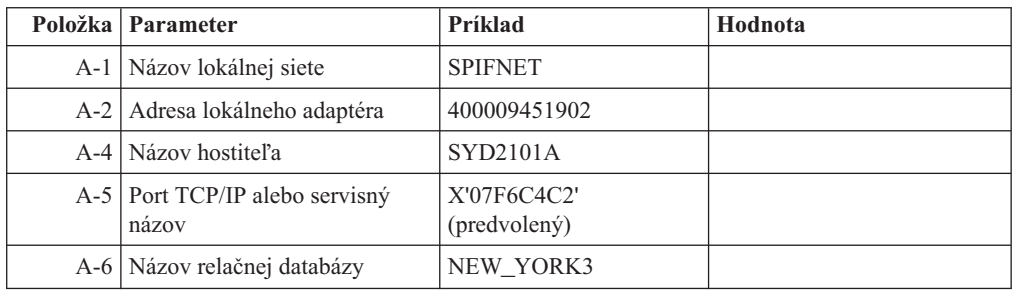

Bližšie informácie nájdete v časti "DRDA Considerations" v dokumente *DB2 Server for VSE & VM SQL Reference* (SC09-2989).

# **Kapitola 18. Príprava systému DB2 for z/OS na pripojenia z DB2 Connect**

DB2 Connect umožňuje aplikáciám vzdialeného systému prístup k údajom vo vašom systéme DB2 for z/OS.

### **Skôr ako začnete**

Ak očakávate, že DB2 for z/OS sa zúčastni na transakcii aktualizácie na viacerých miestach (dvojfázové potvrdenie), pozrite si tému, v ktorej sa pojednáva o povolení aktualizácií na viacerých miestach v Užívateľská príručka DB2 Connect.

### **Informácie o úlohe**

v tejto téme nájdete pokyny na vytváranie sieťových pripojení TCP/IP medzi serverom DB2 Connect alebo klientom DB2 Connect a DB2 for z/OS.

### **Procedúra**

Ak chcete pripraviť DB2 for z/OS na prijímanie požiadaviek na pripojenie z DB2 Connect, musíte najprv nakonfigurovať príslušný protokol:

- v ["Konfigurácia TCP/IP pre DB2 for z/OS" na strane 98](#page-105-0)
- v
- ["Konfigurácia DB2 for z/OS" na strane 100](#page-107-0)

# **Hostiteľské databázy**

Pojem *databáza* sa v tomto dokumente používa na opis riadiaceho systému relačných databáz (RDBMS). Ostatné systémy, s ktorými DB2 Connect komunikuje môžu na popísanie trochu iného konceptu použiť databázu pojmov. Databáza pojmov v produkte DB2 Connect sa tiež môže týkať nasledujúceho:

#### **System z**

DB2 for z/OS. Podsystém DB2 for z/OS, identifikovaný podľa jeho LOCATION NAME. Príkaz z/OS **-display ddf** použite na získanie názvu umiestnenia servera DB2, názvu domény, IP adresy a portu.

Umiestnenie DB2 for z/OS je jedinečný názov databázového servera. Aplikácia využíva tento názov umiestnenia na prístup k podsystému DB2 for z/OS alebo k skupine zdieľania údajov DB2 for z/OS. Skupina zdieľania údajov umožňuje aplikáciám v rozličných podsystémoch DB2 súbežne čítať a zapisovať do tých istých údajov. Aplikácia využíva sieťovú adresu skupiny zdieľania údajov DB2 na prístup k umiestneniu skupiny zdieľaných údajov DB2. Podsystém DB2, ku ktorému aplikácia pristupuje, je pre ňu transparentný.

Keže DB2 for z/OS podporuje viaceré databázy v rovnakom umiestnení DB2, názov umiestnenia je analogický s názvom aliasu databázy Linux, UNIX a Windows. Alias databázy je pri prístupe k umiestneniu možné použiť na prepísanie umiestnenia alebo názvu aliasu umiestnenia. Alias umiestnenia je ďalší názov umiestnenia. Využíva sa na riadenie toho, ku ktorým podsystémom v skupine zdieľania údajov aplikácia pristupuje.

LOCATION NAME je tiež definované v BSDS (Boot Strap Data Set) ako aj správa DSNL004I (LOCATION=umiestnenie), ktorá sa zapíše pri spustení DDF (Distributed Data Facility). LOCATION NAME podporuje až 8 alias názvov umiestnenia, čím aplikáciám umožňuje využívať rozličné názvy aliasov databáz na prístup k serveru z/OS verzia 8.

#### **Servery IBM Power Systems**

IBM DB2 for IBM i, integrálna súčasť operačného systému IBM i. Na serveri IBM Power Systems môže existovať len jedna databáza, pokiaľ nie je tento systém nakonfigurovaný na používanie nezávislej pomocnej úložnej oblasti.

# <span id="page-105-0"></span>**Konfigurácia TCP/IP pre DB2 for z/OS**

Ak chcete nakonfigurovať komunikácie TCP/IP medzi pracovnou stanicou DB2 Connect a DB2 for z/OS, verzia 8 alebo novšia, musíte najprv zhromaždiť sieťové podrobnosti o hostiteľskom databázovom serveri.

### **Skôr ako začnete**

Predpokladá sa, že systém spĺňa tieto podmienky:

- Pripájate sa k jedinému hostiteľskému databázovému serveru alebo k umiestneniu cez TCP/IP. Pre viaceré pripojenia k hostiteľom bude platiť to isté, hoci sa *číslo portu* a *číslo služby* môžu v rôznych prípadoch líšiť. K skupinovému umiestneniu sa pripojíte pomocou IP adresy skupiny.
- Cieľová databáza sa nachádza na produkte DB2 for z/OS verzie 8 alebo novšej.
- v Všetky požadované programy sú nainštalované.
- v Klienti databázy DB2 sú správne nastavení.

### **Procedúra**

- 1. Ak chcete začať používať nástrojom DB2 Connect v pripojení prostredníctvom protokolu TCP/IP, musíte najprv získať podrobné informácie o hostiteľskom databázovom serveri a serveri DB2 Connect. Pre každý hostiteľský server, ku ktorému sa pripájate prostredníctvom protokolu TCP/IP musíte vyhľadať tieto informácie:
	- Umiestnenie súborov služieb a hostiteľov protokolu TCP/IP na pracovnej stanici s názvom DB2 Connect:

#### **Na systémoch UNIX a Linux** /etc/

#### **Na systémoch Windows XP a Windows Server 2003**

Zvyčajne *%SystemRoot%*\system32\drivers\etc\, kde *%SystemRoot%* reprezentuje cestu inštalácie systému Windows.

Ak nechcete upravovať tento súbor vo viacerých systémoch, informácie o hostiteľoch môžete pridať do názvového serveru domény.

- Umiestnenie ekvivalentných súborov v cieľovom hostiteľovi databázy DB2 for z/OS.
- v Číslo portu TCP/IP, definované pre DB2 for z/OS.

**Poznámka:** Medzi pracovnou stanicou DB2 Connect a DB2 for z/OS nedošlo k výmene informácií o názve priradenej služby.

Port číslo 446 bol z pracovnej stanice DB2 Connect zaregistrovaný ako predvolený pre komunikáciu.

- Adresy a názvy hostiteľov protokolu TCP/IP pre hostiteľa a pracovnú stanicu s nástrojom DB2 Connect.
- LOCATION NAME databázového servera DB2 for z/OS.
- · ID užívateľa a heslo, ktoré má byť použité pri zadávaní požiadaviek CONNECT k databáze na serveri IBM mainframe.
- 2. O pomoc pri získavaní týchto informácií požiadajte administrátora vašej lokálnej siete a administrátora DB2 for z/OS. Nasledujúce tabuľky slúžia ako pracovný list na plánovanie *všetkých* TCP/IP pripojení medzi DB2 Connect a serverom hostiteľskej databázy.

| Ref.    | <b>Popis</b>                        | Vzorová hodnota      | Vaša hodnota |
|---------|-------------------------------------|----------------------|--------------|
| $TCP-1$ | Meno užívateľa                      | A.D.B. vzor          |              |
| $TCP-2$ | Kontaktné údaje                     | $(123) - 456 - 7890$ |              |
| $TCP-5$ | ID užívateľa                        | <b>ADBUSER</b>       |              |
| TCP-6   | Typ databázy                        | db2390               |              |
| $TCP-7$ | Typ pripojenia (musí byť<br>TCPIP). | <b>TCPIP</b>         | <b>TCPIP</b> |

Tabuľka 8. Užívateľské informácie

Tabuľka 9. Sieťové elementy na hostiteľovi

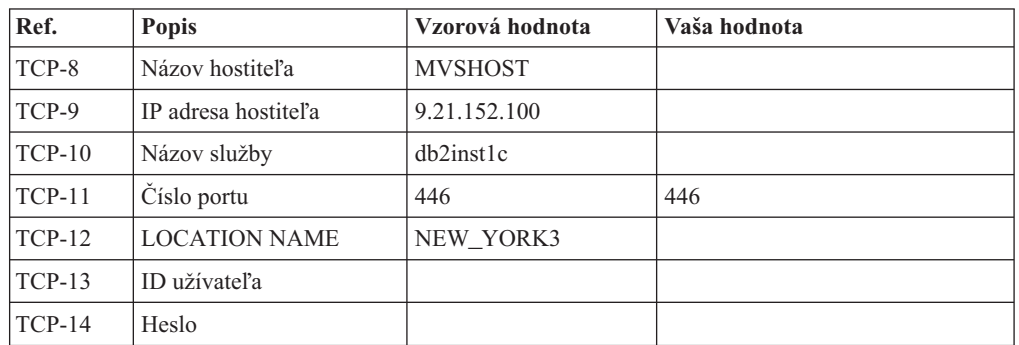

### **Poznámka:**

- a. Ak chcete získať hostiteľovu IP adresu TCP-9, na hostiteľovi zadajte: TSO NETSTAT HOME
- b. Ak chcete získať číslo portu TCP-11, v hlavnom adresnom priestore DB2 alebo v systémovom protokole vyhľadajte DSNL004l.

| Ref.     | <b>Popis</b>    | Vzorová hodnota         | Vaša hodnota |
|----------|-----------------|-------------------------|--------------|
| $TCP-18$ | Názov hostiteľa | $m \cdot \text{cok} 02$ |              |
| $TCP-19$ | IP adresa       | 9.21.27.179             |              |
| $TCP-20$ | Názov služby    | db2inst1c               |              |
| $TCP-21$ | Číslo portu     | 446                     | 446          |

Tabuľka 10. Sieťové prvky na klientovi a serveri DB2 Connect

Tabuľka 11. DB2 Directory Entries na serveri DB2 Connect

| Ref.     | <b>Popis</b>       | Vzorová hodnota | Vaša hodnota |
|----------|--------------------|-----------------|--------------|
| $TCP-30$ | Názov uzla         | <b>MVSIPNOD</b> |              |
| $TCP-31$ | Názov databázy     | nyc3            |              |
| $TCP-32$ | Alias databázy     | mysipdb1        |              |
| $TCP-33$ | Názov databázy DCS | nyc3            |              |

3. Dokončite kopírovanie príkladu pracovného listu pre každého hostiteľ a TCP/IP:

- <span id="page-107-0"></span>a. Zadajte hodnoty, ktoré sa použijú pre názov hostiteľa a adresu IP hostiteľa DB2 for z/OS (TCP-8 a TCP-9).
- b. Zadajte hodnoty, ktoré sa použijú pre názov hostiteľa a adresu IP pracovnej stanice DB2 Connect (TCP-18 a TCP-19).
- c. Určite názov služby alebo číslo portu, ktoré sa použije pre pripojenie (TCP-10, TCP-20, TCP-11 alebo TCP-21).
- d. Zistite LOCATION NAME databázového servera DB2 for z/OS, ku ktorému sa chcete pripojiť.
- e. Zadajte ID užívateľa a heslo, ktoré sa použijú pri pripájaní k hostiteľskej databáze.
- 4. Na svojom serveri System z vykonajte tieto kroky:
	- a. Skontrolujte adresu hostiteľa alebo názov hostiteľa.
	- b. Skontrolujte číslo portu alebo názov služby.
	- c. Podľa potreby aktualizujte súbor služieb a zadajte doň správne číslo portu a názov služby.
	- d. Podľa potreby aktualizujte súbor hosts (alebo názvový server domén, ktorý používa systém DB2 for z/OS)a zadajte doň názov hostiteľa a IP adresu pracovnej stanice s nástrojom DB2 Connect.
	- e. Pred pokusom o test pripojenia skontrolujte, či sú nové definície aktívne. Podľa potreby sa obráť te na správcu hostiteľskej siete alebo na osobu, zodpovednú za zmeny nastavení.
	- f. Požiadajte o správcu databázy DB2 for z/OS o kontrolu platnosti ID užívateľa, hesla a *LOCATION NAME* databázy.
	- g. Pomocou príkazu ping skontrolujte dostupnosť servera DB2 Connect. Ak takúto možnosť podporuje protokol TCP/IP v hostiteľskom systéme, zadajte i správne číslo portu. Napríklad:

ping *názov\_vzdialeného\_hostitea* -p *číslo\_portu*

Podpora pre váš server System z je dostupná na adrese [http://www.ibm.com/servers/](http://www.ibm.com/servers/eserver/support/zseries/) [eserver/support/zseries/](http://www.ibm.com/servers/eserver/support/zseries/)

## **Konfigurácia DB2 for z/OS**

Aby ste mohli nástroj DB2 Connect používať, musí správca databázy DB2 for z/OS nakonfigurovať databázu DB2 for z/OS tak, aby povolila pripojenia z pracovných staníc s nástrojom DB2 Connect.

### **Informácie o úlohe**

V tejto časti nájdete opis *minimálnej* aktualizácie, potrebnej pre povolenie pripojenia klientov nástroja DB2 Connect k databázovému serveru DB2 for z/OS. Podrobnejšie príklady nájdete v inštalačnej dokumentácii DB2 for z/OS: [http://publib.boulder.ibm.com/infocenter/imzic,](http://publib.boulder.ibm.com/infocenter/imzic) alebo si pozrite kroky inštalácie DDF v inštalačnom manuáli DB2 for z/OS.
# **Kapitola 19. Príprava DB2 for VSE & VM na pripojenia z DB2 Connect**

### **Informácie o úlohe**

Informácie o konfigurácii DB2 Server for VM and VSE ako aplikačného servera nájdete v časti "DRDA Considerations" v príručke *DB2 Server for VSE & VM SQL Reference*  $(SC09-2989)$ .

# **Kapitola 20. Konfigurovanie pripojení k serverom mainframe a midrange**

Po nainštalovaní DB2 Connect a nakonfigurovaní databázového servera na akceptovanie komunikácie budete musieť vytvoriť presne vyladené pripojenie medzi dvoma systémami. Pripojenia k vzdialeným systémom môžete vytvoriť pomocou procesora príkazového riadka  $CLP$ ).

## **Konfigurácia pripojení k databázovým serverom mainframu IBM**

Svoje pripojenie cez TCP/IP medzi serverom DB2 Connect a databázou IBM mainframe môžete manuálne nakonfigurovať použitím procesora príkazového riadka (CLP) DB2. Podrobnosti o konfigurácii pripojenia pomocou db2dsdriver.cfg, nádjete v téme o konfiguračnom súbore db2dsdriver.

### **Skôr ako začnete**

Pred manuálnym nakonfigurovaním pripojenia cez TCP/IP medzi DB2 Connect a databázovým serverom IBM mainframe skontrolujte, či:

- v Je TCP/IP funkčný na serveri DB2 Connect aj v systéme IBM mainframe.
- Určite tieto hodnoty parametrov:
	- Názov hostitea (*hostname*) alebo IP adresa (*ip\_address*)
	- Názov služby pripojenia (*svcename*) alebo Číslo portu/Protokol (*port\_number/tcp*)
	- Názov cieľovej databázy (*target dbname*)
	- Názov lokálnej databázy (*local\_dcsname*)
	- Názov uzla (*node\_name*)

### **Procedúra**

Ak chcete manuálne nakonfigurovať komunikáciu cez TCP/IP medzi serverom DB2 Connect a databázou IBM mainframe, postupujte takto:

- 1. Nakonfigurujte protokol TCP/IP na serveri DB2 Connect. Pozrite si ["Konfigurácia](#page-105-0) [TCP/IP pre DB2 for z/OS" na strane 98.](#page-105-0)
- 2. Katalogizujte uzol TCP/IP. Pozrite si tému "Príkaz CATALOG TCPIP/TCPIP4/TCPIP6 NODE" v *Command Reference*.
- 3. Databázu mainframu IBM katalogizujte ako databázu DCS (Database Connection Service). Pozrite si tému "Príkaz CATALOG DCS DATABASE" v *Command Reference*.
- 4. Katalogizujte databázu mainframu IBM. Pozrite si tému "Príkaz CATALOG DATABASE" v *Command Reference*.
- 5. Previažte pomocné programy a aplikácie na mainframe databázový server IBM. Pozrite si ["Naviazanie databázových nástrojov na DB2 Connect" na strane 121.](#page-128-0)
- 6. Otestujte pripojenie k IBM mainframe. Pozrite si tému "Príkaz CONNECT (Type 1)" v *SQL Reference Volume 2* .

### **Výsledky**

Poznámka: Vďaka charakteristike protokolu TCP/IP nemusí byť protokol TCP/IP okamžite upozornený na zlyhanie partnera na inom IBM mainframe. V dôsledku toho sa môžu klientska aplikácia, pristupujúca na vzdialený server DB2 cez TCP/IP, alebo príslušný agent

na tomto serveri niekedy javiť ako neaktívne. Voľba soketu TCP/IP SO\_KEEPALIVE sa využíva na zisťovanie, keď došlo k zlyhaniu a k prerušeniu pripojenia TCP/IP.

Časť 8. Odkazy

# **Kapitola 21. Konfigurácia prístupu k mainframovým databázam IBM**

Po nainštalovaní DB2 Connect a nakonfigurovaní databázového servera na akceptovanie komunikácie budete musieť vytvoriť presne vyladené pripojenie medzi dvoma systémami.

Táto časť popisuje používanie procesora príkazového riadka (CLP) databázového systému DB2 na vyhľadávanie databázových serverov, pripájanie sa k nim a vytváranie väzieb s nimi.

# **Kapitola 22. Podporované jazyky rozhrania DB2 Connect**

Jazyková podpora DB2 pre rozhrania DB2 sa dá rozdeliť medzi jazyky serverovej skupiny a jazyky klientskej skupiny.

Jazyky serverovej skupiny preložia väčšinu hlásení, pomoci a prvkov grafického rozhrania DB2. Jazyky klientskej skupiny preložia komponent IBM Data Server Runtime Client, čo zahŕňa väčšinu správ a konkrétnu dokumentáciu pomoci.

Jazyky serverovej skupiny zahŕňajú: brazílsku portugalčinu, češtinu, dánčinu, fínčinu, francúzštinu, nemčinu, taliančinu, japončinu, kórejčinu, nórčinu, poľštinu, ruštinu, zjednodušenú čínštinu, španielčinu, švédčinu a tradičnú čínštinu.

Jazyky klientskej skupiny zahŕňajú: arabčinu, bulharčinu, chorvátčinu, dánčinu, gréčtinu, hebrejčinu, maďarčinu, portugalčina, rumunčinu, slovenčinu, slovinčinu a turečtinu.

Nepleťte si jazyky, ktoré podporuje databázový produkt DB2 s jazykmi, ktoré podporuje rozhranie DB2. Jazyky podporované databázovým produktom DB2 sú jazyky, v ktorých môžu údaje existovať. Jazyky rozhrania DB2 sú podmnožinou týchto jazykov.

# **Zobrazenie sprievodcu nastavením DB2 vo vašom národnom jazyku (Linux a UNIX)**

Zadaním dotazu vášmu informačnému systému určí príkaz **db2setup** existujúce jazykové nastavenia. Ak príkaz **db2setup** podporuje nastavenie jazyka vášho operačného systému, potom sa tento jazyk použije pri zobrazovaní sprievodcu DB2 Setup.

Ak váš systém používa rovnaké kódové stránky, ale iné názvy miestnych nastavení ako podporuje rozhranie DB2, naďalej môžete vidieť preložený **db2setup**, keď premennú prostredia **LANG** nastavíte na príslušnú hodnotu prostredníctvom nasledujúceho príkazu:

**Prostredia Shell bourne (sh), korn (ksh) a bash:**

LANG=*locale* export LANG

#### **Prostredie C shell:**

setenv LANG *locale*

pričom *locale* je miestne nastavenie podporované rozhraním DB2.

## **Jazykové identifikátory pre spustenie sprievodcu nastavením DB2 v inom jazyku**

Ak chcete sprievodcu DB2 Setup spustiť v inom jazyku ako je predvolený jazyk vo vašom počítači, sprievodcu DB2 Setup spustite manuálne a zadajte identifikátor jazyka. Tento jazyk musí byť dostupný na platforme, na ktorej spúšťate inštaláciu.

V operačných systémoch Windows môžete **setup.exe** spustiť s parametrom **-i** určujúcim dvojznakový kód jazyka, ktorý bude počas inštalácie použitý.

V operačných systémoch Linux a UNIX sa odporúča, aby ste premennú prostredia **LANG** nastavili tak, aby sa sprievodca DB2 Setup zobrazoval vo vašom národnom jazyku.

| <b>Jazyk</b>                                   | Identifikátor jazyka |
|------------------------------------------------|----------------------|
| Arabčina (dostupná len na platformách Windows) | ar                   |
| Brazílska portugalčina                         | br                   |
| Bulharčina                                     | bg                   |
| Čínština, zjednodušená                         | cn                   |
| Čínština, tradičná                             | tw                   |
| Chorvátčina                                    | hr                   |
| Čeština                                        | c <sub>Z</sub>       |
| Dánčina                                        | dk                   |
| Holandčina                                     | nl                   |
| Angličtina                                     | en                   |
| Fínčina                                        | $\rm{fi}$            |
| Francúzština                                   | $\operatorname{fr}$  |
| Nemčina                                        | de                   |
| Gréčtina                                       | el                   |
| Maďarčina                                      | hu                   |
| Taliančina                                     | it                   |
| Japončina                                      | jp                   |
| Kórejčina                                      | kr                   |
| Nórčina                                        | no                   |
| Poľština                                       | pl                   |
| Portugalčina                                   | pt                   |
| Rumunčina                                      | ro                   |
| Ruština                                        | ru                   |
| Slovenčina                                     | sk                   |
| Slovinčina                                     | sl                   |
| Španielčina                                    | es                   |
| Švédčina                                       | se                   |
| Turečtina                                      | tr                   |

*Tabuka 12. Jazykové identifikátory*

### **Zmena jazyka rozhrania produktu DB2 Connect (Windows)**

Jazyk rozhrania DB2 je jazyk, ktorý sa objavuje v správach, pomoci a v rozhraniach grafických nástrojov. Pri inštalácii svojho databázového produktu DB2 si môžete vybra inštaláciu podpory pre jeden alebo viaceré jazyky. Po nainštalovaní môžete jazyk rozhrania DB2 zmeniť na niektorý iný z nainštalovaných jazykov rozhrania.

### **Informácie o úlohe**

Nepleťte si jazyky, ktoré podporuje databázový produkt DB2 s jazykmi, ktoré podporuje rozhranie DB2. Jazyky podporované databázovým produktom DB2 sú jazyky, v ktorých môžu údaje existovať. Jazyky rozhrania DB2 sú podmnožinou týchto jazykov.

Jazyk rozhrania produktu DB2, ktorý chcete používať, musí byť nainštalovaný vo vašom systéme. Jazyky rozhrania databázového produktu DB2 budú vybraté a nainštalované, ke databázový produkt DB2 nainštalujete pomocou sprievodcu DB2 Setup. Ak jazyk rozhrania databázového produktu DB2 zmeníte na podporovaný jazyk rozhrania, ktorý nebol nainštalovaný, jazyk rozhrania databázového produktuDB2 bude štandardne najprv zmenený na jazyk operačného systému, a ak tento nie je podporovaný, na angličtinu.

Zmena jazyka rozhrania databázového produktu DB2 v systéme Windows si vyžaduje, aby ste zmenili nastavenie predvoleného jazyka pre operačný systém Windows.

### **Procedúra**

Ak chcete jazyk rozhrania databázového produktu DB2 zmeniť v operačných systémoch Windows:

- 1. V ovládacom paneli vyberte **Regional and Language Options**.
- 2. Pod **Standards and formats** v záložke **Regional Options** vyberte správny jazyk. Vo Windows 2008 a Windows Vista alebo v novších použite na tento krok záložku **Formats**.
- 3. Pod **Location** v záložke **Regional Options** vyberte umiestnenie, ktoré zodpovedá zvolenému jazyku.
- 4. V záložke **Advanced** v časti **Language for non-Unicode programs** vyberte príslušný jazyk. Vo Windows 2008 a Windows Vista alebo v novšom kliknite na záložke **Administrative** pod **Language for non-unicode programs** na **Change system locale** a vyberte príslušný jazyk. V následnej výzve na reboot systému kliknite na **Cancel**.
- 5. V záložke **Advanced** v časti **Default user account settings** označte políčko **Apply all settings to the current user account and to the default user profile**. Vo Windows 2008 a Windows Vista alebo v novšom kliknite na záložke **Administrative** pod **Reserved Accounts** na **Copy to reserved accounts** a označte kontá, do ktorých chcete skopírova jazykové nastavenia.
- 6. Budete vyzvaný na reboot systému, po ktorom budú tieto zmeny použité.

### **Ako alej**

Preštudujte si dokumentáciu vášho operačného systému, kde nájdete podrobnejšie informácie o zmene predvoleného systémového jazyka.

### **Zmena jazyka rozhrania DB2 Connect (Linux and UNIX)**

Jazyk rozhrania databázového produktu DB2 je jazykom, ktorý sa objaví v správach, pomoci a rozhraniach grafických nástrojov. Pri inštalácii svojho databázového produktu DB2 si môžete vybrať inštaláciu podpory pre jeden alebo viaceré jazyky. Ak niekedy neskôr po inštalovaní chcete zmeniť jazyk rozhrania systému DB2 na niektorý iný nainštalovaný jazyk rozhrania, postupujte podľa pokynov načrtnutých v tejto úlohe.

### **Skôr ako začnete**

Nepleťte si jazyky, ktoré podporuje databázový produkt DB2 s jazykmi, ktoré podporuje rozhranie DB2. Jazyky, ktoré podporuje databázový produkt DB2, to znamená, jazyky v ktorých môžu existovať *údaje*, sú nadmnožinou jazykov, ktoré podporuje rozhranie DB2.

Podpora jazyka rozhrania DB2, ktoré chcete používať, musí byť nainštalovaná vo vašom systéme. Podpora jazykov rozhrania DB2 bude vybratá a nainštalovaná, keď databázový produkt DB2 nainštalujete pomocou sprievodcu DB2 Setup. Ak jazyk rozhrania databázového produktu DB2 zmeníte na podporovaný jazyk rozhrania, ktorý nebol nainštalovaný, jazyk

rozhrania DB2 bude štandardne zmenený na jazyk operačného systému. Ak jazyk operačného systému nie je podporovaný, bude ako jazyk rozhrania DB2 použitá angličtina.

Podpora jazyka rozhrania DB2 bude vybratá a nainštalovaná, keď svoj databázový produkt DB2 nainštalujete pomocou sprievodcu DB2 Setup alebo s použitím balíka National Language Package.

#### **Informácie o úlohe**

Ak chcete overiť, ktoré jazykové nastavenia sú dostupné vo vašom systéme, spustite príkaz \$ **locale -a**.

#### **Procedúra**

Ak chcete jazyk rozhrania DB2 zmeniť:

Premennú prostredia **LANG** nastavte na vami požadované miestne nastavenie.

v V prípade prostredí Shell typu bourne (sh), korn (ksh) a bash:

LANG=*locale* export LANG

v V prípade rozhrania Shell typu C: setenv LANG *locale*

Ak napríklad chcete mať rozhranie databázového produktuDB2 vo francúzštine, musíte mať nainštalovanú podporu francúzskeho jazyka a premennú prostredia **LANG** musíte nastaviť na francúzske miestne nastavenie, napríklad fr\_FR.

## **Konverzia znakových údajov**

Pri prenose údajov medzi počítačmi je nutné skonvertovať ich do formátu, ktorý môže použiť prijímajúci počítač.

Napríklad, keď sa údaje prenášajú medzi serverom DB2 Connect a hostiteľom alebo medzi databázovým serverom System i, zvyčajne sa konvertujú z kódovej stránky servera na CCSID hostiteľa a naopak. Ak dva počítače používajú odlišné kódové stránky alebo identifikátory CCSID, kódové body z jednej kódovej stránky alebo CCSID sa mapujú na inú kódovú stránku alebo CCSID. Táto konverzia sa vždy vykonáva u prijímateľa.

Znakové údaje posielané *do* databázy obsahujú príkazy jazyka SQL a vstupné údaje. Znakové údaje odoslané *z* databázy sa skladajú z výstupných údajov. Výstupné údaje interpretované ako bitové údaje sa nekonvertujú. Príklad: údaje zo stĺpca deklarovaného pomocou klauzuly FOR BIT DATA. V ostatných prípadoch sa všetky vstupné a výstupné znakové údaje konvertujú, ak dva počítače používajú odlišné kódové stránky alebo identifikátory CCSID.

Ak sa napríklad na prístup k údajom používa DB2 Connect, vykonajú sa tieto kroky:

- 1. DB2 Connect odošle príkaz SQL a vstupné údaje do System z.
- 2. DB2 for z/OS skonvertuje príkaz SQL a údaje na kódovú stránku hostiteľského servera a potom spracuje údaje.
- 3. DB2 for z/OS odošle výsledky späť na server DB2 Connect.
- 4. DB2 Connect skonvertuje výsledok na kódovú stránku užívateľského prostredia.

Pre obojsmerné jazyky (hebrejčina, arabčina) zadefinovala spoločnosť IBM množstvo špeciálnych "BiDi CCSIDS", ktoré sú v DB2 Connect podporované.

Ak sa takéto atribúty databázového servera odlišujú od atribútov klienta, na zamedzenie rozdielov možno použiť tieto identifikátory CCSID.

Informácie o podporovaných konverziách medzi kódovými stránkami DB2 Connect a CCSID na hostiteľovi alebo serveri System i nájdete v téme o podporovaných oblastných kódoch a kódových stránkach.

# **Kapitola 23. Podporované jazyky rozhrania DB2 Connect**

Jazyková podpora DB2 pre rozhrania DB2 sa dá rozdeliť medzi jazyky serverovej skupiny a jazyky klientskej skupiny.

Jazyky serverovej skupiny preložia väčšinu hlásení, pomoci a prvkov grafického rozhrania DB2. Jazyky klientskej skupiny preložia komponent IBM Data Server Runtime Client, čo zahŕňa väčšinu správ a konkrétnu dokumentáciu pomoci.

Jazyky serverovej skupiny zahŕňajú: brazílsku portugalčinu, češtinu, dánčinu, fínčinu, francúzštinu, nemčinu, taliančinu, japončinu, kórejčinu, nórčinu, poľštinu, ruštinu, zjednodušenú čínštinu, španielčinu, švédčinu a tradičnú čínštinu.

Jazyky klientskej skupiny zahŕňajú: arabčinu, bulharčinu, chorvátčinu, dánčinu, gréčtinu, hebrejčinu, maďarčinu, portugalčina, rumunčinu, slovenčinu, slovinčinu a turečtinu.

Nepleťte si jazyky, ktoré podporuje databázový produkt DB2 s jazykmi, ktoré podporuje rozhranie DB2. Jazyky podporované databázovým produktom DB2 sú jazyky, v ktorých môžu údaje existovať. Jazyky rozhrania DB2 sú podmnožinou týchto jazykov.

# **Zobrazenie sprievodcu nastavením DB2 vo vašom národnom jazyku (Linux a UNIX)**

Zadaním dotazu vášmu informačnému systému určí príkaz **db2setup** existujúce jazykové nastavenia. Ak príkaz **db2setup** podporuje nastavenie jazyka vášho operačného systému, potom sa tento jazyk použije pri zobrazovaní sprievodcu DB2 Setup.

Ak váš systém používa rovnaké kódové stránky, ale iné názvy miestnych nastavení ako podporuje rozhranie DB2, naďalej môžete vidieť preložený **db2setup**, keď premennú prostredia **LANG** nastavíte na príslušnú hodnotu prostredníctvom nasledujúceho príkazu:

**Prostredia Shell bourne (sh), korn (ksh) a bash:**

LANG=*locale* export LANG

#### **Prostredie C shell:**

setenv LANG *locale*

pričom *locale* je miestne nastavenie podporované rozhraním DB2.

## **Jazykové identifikátory pre spustenie sprievodcu nastavením DB2 v inom jazyku**

Ak chcete sprievodcu DB2 Setup spustiť v inom jazyku ako je predvolený jazyk vo vašom počítači, sprievodcu DB2 Setup spustite manuálne a zadajte identifikátor jazyka. Tento jazyk musí byť dostupný na platforme, na ktorej spúšťate inštaláciu.

V operačných systémoch Windows môžete **setup.exe** spustiť s parametrom **-i** určujúcim dvojznakový kód jazyka, ktorý bude počas inštalácie použitý.

V operačných systémoch Linux a UNIX sa odporúča, aby ste premennú prostredia **LANG** nastavili tak, aby sa sprievodca DB2 Setup zobrazoval vo vašom národnom jazyku.

| <b>Jazyk</b>                                   | Identifikátor jazyka |
|------------------------------------------------|----------------------|
| Arabčina (dostupná len na platformách Windows) | ar                   |
| Brazílska portugalčina                         | br                   |
| Bulharčina                                     | bg                   |
| Čínština, zjednodušená                         | cn                   |
| Čínština, tradičná                             | tw                   |
| Chorvátčina                                    | hr                   |
| Čeština                                        | cz                   |
| Dánčina                                        | dk                   |
| Holandčina                                     | nl                   |
| Angličtina                                     | en                   |
| Fínčina                                        | $\rm{fi}$            |
| Francúzština                                   | $\operatorname{fr}$  |
| Nemčina                                        | de                   |
| Gréčtina                                       | el                   |
| Maďarčina                                      | hu                   |
| Taliančina                                     | it                   |
| Japončina                                      | jp                   |
| Kórejčina                                      | kr                   |
| Nórčina                                        | no                   |
| Poľština                                       | pl                   |
| Portugalčina                                   | pt                   |
| Rumunčina                                      | ro                   |
| Ruština                                        | ru                   |
| Slovenčina                                     | sk                   |
| Slovinčina                                     | sl                   |
| Španielčina                                    | es                   |
| Švédčina                                       | se                   |
| Turečtina                                      | tr                   |

*Tabuka 13. Jazykové identifikátory*

### **Zmena jazyka rozhrania produktu DB2 Connect (Windows)**

Jazyk rozhrania DB2 je jazyk, ktorý sa objavuje v správach, pomoci a v rozhraniach grafických nástrojov. Pri inštalácii svojho databázového produktu DB2 si môžete vybra inštaláciu podpory pre jeden alebo viaceré jazyky. Po nainštalovaní môžete jazyk rozhrania DB2 zmeniť na niektorý iný z nainštalovaných jazykov rozhrania.

### **Informácie o úlohe**

Nepleťte si jazyky, ktoré podporuje databázový produkt DB2 s jazykmi, ktoré podporuje rozhranie DB2. Jazyky podporované databázovým produktom DB2 sú jazyky, v ktorých môžu údaje existovať. Jazyky rozhrania DB2 sú podmnožinou týchto jazykov.

Jazyk rozhrania produktu DB2, ktorý chcete používať, musí byť nainštalovaný vo vašom systéme. Jazyky rozhrania databázového produktu DB2 budú vybraté a nainštalované, ke databázový produkt DB2 nainštalujete pomocou sprievodcu DB2 Setup. Ak jazyk rozhrania databázového produktu DB2 zmeníte na podporovaný jazyk rozhrania, ktorý nebol nainštalovaný, jazyk rozhrania databázového produktuDB2 bude štandardne najprv zmenený na jazyk operačného systému, a ak tento nie je podporovaný, na angličtinu.

Zmena jazyka rozhrania databázového produktu DB2 v systéme Windows si vyžaduje, aby ste zmenili nastavenie predvoleného jazyka pre operačný systém Windows.

### **Procedúra**

Ak chcete jazyk rozhrania databázového produktu DB2 zmeniť v operačných systémoch Windows:

- 1. V ovládacom paneli vyberte **Regional and Language Options**.
- 2. Pod **Standards and formats** v záložke **Regional Options** vyberte správny jazyk. Vo Windows 2008 a Windows Vista alebo v novších použite na tento krok záložku **Formats**.
- 3. Pod **Location** v záložke **Regional Options** vyberte umiestnenie, ktoré zodpovedá zvolenému jazyku.
- 4. V záložke **Advanced** v časti **Language for non-Unicode programs** vyberte príslušný jazyk. Vo Windows 2008 a Windows Vista alebo v novšom kliknite na záložke **Administrative** pod **Language for non-unicode programs** na **Change system locale** a vyberte príslušný jazyk. V následnej výzve na reboot systému kliknite na **Cancel**.
- 5. V záložke **Advanced** v časti **Default user account settings** označte políčko **Apply all settings to the current user account and to the default user profile**. Vo Windows 2008 a Windows Vista alebo v novšom kliknite na záložke **Administrative** pod **Reserved Accounts** na **Copy to reserved accounts** a označte kontá, do ktorých chcete skopírova jazykové nastavenia.
- 6. Budete vyzvaný na reboot systému, po ktorom budú tieto zmeny použité.

### **Ako alej**

Preštudujte si dokumentáciu vášho operačného systému, kde nájdete podrobnejšie informácie o zmene predvoleného systémového jazyka.

### **Zmena jazyka rozhrania DB2 Connect (Linux and UNIX)**

Jazyk rozhrania databázového produktu DB2 je jazykom, ktorý sa objaví v správach, pomoci a rozhraniach grafických nástrojov. Pri inštalácii svojho databázového produktu DB2 si môžete vybrať inštaláciu podpory pre jeden alebo viaceré jazyky. Ak niekedy neskôr po inštalovaní chcete zmeniť jazyk rozhrania systému DB2 na niektorý iný nainštalovaný jazyk rozhrania, postupujte podľa pokynov načrtnutých v tejto úlohe.

### **Skôr ako začnete**

Nepleťte si jazyky, ktoré podporuje databázový produkt DB2 s jazykmi, ktoré podporuje rozhranie DB2. Jazyky, ktoré podporuje databázový produkt DB2, to znamená, jazyky v ktorých môžu existovať *údaje*, sú nadmnožinou jazykov, ktoré podporuje rozhranie DB2.

Podpora jazyka rozhrania DB2, ktoré chcete používať, musí byť nainštalovaná vo vašom systéme. Podpora jazykov rozhrania DB2 bude vybratá a nainštalovaná, keď databázový produkt DB2 nainštalujete pomocou sprievodcu DB2 Setup. Ak jazyk rozhrania databázového produktu DB2 zmeníte na podporovaný jazyk rozhrania, ktorý nebol nainštalovaný, jazyk

rozhrania DB2 bude štandardne zmenený na jazyk operačného systému. Ak jazyk operačného systému nie je podporovaný, bude ako jazyk rozhrania DB2 použitá angličtina.

Podpora jazyka rozhrania DB2 bude vybratá a nainštalovaná, keď svoj databázový produkt DB2 nainštalujete pomocou sprievodcu DB2 Setup alebo s použitím balíka National Language Package.

#### **Informácie o úlohe**

Ak chcete overiť, ktoré jazykové nastavenia sú dostupné vo vašom systéme, spustite príkaz \$ **locale -a**.

#### **Procedúra**

Ak chcete jazyk rozhrania DB2 zmeniť:

Premennú prostredia **LANG** nastavte na vami požadované miestne nastavenie.

v V prípade prostredí Shell typu bourne (sh), korn (ksh) a bash:

LANG=*locale* export LANG

v V prípade rozhrania Shell typu C: setenv LANG *locale*

Ak napríklad chcete mať rozhranie databázového produktuDB2 vo francúzštine, musíte mať nainštalovanú podporu francúzskeho jazyka a premennú prostredia **LANG** musíte nastaviť na francúzske miestne nastavenie, napríklad fr\_FR.

## **Konverzia znakových údajov**

Pri prenose údajov medzi počítačmi je nutné skonvertovať ich do formátu, ktorý môže použiť prijímajúci počítač.

Napríklad, keď sa údaje prenášajú medzi serverom DB2 Connect a hostiteľom alebo medzi databázovým serverom System i, zvyčajne sa konvertujú z kódovej stránky servera na CCSID hostiteľa a naopak. Ak dva počítače používajú odlišné kódové stránky alebo identifikátory CCSID, kódové body z jednej kódovej stránky alebo CCSID sa mapujú na inú kódovú stránku alebo CCSID. Táto konverzia sa vždy vykonáva u prijímateľa.

Znakové údaje posielané *do* databázy obsahujú príkazy jazyka SQL a vstupné údaje. Znakové údaje odoslané *z* databázy sa skladajú z výstupných údajov. Výstupné údaje interpretované ako bitové údaje sa nekonvertujú. Príklad: údaje zo stĺpca deklarovaného pomocou klauzuly FOR BIT DATA. V ostatných prípadoch sa všetky vstupné a výstupné znakové údaje konvertujú, ak dva počítače používajú odlišné kódové stránky alebo identifikátory CCSID.

Ak sa napríklad na prístup k údajom používa DB2 Connect, vykonajú sa tieto kroky:

- 1. DB2 Connect odošle príkaz SQL a vstupné údaje do System z.
- 2. DB2 for z/OS skonvertuje príkaz SQL a údaje na kódovú stránku hostiteľského servera a potom spracuje údaje.
- 3. DB2 for z/OS odošle výsledky späť na server DB2 Connect.
- 4. DB2 Connect skonvertuje výsledok na kódovú stránku užívateľského prostredia.

Pre obojsmerné jazyky (hebrejčina, arabčina) zadefinovala spoločnosť IBM množstvo špeciálnych "BiDi CCSIDS", ktoré sú v DB2 Connect podporované.

Ak sa takéto atribúty databázového servera odlišujú od atribútov klienta, na zamedzenie rozdielov možno použiť tieto identifikátory CCSID.

Informácie o podporovaných konverziách medzi kódovými stránkami DB2 Connect a CCSID na hostiteľovi alebo serveri System i nájdete v téme o podporovaných oblastných kódoch a kódových stránkach.

# <span id="page-128-0"></span>**Kapitola 24. Vývoj databázových aplikácií**

S viazaním a spúšťaním aplikácií v prostredí využívajúcom produkt DB2 Connect sa viažu špeciálne opatrenia.

## **Naviazanie databázových nástrojov na DB2 Connect**

Databázové nástroje (import, export, reorg, príkazový riadok) a súbory väzieb CLI musíte naviazať na každú databázu ešte predtým, ako sa s touto databázou použijú.

### **Informácie o úlohe**

Ak v sieťovom prostredí používate viacerých klientov, ktorí sú spustení v iných operačných systémoch alebo majú iné úrovne verzií alebo služieb DB2, pomocné programy musíte previazať raz pre kombináciu každého operačného systému s verziou DB2.

Naviazanie nástroja vytvorí *balík*. Tento balík je objekt, obsahujúci všetky informácie, ktoré sú potrebné na spracovanie špecifických SQL príkazov zo súboru jedného zdroja.

Súbory väzieb sú spoločne zoskupené v rozličných súboroch .lst v adresári bnd, pod inštalačným adresárom (zvyčajne sqllib - v systéme Windows). Každý súbor je špecifický pre server.

### **Procedúra**

• Ak chcete previazať pomocné programy a aplikácie s databázovým serverom IBM mainframe, pripojte sa k serveru IBM mainframe a ako šablónu použite tento príklad:

connect to *dbalias* user *userid* using *password* bind *path*/bnd/@ddcsmvs.lst blocking all sqlerror continue messages mvs.msg grant public connect reset

kde *path* zastupuje hodnotu registra **DB2PATH**.

- Ak chcete pomocné programy databázy previazať s databázou DB2, použite procesor príkazového riadka:
	- 1. Prejdite do adresára bnd, ktorý je *x:*\sqllib\bnd, pričom *x:* predstavuje jednotku, na ktorú ste nainštalovali DB2.
	- 2. Ak sa chcete pripojiť k databáze, do Command Center alebo do procesora príkazového riadka zadajte nasledujúce príkazy:

connect to *database\_alias*

kde *alias\_databázy* reprezentuje alias databázy, ku ktorej sa chcete pripoji.

3. Do procesora príkazového riadka zadajte nasledujúce príkazy:

"bind @db2ubind.lst messages bind.msg grant public" "bind @db2cli.lst messages clibind.msg grant public"

V tomto príklade sú bind.msg a clibind.msg súbormi výstupných správ a privilégiá EXECUTE a BINDADD sú udelené verejnosti.

4. Zadaním nasledujúceho príkazu resetujte pripojenie k databáze: connect reset

#### **Poznámka:**

- 1. Súbor db2ubind.lst obsahuje zoznam súborov väzieb (.bnd), ktoré sú vyžadované na vytvorenie balíkov pre databázové nástroje. Súbor db2cli.lst obsahuje zoznam súborov väzieb (.bnd), ktoré sú vyžadované na vytvorenie balíkov pre ovládač ODBC CLI a DB2.
- 2. Dokončenie vytvárania väzieb môže trvať niekoľko minút.
- 3. Ak máte oprávnenie BINDADD, pri prvom použití rozhrania CLI alebo ovládača ODBC sa automaticky vytvoria väzby pre balíky rozhrania CLI. Ak si vami požadované aplikácie vyžadujú previazanie s databázou, príkaz **BIND** môžete použi na vykonanie akcie previazania.

## Spúšťanie vašich aplikácií

Môžete vytvárať a spúšťať aplikácie DB2 s nainštalovaným IBM Data Server Client.

K databázam DB2 môžu pristupovať rozličné typy aplikácií:

- v Aplikácie vyvinuté s použitím produktu IBM Data Server Client zahŕňajúce vložené SQL, rozhrania API, uložené procedúry, užívateľom definované funkcie a volania rozhrania CLI
- Aplikácie ODBC
- v Aplikácie Java používajúce rozhrania JDBC alebo SQLJ
- Aplikácie PHP
- v Aplikácie Ruby alebo Ruby on Rails
- Aplikácie Perl
- Aplikácie Python

V operačných systémoch Windows môžu do databáz DB2 pristupovať aj nasledujúce rutiny alebo objekty:

- v Objekty ActiveX Data (ADO) naimplementované v jazyku Microsoft Visual Basic a Microsoft Visual C++
- v Automatizačné rutiny protokolu Object Linking and Embedding (OLE) (UDF a uložené procedúry)
- Tabuľkové funkcie databáz Object Linking and Embedding Database (OLE DB)

Spustenie aplikácie:

- 1. Skontrolujte, či je server nakonfigurovaný a spustený.
- 2. Na serveri DB2 skontrolujte, či je správca databázy spustený na databázovom serveri, ku ktorému sa pripája aplikačný program. Ak nie, pred spustením aplikácie zadajte serveri príkaz **db2start**.
- 3. Skontrolujte pripojenie k databáze, ktorú aplikácia používa.
- 4. Previažte súbory potrebné pre podporu práve používaného ovládača databázovej aplikácie.
- 5. Spustite aplikačný program.

# **Kapitola 25. Odinštalovanie DB2 Connect**

V budúcnosti môže nastať situácia, že budete potrebovať odstrániť produkty DB2 Connect zo systému. Požiadavky na odstránenie alebo odinštalovanie produktov DB2 Connect sú uvedené podľa vami používaného operačného systému.

## **Odinštalovanie produktu DB2 Connect (Windows)**

V tejto úlohe nájdete návod na úplné odstránenie svojho databázového produktu DB2 z operačného systému Windows. Túto úlohu vykonajte len vtedy, ak už viac nevyžadujete svoje existujúce inštancie a databázy DB2.

### **Informácie o úlohe**

Ak odinštalovávate predvolenú kópiu DB2 a vo svojom systéme máte aj iné kópie DB2, použite príkaz **db2swtch**, aby ste mohli vybrať novú predvolenú kópiu skôr ako budete pokračova v odinštalovávaní. Ak je aj váš DAS (DB2 Administration Server) spustený v práve odstraňovanej kópii, presuňte tento DAS do kópie, ktorú práve neodstraňujete. Inak po odinštalovaní DAS opätovne vytvorte pomocou príkazu **db2admin create** a znovu nakonfigurujte niektoré funkcie DAS, aby mohol fungovať.

### **Procedúra**

Ak chcete svoj databázový produkt DB2 odstrániť zo systému Windows:

- 1. Volitený: Zrušte všetky databázy pomocou príkazu **drop database**. Uistite sa, či už tieto databázy nebudete potrebovať. Ak odstránite databázy, všetky údaje v databázach sa stratia.
- 2. Zastavte všetky procesy a služby DB2. To môžete spraviť pomocou panelu Services v systéme Windows, alebo zadaním príkazu **db2stop**. Ak služby a procesy DB2 nezastavíte pred pokusom o odstránenie svojho databázového produktu DB2, dostanete varovanie so zoznamom procesov a služieb, ktoré uchovávajú DLL knižnice DB2 v pamäti. Ak na odstránenie svojho databázového produktu DB2 použijete Add/Remove Programs, tento krok bude voliteľný.
- 3. Svoj databázový produkt DB2 môžete odstrániť dvomi spôsobmi:
	- Add/Remove Programs

Cez Windows Control Panel pristúpte na Add/Remove Programs a v okne odstráňte svoj databázový produkt DB2. Bližšie informácie o odstraňovaní softvérových produktov zo systému Windows nájdete v pomoci k vášmu operačnému systému.

v Príkaz **db2unins**

Príkaz **db2unins** môžete spustiť z adresára *DB2DIR*\bin, aby ste odstránili svoj databázový produkt, komponenty alebo jazyky DB2. Pomocou tohto príkazu môžete naraz odinštalovať viaceré databázové produkty DB2, keď použijete parameter **/p**. Keď použijete parameter **/u**, pomocou súboru odpovedí odinštalujete databázové produkty, komponenty alebo jazyky DB2.

### **Ako alej**

Nanešťastie nie je vždy možné databázový produkt DB2 odstrániť s použitím prostriedku **Control Panel** > **Add/Remove Programs** alebo pomocou príkazu **db2unins /p** alebo príkazu **db2unins /u**. Nasledujúcu metódu pre odinštalovanie musíte vyskúšať LEN vtedy, ak predchádzajúce metódy zlyhali.

Na nútené odstránenie všetkých kópií produktu DB2 z vášho operačného systému Windows spustite príkaz **db2unins /f**. Tento príkaz vykoná hrubou silou odstránenie VŠETKÝCH kópií DB2 vo vašom systéme. Odstráni sa všetko okrem údajov, ako sú napríklad databázy DB2. Skôr ako tento príkaz spustíte s parametrom **/f**, v príkaze **db2unins** si pozrite podrobnosti.

## **Odinštalovanie produktu DB2 Connect (Linux a UNIX)**

Táto úloha poskytuje kroky, potrebné na odstránenie databázového produktu DB2 z vášho operačného systému Linux alebo UNIX.

### **Informácie o úlohe**

Táto úloha nie je vyžadovaná pre nainštalovanie novej verzie databázového produktu DB2. Každá verzia databázového produktu DB2 v operačných systémoch Linux alebo UNIX má inú cestu inštalácie a môžu preto koexistovať na rovnakom počítači.

Poznámka: Táto úloha sa vzťahuje na databázové produkty DB2, ktoré boli nainštalované s oprávnením užívateľa root. Osobitná téma vysvetľuje, ako odinštalovať databázové produkty DB2, ktoré boli nainštalované bez oprávnenia užívateľa root.

### **Procedúra**

Pri odstraňovaní svojho databázového produktu DB2 postupujte takto:

- 1. Voliteľný: Zrušte všetky databázy. Databázy môžete zrušiť pomocou príkazu **DROP DATABASE**. Databázové súbory zostanú nedotknuté, ak odstránite inštanciu produktu bez odstránenia databázy.
- 2. Zastavte administračný server DB2. Pozrite si príručku *Installing DB2 Servers*.
- 3. Odstráňte administračný server DB2 alebo spustite príkaz **dasupdt** pre aktualizáciu administračného servera DB2 na inú inštalačnú cestu. Ak chcete DB2 Administration Server odstrániť, pozrite si príručku *Installing DB2 Servers*.
- 4. Zastavte všetky inštancie DB2. Pozrite si príručku *Installing DB2 Servers*.
- 5. Odstráňte inštancie DB2 alebo spustite príkaz **db2iupdt** pre aktualizáciu inštancií na inú inštalačnú cestu. Ak chcete inštancie DB2 odstrániť, pozrite si príručku *Installing DB2 Servers*.
- 6. Odstráňte databázové produkty DB2. Pozrite si príručku *Installing DB2 Servers*.

# **Príloha A. Prehľad technických informácií o produktoch DB2**

Technické informácie o produktoch DB2 sú k dispozícii v rozličných formátoch, ku ktorým môžete pristupovať rozličnými spôsobmi.

Technické informácie o produktoch DB2 sú k dispozícii prostredníctvom nasledujúcich nástrojov a použitím nasledujúcich metód:

- Informačné centrum DB2
	- Témy (témy o úlohách a konceptoch a referenčné témy)
	- Vzorové programy
	- Výučbové programy
- · Publikácie DB2
	- Súbory PDF (na stiahnutie)
	- Súbory PDF (na disku DB2 PDF DVD)
	- Tlačené príručky
- v Pomoc v príkazovom riadku
	- Pomoc pre príkazy
	- Pomoc pre správy

**Poznámka:** Témy v Informačnom centre DB2 sa aktualizujú častejšie ako publikácie PDF alebo tlačené publikácie. Aby ste mali vždy najnovšie informácie, nainštalujte si aktualizácie dokumentácie hneď po ich uvedení alebo navštívte Informačné centrum DB2 v lokalite ibm.com.

V lokalite ibm.com môžete získať aj ďalšie online technické informácie o produktoch DB2, ako sú dokumenty Technote, White paper a IBM Redbooks. Knižnicu pre softvér DB2 Information Management nájdete na adrese [http://www.ibm.com/software/data/sw-library/.](http://www.ibm.com/software/data/sw-library/)

#### **Spätná väzba na dokumentáciu**

Ceníme si vaše pripomienky k dokumentácii k produktom DB2. Ak máte akékoľvek návrhy, ako by sme mohli zlepšiť dokumentáciu k produktom DB2, napíšte nám e-mail na adresu db2docs@ca.ibm.com. Tím pracujúci na dokumentácii k produktom DB2 si prečíta všetky vaše pripomienky, nemôže však odpovedať priamo vám. Podľa možnosti uveď te konkrétne príklady, aby ste nám vaše problémy lepšie priblížili. Ak chcete poslať spätnú väzbu k špecifickej téme alebo súboru pomoci, uveď te aj názov témy a URL.

Túto e-mailovú adresu nepoužívajte na kontaktovanie oddelenia služieb zákazníkom DB2. Ak sa vyskytol technický problém s produktom DB2, ktorý nedokážete vyriešiť s použitím dokumentácie, kontaktujte lokálne servisné centrum spoločnosti IBM.

### **Technická knižnica DB2 v tlačenej verzii alebo vo formáte PDF**

Nasledujúce tabuľky popisujú publikácie DB2 dostupné z lokality IBM Publications Center na adrese [www.ibm.com/e-business/linkweb/publications/servlet/pbi.wss.](http://www.ibm.com/e-business/linkweb/publications/servlet/pbi.wss) Anglické a preložené príručky pre DB2 Verzia 10.1 vo formáte PDF je možné stiahnuť zo stránky [www.ibm.com/support/docview.wss?rs=71&uid=swg2700947.](http://www.ibm.com/support/docview.wss?rs=71&uid=swg27009474)

Tieto tabuľky obsahujú zoznam publikácií, ktoré sú k dispozícii v tlačenej forme. Tieto publikácie však nemusia byť k dispozícii vo vašej krajine alebo oblasti.

Číslo formulára sa pri každej aktualizácii príručky zvyšuje. Skontrolujte, či máte najnovšiu verziu príručky, ako je uvedené ďalej.

**Poznámka:** Informačné centrum *DB2* je aktualizované častejšie ako publikácie vo formáte PDF alebo ich vytlačené kópie.

| Názov                                                              | Číslo formulára | Dostupné v tlačenej<br>forme | Dátum poslednej<br>aktualizácie |
|--------------------------------------------------------------------|-----------------|------------------------------|---------------------------------|
| Administrative API<br>Reference                                    | SC27-3864-00    | Ano                          | Apríl, 2012                     |
| Administrative Routines<br>and Views                               | SC27-3865-00    | Nie                          | Apríl, 2012                     |
| Call Level Interface<br>Guide and Reference<br>Volume 1            | SC27-3866-00    | Ano                          | Apríl, 2012                     |
| Call Level Interface<br>Guide and Reference<br>Volume 2            | SC27-3867-00    | Ano                          | Apríl, 2012                     |
| Command Reference                                                  | SC27-3868-00    | Áno                          | April, 2012                     |
| Database Administration<br>Concepts and<br>Configuration Reference | SC27-3871-00    | Áno                          | April, 2012                     |
| Data Movement Utilities<br>Guide and Reference                     | SC27-3869-00    | Áno                          | Apríl, 2012                     |
| Database Monitoring<br>Guide and Reference                         | SC27-3887-00    | Ano                          | Apríl, 2012                     |
| Data Recovery and High<br>Availability Guide and<br>Reference      | SC27-3870-00    | Áno                          | Apríl, 2012                     |
| Database Security Guide                                            | SC27-3872-00    | Áno                          | Apríl, 2012                     |
| DB2 Workload<br>Management Guide and<br>Reference                  | SC27-3891-00    | Áno                          | Apríl, 2012                     |
| Developing ADO.NET<br>and OLE DB Applications                      | SC27-3873-00    | Áno                          | Apríl, 2012                     |
| Developing Embedded<br><b>SQL</b> Applications                     | SC27-3874-00    | Ano                          | Apríl, 2012                     |
| Developing Java<br><b>Applications</b>                             | SC27-3875-00    | Ano                          | Apríl, 2012                     |
| Developing Perl, PHP,<br>Python, and Ruby on<br>Rails Applications | SC27-3876-00    | Nie                          | Apríl, 2012                     |
| Developing User-defined<br>Routines (SQL and<br>External)          | SC27-3877-00    | Ano                          | Apríl, 2012                     |
| Getting Started with<br>Database Application<br>Development        | GI13-2046-00    | Ano                          | Apríl, 2012                     |

*Tabuka 14. Technické informácie o DB2*

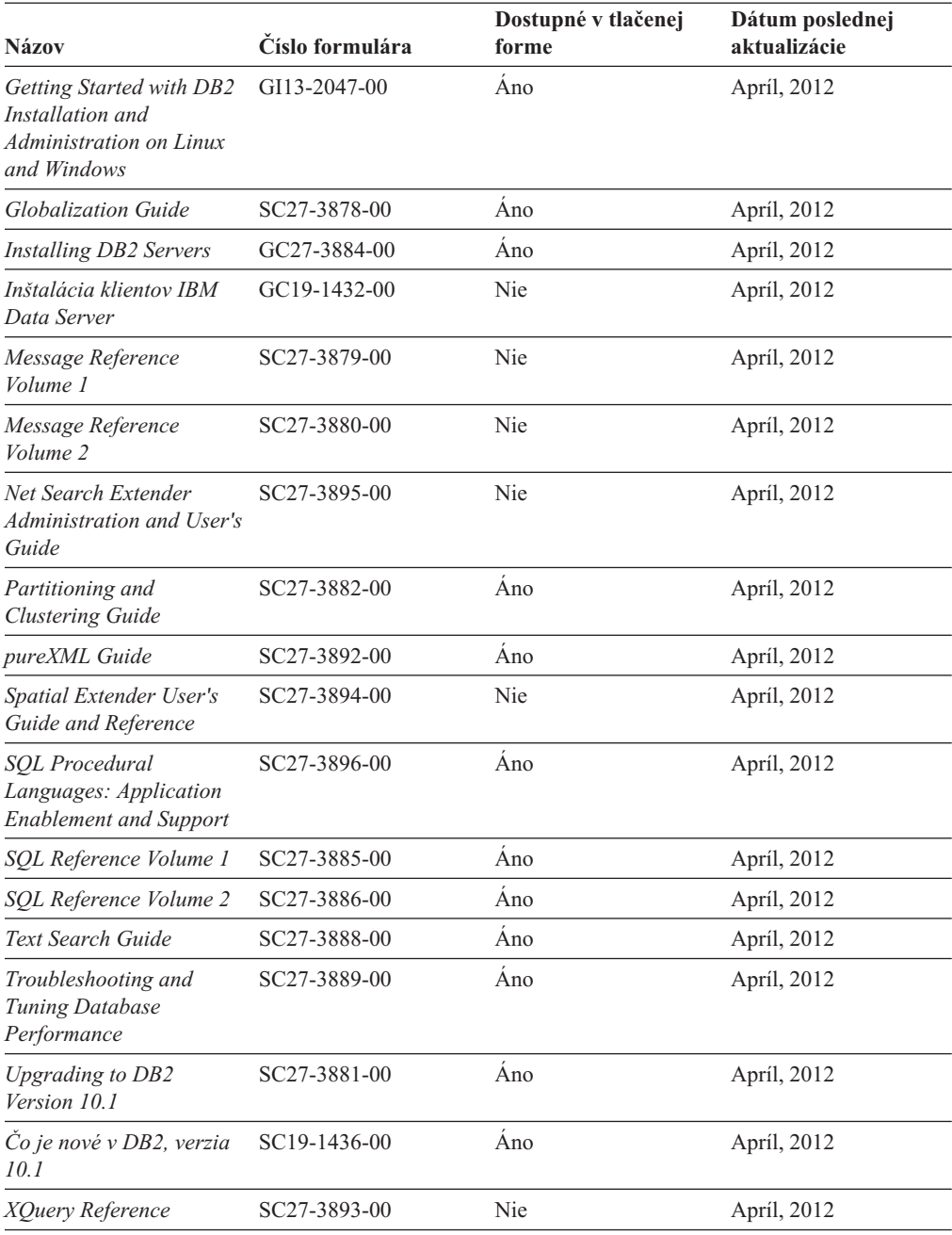

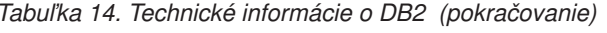

#### *Tabuka 15. Technické informácie o DB2 Connect*

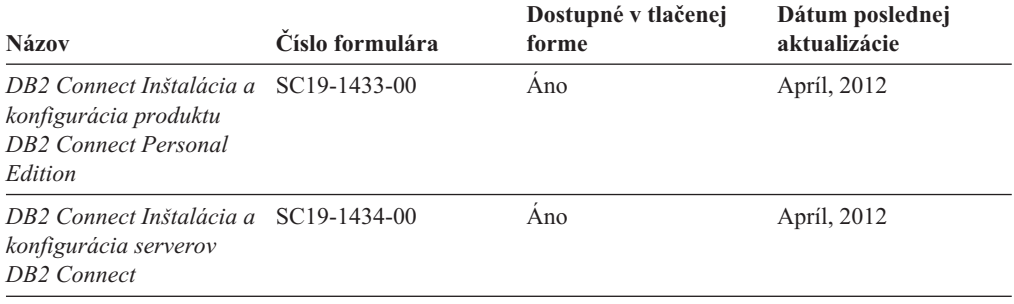

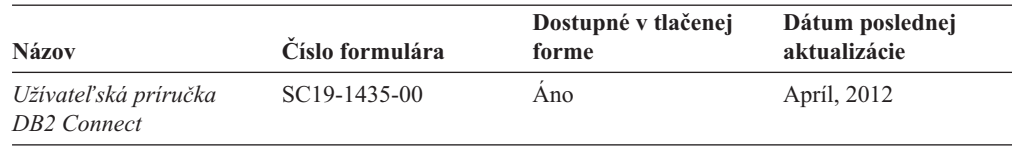

#### *Tabuka 15. Technické informácie o DB2 Connect (pokračovanie)*

## **Zobrazenie pomoci pre stav príkazov SQL z príkazového riadka**

Produkty DB2 vrátia v prípade stavov, ktoré môžu byť výsledkom príkazu SQL, hodnotu SQLSTATE. SQLSTATE pomáha vysvetliť význam stavov príkazov SQL a kódov tried stavov príkazov SQL.

### **Procedúra**

Ak chcete zobraziť pomoc pre stav príkazu SQL, otvorte procesor príkazového riadka a zadajte:

? *sqlstate* alebo ? *kód triedy*

kde *sqlstate* reprezentuje platný päciferný stav SQL a *kód triedy* reprezentuje prvé dve číslice stavu SQL.

Napríklad, ? 08003 zobrazí pomoc pre stav SQL 08003 a ? 08 zobrazuje pomoc pre kód triedy 08.

## **Prístup k iným verziám Informačného centra DB2**

Dokumentáciu k iným verziám produktov DB2 môžete nájsť v samostatných Informačných centrách v lokalite ibm.com.

### **Informácie o úlohe**

Témy týkajúce sa produktov DB2 Verzia 10.1 nájdete v *Informačnom centre DB2* na adrese [http://publib.boulder.ibm.com/infocenter/db2luw/v10r1.](http://publib.boulder.ibm.com/infocenter/db2luw/v10r1)

Témy týkajúce sa produktov DB2, verzia 9.8, nájdete v *Informačnom centre DB2* na adrese [http://publib.boulder.ibm.com/infocenter/db2luw/v9r8/.](http://publib.boulder.ibm.com/infocenter/db2luw/v9r8/)

Témy týkajúce sa produktov DB2, verzia 9.7, nájdete v *Informačnom centre DB2* na adrese [http://publib.boulder.ibm.com/infocenter/db2luw/v9r7/.](http://publib.boulder.ibm.com/infocenter/db2luw/v9r7/)

Témy týkajúce sa produktov DB2, verzia 9.5, nájdete v *Informačnom centre DB2* na adrese [http://publib.boulder.ibm.com/infocenter/db2luw/v9r5.](http://publib.boulder.ibm.com/infocenter/db2luw/v9r5)

Témy týkajúce sa produktov DB2, verzia 9.1, nájdete v *Informačnom centre DB2* na adrese [http://publib.boulder.ibm.com/infocenter/db2luw/v9/.](http://publib.boulder.ibm.com/infocenter/db2luw/v9/)

Témy týkajúce sa produktov DB2, verzia 8, nájdete v *Informačnom centre DB2* na adrese [http://publib.boulder.ibm.com/infocenter/db2luw/v8/.](http://publib.boulder.ibm.com/infocenter/db2luw/v8/)

## **Aktualizácia Informačného centra DB2 nainštalovaného na počítači alebo intranetovom serveri**

Lokálne nainštalované Informačné centrum DB2 je potrebné pravidelne aktualizova.

### **Skôr ako začnete**

Informačné centrum DB2 Verzia 10.1 už musí byť nainštalované. Podrobné informácie nájdete v téme "Inštalácia Informačného centra DB2 pomocou sprievodcu inštaláciou DB2" v príručke *Installing DB2 Servers*. Na aktualizáciu Informačného centra sa vzťahujú všetky požiadavky a obmedzenia, ktoré sa vzťahovali aj na jeho inštaláciu.

### **Informácie o úlohe**

Existujúce Informačné centrum DB2 sa môže aktualizovať automaticky alebo manuálne:

- v Automatické aktualizácie aktualizujú existujúce komponenty a jazyky Informačného centra. Jednou z výhod automatických aktualizácií je, že Informačné centrum je nedostupné kratší čas ako pri manuálnej aktualizácii. Navyše, automatické aktualizácie môžete nastaviť tak, aby sa spúšťali spolu s inými dávkovými úlohami, ktoré sa pravidelne spúšťajú.
- Na aktualizáciu existujúcich komponentov a jazykov Informačného centra môžete použiť manuálne aktualizácie. Automatické aktualizácie skracujú dobu nedostupnosti počas procesu aktualizácie, ak však chcete pridať nové komponenty alebo jazyky, musíte použiť proces pre manuálnej aktualizácie. Ak bolo napríklad lokálne Informačné centrum pôvodne nainštalované s anglickým a francúzskym jazykom a vy chcete pridať aj nemecký jazyk, prostredníctvom manuálnej aktualizácie môžete nainštalovať nemecký jazyk, ako aj aktualizovať existujúce komponenty a jazyky Informačného centra. Manuálna aktualizácia však vyžaduje, aby ste manuálne zastavili, aktualizovali a znova spustili Informačné centrum. Počas procesu aktualizácie nebude Informačné centrum dostupné. Pri procese automatickej aktualizácie nastane výpadok Informačného centra iba pri reštartovaní Informačného centra po aktualizácii.

Táto téma podrobne popisuje proces automatickej aktualizácie. Pokyny pre manuálnu aktualizáciu nájdete v téme "Manuálna aktualizácia Informačného centra DB2 nainštalovaného na vašom počítači alebo intranetovom serveri".

### **Procedúra**

Ak chcete automaticky aktualizovať Informačné centrum DB2 nainštalované na vašom počítači alebo intranetovom serveri:

- 1. V operačných systémoch Linux:
	- a. Prejdite na cestu, na ktorej je nainštalované Informačné centrum. Informačné centrum DB2 sa štandardne inštaluje do adresára /opt/ibm/db2ic/V10.1.
	- b. Z inštalačného adresára prejdite do adresára doc/bin.
	- c. Spustite skript update-ic: update-ic
- 2. V operačných systémoch Windows:
	- a. Otvorte príkazové okno.
	- b. Prejdite na cestu, na ktorej je nainštalované Informačné centrum. Informačné centrum DB2 sa štandardne inštaluje do adresára <Program Files>\IBM\DB2 Information Center\Verzia 10.1, kde <Program Files> predstavuje umiestnenie adresára Program Files.
	- c. Z inštalačného adresára navigujte do adresára doc\bin.
	- d. Spustite súbor update-ic.bat:

update-ic.bat

### **Výsledky**

Informačné centrum DB2 sa automaticky reštartuje. Ak sú dostupné aktualizácie, Informačné centrum zobrazí nové a aktualizované témy. Ak nie sú dostupné žiadne aktualizácie, do protokolu sa zapíše správa. Protokolový súbor sa nachádza v adresári doc\eclipse\ configuration. Názov protokolového súboru je náhodne generované číslo. Napríklad 1239053440785.log.

## **Manuálna aktualizácia Informačného centra DB2 nainštalovaného na počítači alebo intranetovom serveri**

Ak ste Informačné centrum DB2 nainštalovali lokálne, môžete získať a inštalovať aktualizácie dokumentácie od IBM.

### **Informácie o úlohe**

Ak chcete manuálne aktualizovať lokálne nainštalované *Informačné centrum DB2*:

- 1. Zastavte *Informačné centrum DB2* na svojom počítači a znova ho spustite v samostatnom režime. Spustenie Informačného centra v samostatnom režime zamedzuje ostatným užívateľom vo vašej sieti k nemu pristúpiť a vám umožňuje používať aktualizácie. Verzia Informačného centra DB2 pre pracovné stanice beží vždy v samostatnom režime. .
- 2. Na zistenie, ktoré aktualizácie sú k dispozícii, použite funkciu Update. Ak sú k dispozícii aktualizácie, ktoré musíte nainštalovať, môžete na ich získanie a inštaláciu použiť funkciu Update

**Poznámka:** Ak je vo vašom prostredí potrebné nainštalovať aktualizácie *Informačného centra DB2* na počítač, ktorý nie je pripojený na internet, vytvorte zrkadlenie aktualizačnej lokality do lokálneho súborového systému s použitím počítača, ktorý je pripojený na internet a je na ňom nainštalované *Informačné centrum DB2*. Ak budú aktualizácie dokumentácie inštalovať mnohí užívatelia vo vašej sieti, môžete čas, ktorý jednotlivci potrebujú na vykonanie aktualizácie, skrátiť, ak budete aktualizačnú lokalitu zrkadliť aj lokálne a ak pre túto aktualizačnú lokalitu vytvoríte proxy. Ak sú k dispozícii balíky aktualizácií, na získanie týchto balíkov použite funkciu Update. Funkcia Update je však dostupná len v nezávislom režime.

3. Zastavte *Informačné centrum DB2* spustené v samostatnom režime a znova ho spustite na svojom počítači.

Poznámka: V systémoch Windows 2008 a Windows Vista (a novšom) musia byť príkazy, uvedené nižšie v tejto časti, spustené administrátorom. Ak chcete otvoriť príkazový riadok alebo grafický nástroj s úplnými oprávneniami administrátora, kliknite pravým tlačidlom myši na zástupcu a vyberte **Run as administrator**.

### **Procedúra**

Ak chcete aktualizovať *Informačné centrum DB2* nainštalované na vašom počítači alebo intranetovom serveri:

- 1. Zastavte *Informačné centrum DB2*.
	- v V systéme Windows kliknite na **Start** > **Control Panel** > **Administrative Tools** > **Services**. Potom kliknite pravým tlačidlom myši na službu **DB2 Information Center** a vyberte **Stop**.
	- v V systéme Linux zadajte nasledujúci príkaz: /etc/init.d/db2icdv10 stop
- 2. Spustite Informačné centrum v nezávislom režime.
- v V systéme Windows:
	- a. Otvorte príkazové okno.
	- b. Prejdite na cestu, na ktorej je nainštalované Informačné centrum. *Informačné centrum DB2* sa štandardne inštaluje do adresára *Program Files*\IBM\DB2 Information Center\Verzia 10.1, kde *Program Files* predstavuje umiestnenie adresára Program Files.
	- c. Z inštalačného adresára navigujte do adresára doc\bin.
	- d. Spustite súbor help\_start.bat: help\_start.bat
- v V systéme Linux:
	- a. Prejdite na cestu, na ktorej je nainštalované Informačné centrum. *Informačné centrum DB2* sa štandardne inštaluje do adresára /opt/ibm/db2ic/V10.1.
	- b. Z inštalačného adresára prejdite do adresára doc/bin.
	- c. Spustite skript help\_start:
		- help\_start

Otvorí sa predvolený webový prehliadač systému so samostatným Informačným centrom.

- 3. Kliknite na tlačidlo **Aktualizovat'** (**b)**. (vo vašom prehliadači musí byť povolený JavaScript.) Na pravom paneli Informačného centra kliknite na tlačidlo **Hľadať aktualizácie**. Zobrazí sa zoznam aktualizácií pre existujúcu dokumentáciu.
- 4. Ak chcete spustiť inštalačný proces, skontrolujte výber komponentov, ktoré chcete nainštalovať, a kliknite na tlačidlo Nainštalovať aktualizácie.
- 5. Po skončení inštalačného procesu kliknite na tlačidlo **Dokonči**.
- 6. Zastavte samostatné Informačné centrum:
	- v V operačnom systéme Windows prejdite do adresára doc\bin v inštalačnom adresári a spustite súbor help\_end.bat:

help end.bat

**Poznámka:** Dávkový súbor help\_end obsahuje príkazy, ktoré sú vyžadované na bezpečné zastavenie procesov, ktoré boli spustené pomocou dávkového príkazu help\_start. Nepoužívajte Ctrl-C, ani žiadny iný podobný spôsob zastavenia help\_start.bat.

v V operačnom systéme Linux prejdite do adresára doc/bin v inštalačnom adresári a spustite skript help\_end:

help\_end

**Poznámka:** Skript help\_end obsahuje príkazy, ktoré sú potrebné na bezpečné zastavenie procesov, ktoré boli spustené skriptom help\_start. Nepoužívajte žiadne iné spôsoby zastavenia skriptu help\_start.

- 7. Znova spustite *Informačné centrum DB2*.
	- v V systéme Windows kliknite na **Start** > **Control Panel** > **Administrative Tools** > **Services**. Potom kliknite pravým tlačidlom myši na službu **DB2 Information Center** a vyberte **Start**.
	- v V systéme Linux zadajte nasledujúci príkaz: /etc/init.d/db2icdv10 start

### **Výsledky**

Aktualizované *Informačné centrum DB2* zobrazí nové a aktualizované témy.

## **Výučbové programy pre produkty DB2**

Pomocné programy pre produkty DB2 vám pomôžu osvojiť si rozličné aspekty databázových produktov DB2. Tieto lekcie vám poskytnú postupné pokyny.

#### **Predtým ako začnete**

Verziu výučbového programu vo formáte XHTML môžete nájsť v Informačnom centre na adrese [http://publib.boulder.ibm.com/infocenter/db2luw/v10r1/.](http://publib.boulder.ibm.com/infocenter/db2luw/10r1/)

Niektoré lekcie používajú vzorové údaje alebo kód. Vo výučbovom programe nájdete popis všetkých nevyhnutných podmienok pre jeho špecifické úlohy.

### **Výučbové programy pre produkty DB2**

Ak si chcete výučbový program pozrieť, kliknite na jeho názov.

#### **"pureXML" v** *pureXML Guide*

Nakonfigurujte databázu DB2 tak, aby ukladala údaje vo formáte XML a vykonávala základné operácie s natívnym údajovým skladom XML.

### **Informácie o riešení problémov s produktmi DB2**

K dispozícii je široké spektrum informácií o riešení a identifikácii problémov, ktoré vám pomôžu pri používaní databázových produktov DB2.

#### **Dokumentácia k produktom DB2**

Informácie o riešení problémov môžete nájsť v publikácii *Troubleshooting and Tuning Database Performance* alebo v časti Database fundamentals v *Informačnom centre DB2*, ktorá obsahuje:

- Informácie o tom, ako môžete izolovať a identifikovať problémy s použitím diagnostických nástrojov a pomocných programov DB2.
- v Riešenia niektorých najbežnejších problémov.
- Pomoc pri riešení problémov, ktoré sa môžu vyskytnúť pri používaní databázových produktov DB2.

#### **Portál podpory spoločnosti IBM**

Navštívte portál podpory spoločnosti IBM, ak sa vyskytnú problémy a chcete získa pomoc pri určovaní možných príčin a riešení. Lokalita technickej podpory poskytuje prepojenia na najnovšie publikácie, dokumenty TechNotes, správy APAR (Authorized Program Analysis Report) a opravy chýb, balíky opráv a iné zdroje informácií týkajúce sa produktov DB2. V týchto informačných zdrojoch môžete vyhľadávať možné riešenia vašich problémov.

Portál podpory spoločnosti IBM nájdete na adrese [http://www.ibm.com/support/](http://www.ibm.com/support/entry/portal/Overview/Software/Information_Management/DB2_for_Linux,_UNIX_and_Windows) [entry/portal/Overview/Software/Information\\_Management/](http://www.ibm.com/support/entry/portal/Overview/Software/Information_Management/DB2_for_Linux,_UNIX_and_Windows) DB2 for Linux, UNIX and Windows

## **Podmienky používania**

Oprávnenia na používanie týchto publikácií sa udeľujú na základe nasledujúcich podmienok používania.

Použiteľnosť: Tieto podmienky používania sa uplatňujú spoločne s podmienkami používania webovej lokality IBM.

**Osobné použitie:** Tieto publikácie môžete reprodukovať na osobné, nekomerčné účely, pod podmienkou, že zachováte všetky informácie o vlastníckych právach. Nemôžete distribuovať, prezentovať alebo vytvárať odvodené diela z týchto publikácií alebo ktorejkoľvek ich časti bez výslovného súhlasu spoločnosti IBM.

**Komerčné použitie:** Tieto publikácie môžete reprodukovať, distribuovať a prezentovať výhradne vo vašej spoločnosti, pod podmienkou, že zachováte všetky informácie o vlastníckych právach. Nemôžete vytvárať odvodené diela z týchto publikácií alebo reprodukovať, distribuovať alebo prezentovať tieto publikácie alebo ktorúkoľvek ich časť mimo svojej spoločnosti bez výslovného súhlasu spoločnosti IBM.

**Práva:** Neudeľujú sa žiadne ďalšie oprávnenia, licencie alebo práva, či už výslovné alebo mlčky predpokladané, týkajúce sa publikácií alebo iných informácií, údajov, softvéru alebo iného duševného vlastníctva, ktoré sú súčasťou produktu, okrem tých, ktoré boli výslovne udelené v tomto oprávnení.

Spoločnosť IBM si vyhradzuje právo zrušiť oprávnenia udelené v týchto Podmienkach používania kedykoľvek uváži, že používanie týchto publikácií je v konflikte s jej záujmami, alebo ak spoločnosť IBM zistí, že nie sú dodržiavané vyššie uvedené pokyny.

Tieto informácie nemôžete prevziať ani exportovať okrem prípadu, ak to dovoľujú všetky aplikovateľné zákony a regulácie, vrátane všetkých zákonov a regulácií USA pre export.

SPOLOČNOSŤ IBM NEPOSKYTUJE ŽIADNU ZÁRUKU NA OBSAH TÝCHTO PUBLIKÁCIÍ. TIETO PUBLIKÁCIE SA POSKYTUJÚ "TAK AKO SÚ" BEZ AKÝCHKOĽVEK VÝSLOVNÝCH ALEBO MLČKY PREDPOKLADANÝCH ZÁRUK, VRÁTANE, ALE BEZ OBMEDZENIA NA ZÁRUKY NEPORUŠENIA PRÁV, PREDAJNOSTI ALEBO VHODNOSTI NA KONKRÉTNY ÚČEL.

**Ochranné známky spoločnosti IBM:** IBM, logo IBM a ibm.com sú ochranné známky alebo registrované ochranné známky spoločnosti International Business Machines Corp., zaregistrované v mnohých krajinách. Ďalšie názvy produktov a služieb môžu byť ochranné známky spoločnosti IBM alebo iných subjektov. Aktuálny zoznam ochranných známok spoločnosti IBM nájdete na adrese [www.ibm.com/legal/copytrade.shtml](http://www.ibm.com/legal/copytrade.shtml)

# **Príloha B. Vyhlásenia**

Tieto informácie sú poskytované pre produkty a služby ponúkané v Spojených štátoch amerických. Informácie o produktoch od iných dodávateľov ako IBM sa zakladajú na informáciách dostupných v čase prvého vydania tohto dokumentu a môžu sa zmeni.

IBM nemusí produkty, služby alebo funkcie, opísané v tomto dokumente, ponúkať vo všetkých krajinách. Informácie o produktoch a službách, ktoré sú v súčasnosti k dispozícii vo vašej krajine, vám poskytne zástupca spoločnosti IBM. Žiadne odkazy na produkty, programy alebo služby spoločnosti IBM neznamenajú, ani z nich nevyplýva, že musí byť použitý len tento produkt, program alebo služba spoločnosti IBM. Môžete použiť ľubovoľný funkčne ekvivalentný produkt, program alebo službu, ktoré neporušujú práva duševného vlastníctva spoločnosti IBM. Avšak, za zhodnotenie a overenie funkčnosti každého produktu, programu alebo služby, od spoločnosti inej ako IBM, je zodpovedný užívateľ.

Spoločnosť IBM môže vlastniť patenty alebo patenty v schvaľovacom konaní pokrývajúce predmetné záležitosti opísané v tomto dokumente. Poskytnutie tohto dokumentu vám nedáva žiadne licencie na tieto patenty. Informácie o licenciách môžete posielať na adrese:

IBM Director of Licensing IBM Corporation North Castle Drive Armonk, NY 10504-1785 U.S.A.

Dotazy o licenciách, týkajúcich sa dvojbajtových znakových sád (DBCS), posielajte oddeleniu duševného vlastníctva IBM vo vašej krajine, alebo pošlite písomné dotazy na adresu:

Intellectual Property Licensing Legal and Intellectual Property Law IBM Japan, Ltd. 1623-14, Shimotsuruma, Yamato-shi Kanagawa 242-8502 Japan

Nasledujúci odsek neplatí v Spojenom kráľovstve alebo vo všetkých ostatných krajinách/regiónoch, kde sú takéto ustanovenia nezlučiteľné s miestnym zákonom: SPOLOČNOSŤ INTERNATIONAL BUSINESS MACHINES CORPORATION POSKYTUJE TÚTO PUBLIKÁCIU "TAK AKO JE", BEZ AKÝCHKOVEK VÝSLOVNÝCH ALEBO MLČKY PREDPOKLADANÝCH ZÁRUK, VRÁTANE, ALE BEZ OBMEDZENIA NA ZÁRUKY NEPORUŠENIA PRÁV, PREDAJNOSTI ALEBO VHODNOSTI NA KONKRÉTNY ÚČEL. Niektoré štáty nepovoľujú zrieknutie sa výslovných alebo mlčky predpokladaných záruk v určitých operáciách, preto sa na vás toto vyhlásenie nemusí vzťahovať.

Tieto informácie môžu obsahovať technické nepresnosti alebo typografické chyby. Informácie tu uvedené sú pravidelne pozmeňované; tieto zmeny budú zahrnuté do nových vydaní tejto publikácie. Spoločnosť IBM môže kedykoľvek spraviť vylepšenia alebo zmeny v produktoch alebo programoch opísaných v tejto publikácii bez predchádzajúceho upozornenia.

Akékoľvek odkazy na webové stránky, ktoré nie sú vlastnené spoločnosťou IBM, v týchto informáciách sa poskytujú iba pre vaše pohodlie a za žiadnych okolností neslúžia ako podpora týchto webových stránok. Materiály na týchto webových stránkach nie sú súčasťou materiálov pre tento produkt spoločnosti IBM a tieto stránky používate výhradne na svoju vlastnú zodpovednosť.

Spoločnosť IBM môže ktorúkoľvek z vami poskytnutých informácií použiť alebo distribuovať spôsobom, ktorý považuje za správny, bez toho, aby jej z toho vyplynul akýkoľvek záväzok voči vám.

Držitelia licencií na tento program, ktorí si prajú mať o ňom informácie za účelom povolenia: (i) výmeny informácií medzi samostatne vytvorenými programami a inými programami (vrátane tohto) a (ii) vzájomné používanie informácií, ktoré boli vymenené, by sa mali obráti na:

IBM Canada Limited U59/3600 3600 Steeles Avenue East Markham, Ontario L3R 9Z7 CANADA

Takéto informácie môžu byť dostupné, viažu sa na ne príslušné podmienky a v niektorých prípadoch môžu byť aj za poplatok.

Licenčný program spomínaný v tomto dokumente a všetky pre tento program dostupné licenčné materiály poskytuje spoločnosť IBM podľa podmienok zmluvy IBM Customer Agreement, IBM International Program License Agreement alebo l'ubovol'nej ekvivalentnej zmluvy.

Všetky údaje o výkone, ktoré tento dokument obsahuje, boli určené v riadenom prostredí. Preto sa výsledky, získané v iných prevádzkových prostrediach, môžu podstatne odlišovať. Niektoré merania mohli byť urobené v systémoch vývojovej úrovne, preto neexistuje žiadna záruka, že tieto merania budú rovnaké na bežne dostupných systémoch. Okrem toho, niektoré merania mohli byť odhadnuté pomocou extrapolácie. Skutočné výsledky môžu byť odlišné. Užívatelia tohto dokumentu by si mali overiť údaje použiteľné pre ich špecifické prostredie.

Informácie, týkajúce sa produktov iných spoločností ako IBM boli získané od dodávateľov týchto produktov, z uverejnených správ o nich alebo z iných verejne prístupných zdrojov. Spoločnosť IBM tieto produkty netestovala a nemôže potvrdiť presnosť ich výkonu, kompatibilitu ani iné parametre týkajúce sa produktov nepochádzajúcich od IBM. Otázky o schopnostiach produktov od iných firiem ako IBM je nutné adresovať dodávateľom takýchto produktov.

Všetky vyhlásenia týkajúce sa budúceho smerovania alebo úmyslov IBM môžu by kedykoľvek, bez oznámenia, zmenené alebo odvolané a predstavujú iba ciele a zámery.

Tieto informácie môžu obsahovať príklady údajov a správ, ktoré sa používajú v každodennej obchodnej praxi. Aby čo najvernejšie odrážali skutočnosť, príklady obsahujú mená jednotlivcov, názvy spoločností, značiek a výrobkov. Všetky tieto názvy a mená sú vymyslené a každá podobnosť s menami/názvami a adresami, ktoré používajú skutočné podniky je celkom náhodná.

#### LICENCIA NA AUTORSKÉ PRÁVA:

Tieto informácie obsahujú vzorové aplikačné programy v zdrojovom jazyku, ktoré prezentujú programátorské techniky na rôznych operačných platformách. Tieto vzorové programy môžete bezplatne kopírovať, upravovať a distribuovať v ľubovoľnej forme, za účelom vývoja, používania, marketingu alebo distribúcie aplikačných programov, ktoré vyhovujú
aplikačnému programátorskému rozhraniu operačnej platformy, pre ktorú boli tieto vzorové programy napísané. Tieto príklady neboli dôkladne testované vo všetkých podmienkach. Spoločnosť IBM preto nemôže zaručiť alebo potvrdiť spoľahlivosť, opraviteľnosť alebo fungovanie týchto programov. Tieto vzorové programy sa poskytujú "TAK AKO SÚ", bez záruky akéhokoľvek druhu. Spoločnosť IBM nepreberá zodpovednosť za žiadne škody vyplývajúce z používania týchto vzorových programov.

Každá kópia alebo každá časť týchto vzorových programov alebo každé odvodené dielo musí obsahovať vyhlásenie o autorských právach, a to nasledovne:

© (*názov vašej spoločnosti*) (*rok*). Časti tohto kódu sú odvodené zo vzorových programov IBM Corp. © Copyright IBM Corp. \_*enter the year or years*\_. Všetky práva vyhradené.

#### **Ochranné známky**

IBM, logo IBM a ibm.com sú ochranné známky alebo registrované ochranné známky spoločnosti International Business Machines Corp., ktoré boli zaregistrované v mnohých krajinách celosvetovo. Iné názvy produktov a služieb môžu byť ochranné známky spoločnosti IBM alebo iných subjektov. Aktuálny zoznam ochranných známok IBM je k dispozícii na stránke ["Informácie o autorských právach a ochranných známkach"](http://www.ibm.com/legal/copytrade.html) na adrese www.ibm.com/legal/copytrade.shtml.

Nasledujúce pojmy sú ochranné známky alebo registrované ochranné známky iných spoločností

- v Linux je ochranná známka pána Linusa Torvaldsa registrovaná v USA alebo v iných krajinách.
- v Java a všetky s ňou súvisiace ochranné známky a logá sú ochranné známky alebo registrované ochranné známky spoločnosti Oracle alebo jej dcérskych spoločností.
- v UNIX je registrovaná ochranná známka spoločnosti The Open Group v USA alebo iných krajinách.
- v Intel, logo Intel, Intel Inside, logo Intel Inside, Celeron, Intel SpeedStep, Itanium a Pentium sú ochranné známky alebo registrované ochranné známky spoločnosti Intel Corporation alebo jej dcérskych spoločností v USA a v iných krajinách.
- v Microsoft, Windows, Windows NT a logo Windows sú ochranné známky spoločnosti Microsoft Corporation v USA alebo iných krajinách.

Ostatné názvy spoločností, výrobkov alebo služieb môžu byť ochranné alebo servisné známky iných subjektov.

#### **Index**

# **Špeciálne znaky**

- príklady DB<sub>2</sub> Connect 7

# **A**

AIX inštalácia [DB2 Connect serverových produktov 47](#page-54-0) [serverové produkty DB2 Connect 49](#page-56-0) [pripájanie CD 51](#page-58-0)[, 52](#page-59-0) [pripájanie DVD 51](#page-58-0)[, 52](#page-59-0) aktualizácie DB2 Connect prehľad 15[, 16](#page-23-0) [procedúra 18](#page-25-0) [Informačné centrum DB2 129](#page-136-0)[, 130](#page-137-0) aplikácie [ODBC 121](#page-128-0)

## **B**

balíky opráv [použitie 89](#page-96-0)

# **C**

CD pripájanie [AIX 51](#page-58-0)[, 52](#page-59-0) [HP-UX 56](#page-63-0) [Linux 63](#page-70-0) [Solaris 68](#page-75-0)

# **D**

DAS (administračný server DB2) [pozrite si administračný server DB2 \(DAS\) 11](#page-18-0) databáz [údajov 97](#page-104-0) databázové aplikácie [vývoj 121](#page-128-0) DB2 [podporované 109](#page-116-0)[, 115](#page-122-0) prehľad 109[, 115](#page-122-0) typov údajov [kódových stránok 112](#page-119-0)[, 118](#page-125-0) zmena [UNIX 111](#page-118-0)[, 117](#page-124-0) [Windows 110](#page-117-0)[, 116](#page-123-0) DB2 administration server (DAS) prehľad 11 DB2 Connect aktualizácia prehľad  $15, 16$  $15, 16$ [procedúra 18](#page-25-0) [DB2 for VSE & VM 101](#page-108-0) diskové a pamäťové požiadavky 43[, 45](#page-52-0)

DB2 Connect *(pokračovanie)* inštalácia [neadministrátorský 80](#page-87-0) podpora hostiteľa 9 podpora hostiteľov 5 podpora pre System i prehľad 5 [podpora zSeries pre 5](#page-12-0) prehl'ad  $5, 9$  $5, 9$ [pripojenia IBM i 95](#page-102-0) [produkty 5](#page-12-0) serverové produkty [inštalácia \(AIX\) 47](#page-54-0)[, 49](#page-56-0) [inštalácia \(HP-UX\) 53](#page-60-0)[, 55](#page-62-0) [inštalácia \(Linux\) 59](#page-66-0)[, 61](#page-68-0) [inštalácia \(operačný systém Solaris\) 65](#page-72-0)[, 67](#page-74-0) inštalácia (prehľad) 41 [inštalácia \(Windows\) 71](#page-78-0)[, 72](#page-79-0) [konfigurácia 41](#page-48-0) [poaktualizačné úlohy 20](#page-27-0) [predaktualizačné úlohy 17](#page-24-0) DB2 Connect EEJ pre prístup do hostiteľskej databázy 7 DB2 for VM & VSE [príprava na pripojenia z DB2 Connect 101](#page-108-0) DB2 for z/OS [aktualizácia systémových tabuliek 100](#page-107-0) dokumentácia [podmienky používania 132](#page-139-0) prehľad 125 [súbory PDF 125](#page-132-0) [tlačené publikácie 125](#page-132-0) DVD pripájanie [AIX 51](#page-58-0)[, 52](#page-59-0) [HP-UX 56](#page-63-0) [Linux 63](#page-70-0) [Solaris 68](#page-75-0) dvojstranná podpora CCSID [jazyková podpora 112](#page-119-0)[, 118](#page-125-0)

#### **H**

```
hostiteľským databázam
   konfigurácia TCP/IP 103
HP-UX
   inštalácia
      servery DB2 Connect 53, 55
   pripájanie médií 56
   úprava konfiguračných parametrov jadra
      odporúčané hodnoty 34
      úpravy 33
```
#### **I**

IBM Data Server Driver for JDBC and SQLJ [úrovne pre verzie DB2 Connect 25](#page-32-0)[, 29](#page-36-0) IBM i [DB2 Connect 5](#page-12-0)

identifikácia problémov [dostupné informácie 132](#page-139-0) [výučbové programy 132](#page-139-0) identifikátor kódovanej znakovej sady (CCSID) [obojstranné jazyky 112](#page-119-0)[, 118](#page-125-0) Informačné centrum DB2 [aktualizácia 129](#page-136-0)[, 130](#page-137-0) [verzie 128](#page-135-0) [informácie o tejto publikácii v](#page-6-0)[, 1](#page-8-0) inštalačné požiadavky [serverové produkty DB2 Connect 41](#page-48-0) inštalácia [balíky opráv 89](#page-96-0) [DB2 Connect for Linux on zSeries 61](#page-68-0)[, 62](#page-69-0) užívateľské kontá DB2 Connect (Windows) 73[, 76](#page-83-0)

# **J**

Java [produktová podpora DB2 Connect 25](#page-32-0)[, 29](#page-36-0) jazyky [rozhranie DB2 110](#page-117-0)[, 116](#page-123-0) [rozhranie DB2 Connect 109](#page-116-0)[, 115](#page-122-0) [sprievodca nastavením DB2 pre identifikátory jazyka 109](#page-116-0)[, 115](#page-122-0) JDBC ovládače [podrobnosti 25](#page-32-0)[, 29](#page-36-0)

## **K**

klienti prehľad 7 [vzdialené 7](#page-14-0) komunikačné protokoly konfigurácia prístupu hostiteľa DRDA 98 konfiguračné parametre jadra [Linux 34](#page-41-0)[, 36](#page-43-0) konfigurácia [DB2 Connect serverových produktov 41](#page-48-0) [pripojenie k systémom mainframe 103](#page-110-0) scenáre [používanie rozhrania CLP 103](#page-110-0) kontá užívateľov [DB2 Administration Server \(Windows\) 73](#page-80-0)[, 76](#page-83-0) [potrebné pre inštaláciu \(Windows\) 73](#page-80-0)[, 76](#page-83-0) užívateľ inštancie (Windows) 73[, 76](#page-83-0)

### **L**

licenčné politiky licenčnej politiky DB2 [príkaz db2licm 88](#page-95-0) Linux inštalácia [DB2 Connect on zSeries 61](#page-68-0)[, 62](#page-69-0) odinštalovanie produktu DB2 Connect [root 124](#page-131-0) odstraňovanie DB<sub>2</sub> Connect (root) 124 pripájanie [CD 63](#page-70-0) [DVD 63](#page-70-0) [úprava parametrov jadra 34](#page-41-0)[, 36](#page-43-0) Linux inštalácia inštalácia [DB2 Connect serverových produktov 59](#page-66-0)[, 61](#page-68-0) miestne nastavenia [Jazyky rozhrania DB2 Connect 109](#page-116-0)[, 115](#page-122-0)

# **N**

nastavenie [licenčnej politiky DB2 109](#page-116-0)[, 111](#page-118-0)[, 115](#page-122-0)[, 117](#page-124-0)

# **O**

obojstranná podpora [jazykov 112](#page-119-0)[, 118](#page-125-0) ODBC [podporované aplikácie 121](#page-128-0) odinštalovanie [DB2 Connect 123](#page-130-0) [Windows 123](#page-130-0) [inštalácie root 124](#page-131-0) odstraňovanie DB2 Connect (root) [Linux 124](#page-131-0) [UNIX 124](#page-131-0) operačné systémy Solaris inštalačné požiadavky [serverové produkty DB2 Connect 67](#page-74-0) inštalácia [DB2 Connect serverových produktov 65](#page-72-0) [pripájanie médií CD alebo DVD 68](#page-75-0) [úprava parametrov jadra 37](#page-44-0)[, 38](#page-45-0) Operačné systémy Windows inštalácia [serverové produkty DB2 Connect \(požiadavky\) 72](#page-79-0)

### **P**

poaktualizačné úlohy [servery DB2 Connect 20](#page-27-0) podmienky používania [publikácie 132](#page-139-0) podpora národných jazykov (NLS) [konverzia znakových dát 112](#page-119-0)[, 118](#page-125-0) [spustenie sprievodcu DB2 Setup 109](#page-116-0)[, 115](#page-122-0) podpora stránky [teritoriálnych kódov 112](#page-119-0)[, 118](#page-125-0) pomoc [príkazy SQL 128](#page-135-0) pomocné programy [vytváranie väzieb 121](#page-128-0) poznámky skupiny užívateľov 81[, 82](#page-89-0) predaktualizačné úlohy [servery DB2 Connect 17](#page-24-0) predvolené jazykové nastavenie [Windows 110](#page-117-0)[, 116](#page-123-0) pripájanie médií CD alebo DVD [AIX 51](#page-58-0)[, 52](#page-59-0) [HP-UX 56](#page-63-0) [Linux 63](#page-70-0) [Solaris 68](#page-75-0) pripojení [DRDA hostitelia cez komunikačný server 98](#page-105-0) príkaz db2licm [nastavovanie licenčnej politiky 88](#page-95-0) [registrácia licencií 87](#page-94-0)

príkaz db2osconf zisťovanie hodnôt konfiguračných parametrov jadra 34 príkaz db2setup [nastavenie jazyka 109](#page-116-0)[, 115](#page-122-0) príkazy db2licm [nastavovanie licenčnej politiky 88](#page-95-0) db2osconf zisťovanie hodnôt konfiguračných parametrov jadra 34 db2setup [spustenie sprievodcu DB2 Setup vo vašom jazyku 109](#page-116-0)[, 115](#page-122-0) príkazy SQL pomoc [zobrazenie 128](#page-135-0) prístup do databáz DB2 [operačný systém applicationsWindows 122](#page-129-0) prístup k systémom mainframe [konfigurácia 103](#page-110-0)[, 107](#page-114-0)

# **R**

registrácia [aktivácia 87](#page-94-0) registrácia [príkaz db2licm 87](#page-94-0) riešenie problémov [online informácie 132](#page-139-0) [výučbové programy 132](#page-139-0) rozšírenie schémy adresárov [Windows 79](#page-86-0)[, 80](#page-87-0)

# **S**

scenáre - konfigurácia [databázové servery System i 103](#page-110-0) konfigurácia databázové servery hostiteľa 103 hostiteľské pripojenia 98 [konfigurácia DB2 for z/OS 97](#page-104-0) SDK [úrovne produktov 25](#page-32-0)[, 29](#page-36-0) servery midrange [konfigurácia pripojení 103](#page-110-0) skupina DB2ADMNS pridávanie užívateľov 81[, 82](#page-89-0) skupina užívateľov DB2USERS pridávanie užívateľov 81[, 82](#page-89-0) skupiny užívateľov [DB2ADMNS 81](#page-88-0)[, 82](#page-89-0) [DB2USERS 81](#page-88-0)[, 82](#page-89-0) [poznámky 81](#page-88-0)[, 82](#page-89-0) sprievodca nastavením DB2 [identifikátory jazykov 109](#page-116-0)[, 115](#page-122-0) spustenie vlastnej aplikácie Data Server Client [nainštalovaný 122](#page-129-0) System i databázové servery [konfigurácia TCP/IP 103](#page-110-0) [podpora DB2 Connect 5](#page-12-0) System z DB2 Connect prehľad podpory 5

#### **T**

```
TCP/IP
   DB2 Connect 7
typov údajov
   dát 112, 118
```
## **U**

UNIX odinštalovanie DB2 [root 124](#page-131-0) odinštalovanie produktu DB2 Connect [root 124](#page-131-0) odstraňovanie [DB2 Connect \(root\) 124](#page-131-0) [zmena jazyka rozhrania DB2 Connect 111](#page-118-0)[, 117](#page-124-0)

# **Ú**

úprava konfiguračných parametrov jadra HP-UX [odporúčané 34](#page-41-0) [príkaz db2osconf 34](#page-41-0) [úpravy 33](#page-40-0) prehľad 33 [Solaris 37](#page-44-0)[, 38](#page-45-0)

#### **V**

VTAM [príprava systému z/OS na pripojenia z DB2 Connect 97](#page-104-0) [vyhlásenia 135](#page-142-0) vytváranie väzieb pomocné programy [DB2 Connect 121](#page-128-0) výučbové programy [identifikácia problémov 132](#page-139-0) [pureXML 132](#page-139-0) [riešenie problémov 132](#page-139-0) [zoznam 132](#page-139-0) vývoj aplikácií JDBC hostiteľský prístup k údajom 7

#### **W**

Windows inštalácia [DB2 Connect \(bez administrátorského prístupu\) 80](#page-87-0) [serverové produkty DB2 Connect \(procedúra\) 71](#page-78-0) kontá užívateľov [Inštalácia produktov DB2 Connect 73](#page-80-0)[, 76](#page-83-0) [odinštalovanie produktu DB2 Connect 123](#page-130-0) [predvolené jazykové nastavenie 110](#page-117-0)[, 116](#page-123-0)

### **Z**

z/OS [konfigurácia databázových systémov DB2 100](#page-107-0) znázorňovanie údajov prístup [DB2 Connect 9](#page-16-0) [JDBC 7](#page-14-0)

#### zSeries

[inštalácia DB2 Connect for Linux 61](#page-68-0)[, 62](#page-69-0)

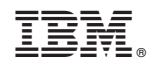

Vytlačené v USA

SC19-1434-00

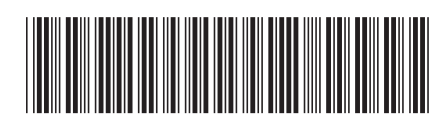

Spine information: Spine information:

1 **DB2** Connect 10.1 **DB2 Connect**  $10.\overline{1}$  **If**  $\overline{2}$ DB2 Connect Inštalácia a konfigurácia serverov DB2 Connect

IBM DB2 Connect 10.1